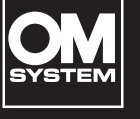

**ЛИНЕЙНЫЙ PCM-ДИКТОФОН**

**LS-P**5

**Линейный PCM-диктофон РУКОВОДСТВО ПОЛЬЗОВАТЕЛЯ**

**[Начало работы](#page-10-0) [Запись](#page-35-0) [Воспроизведение](#page-58-0) [Меню](#page-77-0) [Функция Bluetooth](#page-136-0)® [Подключение к](#page-147-0)  [компьютеру](#page-147-0) [Прочая информация](#page-150-0)**

**[Меры предосторожности](#page-169-0)**

- Благодарим за покупку диктофона нашей компании. В процессе эксплуатации диктофона обращайтесь к данному руководству, чтобы обеспечить его безопасное и правильное использование.
- Перед началом использования устройства обязательно прочтите раздел «**8. [Меры предосторожности](#page-169-0)»**. Храните данную инструкцию для использования в будущем.
- До начала использования внимательно ознакомьтесь с данным руководством и сделайте пробную запись, чтобы проверить работоспособность устройства.
- Снимки экрана и изображения изделия, показанные в данном руководстве, были сделаны на разных этапах разработки и могут отличаться от фактического изделия.
- При наличии дополнений и (или) модификаций функций ввиду обновления встроенных программ диктофона содержание документа может отличаться. Актуальная информация приведена на нашем веб-сайте.

# Содержание

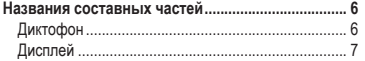

# **1 [Начало работы](#page-10-1)**

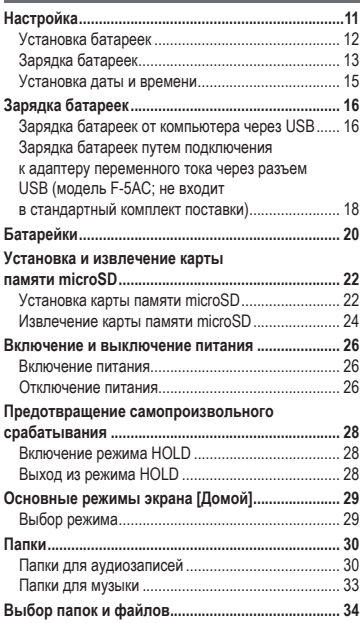

# **2 [Запись](#page-35-1)**

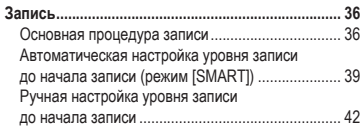

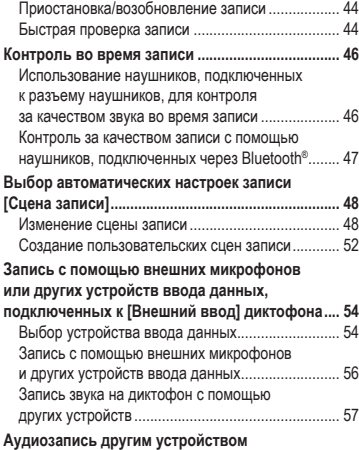

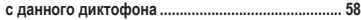

## **3 [Воспроизведение](#page-58-1)**

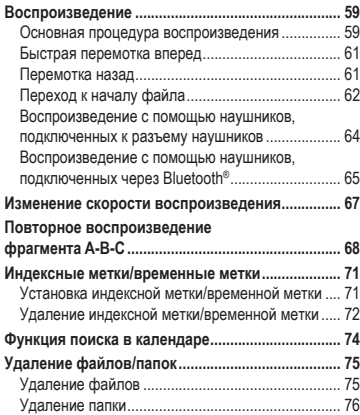

# **4 [Меню](#page-77-1)**

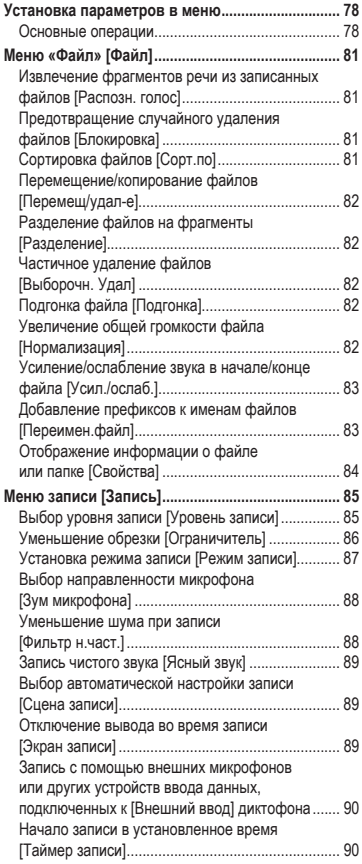

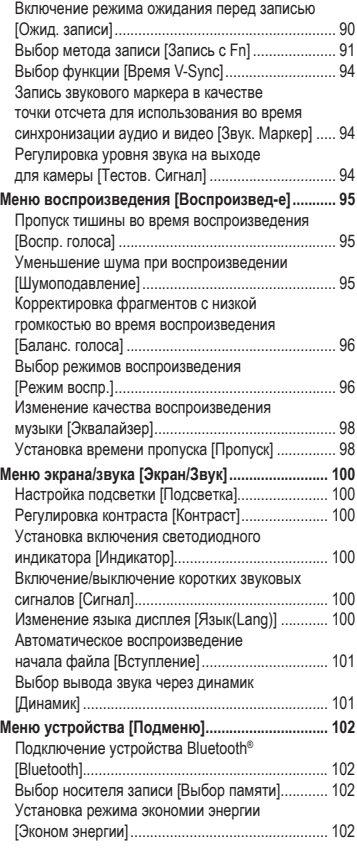

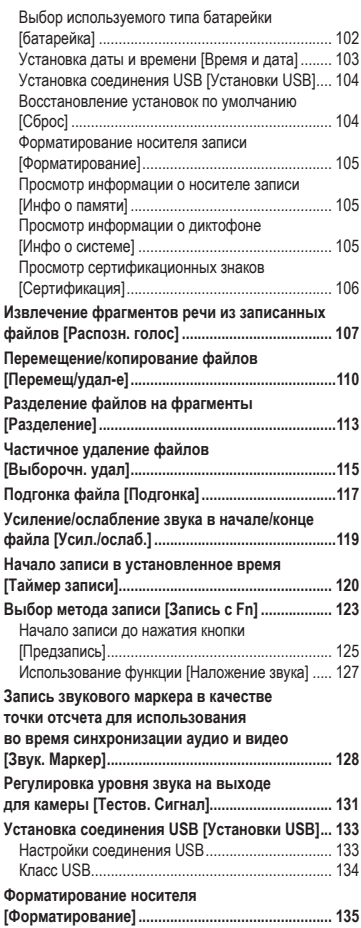

# **5 [Функция Bluetooth](#page-136-1)®**

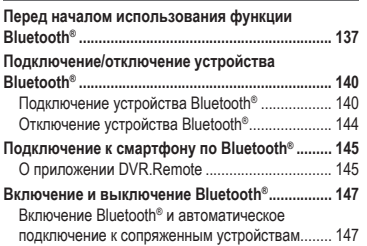

#### **6 [Подключение к компьютеру](#page-147-1)**

#### **[Подключение к компьютеру/отключение](#page-148-0)**

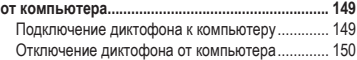

# **7 [Прочая информация](#page-150-1)**

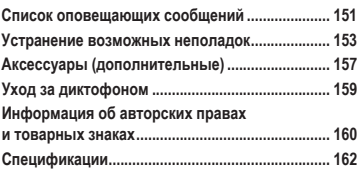

**8 [Меры предосторожности](#page-169-1)**

#### **Символы, используемые в руководстве**

#### **ПРИМЕЧАНИЕ**

Описывает меры предосторожности и операции, которых следует избегать при использовании диктофона.

#### **СОВЕТ**

Содержит полезную информацию и советы, которые помогут максимально использовать возможности диктофона.

☞

Указывает ссылки на страницы с подробным описанием или сопутствующей информацией.

# <span id="page-5-0"></span>Названия составных частей

# Диктофон

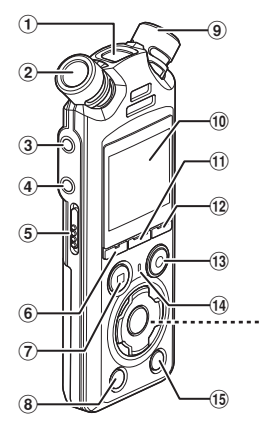

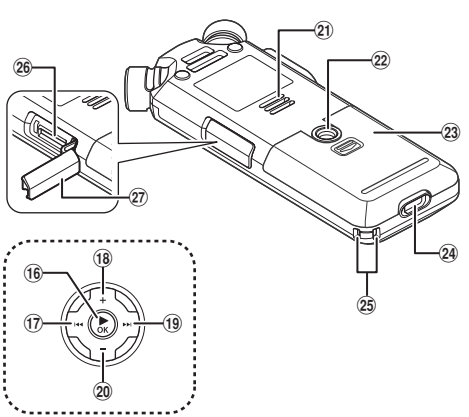

- 1 **Встроенный центральный микрофон**
- 2 **Встроенный стереомикрофон (L)**
- 3 **Микрофонный/линейный разъем ( )**
- 4 **Разъем для наушников ( )**
- 5 **Переключатель** POWER/HOLD
- 6 **Кнопка** F1
- 7 **Кнопка** STOP **(**4)
- 8 **Кнопка** ERASE
- 9 **Встроенный стереомикрофон (R)**
- 0 **Дисплей**
- **10 Кнопка MENU/SCENE**
- @ **Кнопка** F2
- $(1)$  Кнопка **REC** (запись) (●)/ **Индикатор записи**
- $(14)$  Индикатор **РЕАК/ Светодиодный индикатор**
- % **Кнопка** LIST
- $\overline{16}$   $\blacktriangleright$  **K**<sub>HO</sub> $\overline{K}$ **A**
- **<u>17</u>) Кнопка I<del></del>**
- \* **Кнопка** +
- **(19) Кнопка ▶▶**
- ) **Кнопка** −
- **Встроенный динамик**
- = **Гнездо для штатива**
- q **Крышка батарейного отсека**
- w **USB-разъем**
- e **Отверстие для ремешка**
- r **Разъем для карты памяти microSD**
- t **Крышка разъема для карты памяти microSD**

# <span id="page-6-0"></span>Дисплей

**Экран [Домой]**

<span id="page-6-2"></span>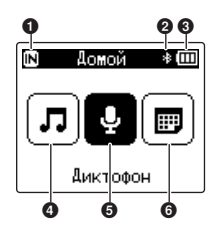

#### **• Режим [Поиск в календ.]**

<span id="page-6-1"></span>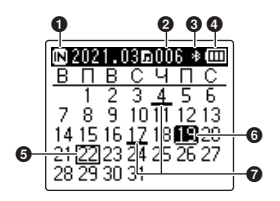

- **Индикатор носителя для записи** [M]: Внутренняя память [ $\square$ ]: Карта памяти microSD
- **Индикатор Bluetooth®**
- **<sup>6</sup>** Индикатор батарейки
- **Режим [Музыка] (**☞ **[стр.](#page-8-0) 9)**
- **Режим [Диктофон] (**☞ **[стр.](#page-7-0) 8)**
- **Режим [Поиск в календ.] (**☞ **[стр.](#page-6-1) 7)**
- **Индикатор носителя записи**
	- [M]: Внутренняя память
	- [ $\square$ ]: Карта памяти microSD
- **Количество сохраненных (записанных) файлов на выбранную дату**
- **Индикатор Bluetooth®**
- **Индикатор батарейки**
- **Сегодняшняя дата**
- **Выбранная дата**
- **Файл даты был записан**

<span id="page-7-0"></span>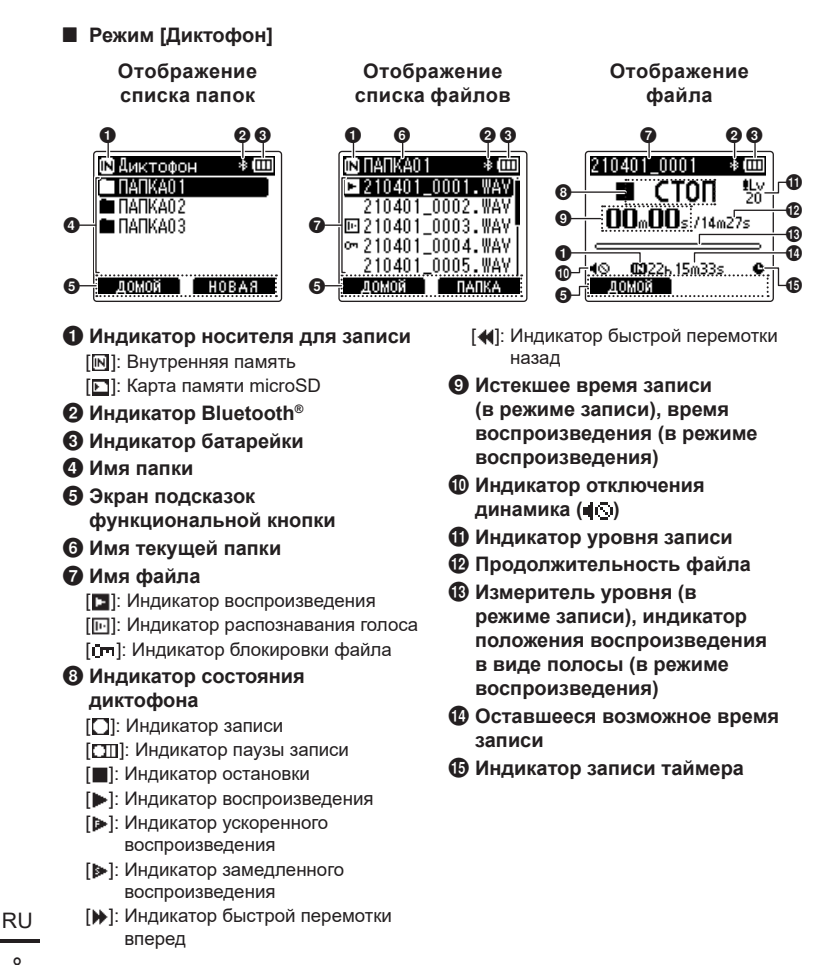

<span id="page-8-0"></span>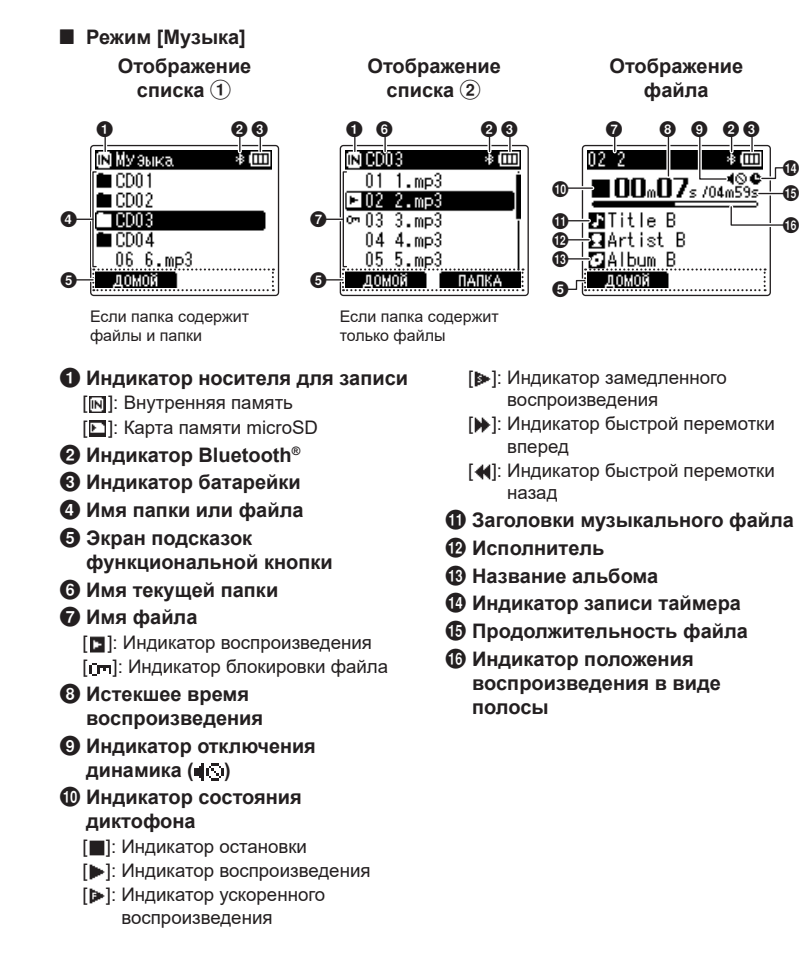

#### **СОВЕТ**

**•** Чтобы просмотреть [**Время и дата**] (☞ [стр.](#page-102-1) 103) и [**Остаток**] (оставшееся время записи), нажмите кнопку STOP (4) на экране [**Домой**], при отображение списка или когда запись и воспроизведение находятся на паузе. Для просмотра дополнительной информации нажимайте кнопки + или −. Информация на экране меняется при каждом нажатии одной из этих кнопок. Для выхода нажмите кнопку  $STOP (\blacksquare)$  еще раз.

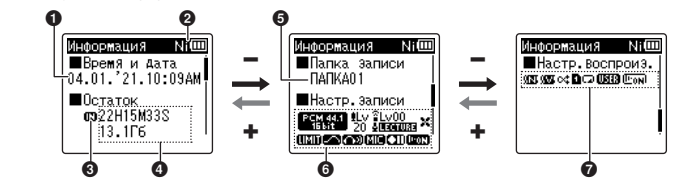

- **1** Текущее время и дата 2 **Индикатор батарейки** [ ]: Ni-MH
	- [2]: Щелочная
- 3 **Индикатор носителя для записи**
- 4 **Доступная свободная память Оставшееся доступное время записи**

**Доступная свободная память на устройстве хранения данных**

5 **Папка записи**

- 6 **Меню записи**
	- [ ВЕККА ]: Индикатор режима записи
	- **[OLv]:** Индикатор уровня записи
	- [ $\degree$ ] ...]: Индикатор зум-микрофона
	- [ ПЕСТИВЕ |: Индикатор сцены записи
	- [ ]: Индикатор фильтра низких частот
	- [ [ ]]: Индикатор ограничителя
	- [  $\blacksquare$ ]: Индикатор ясного звука
	- [ [ ]]: Индикатор экрана записи
	- [  $\text{I}\text{I}\text{I}\text{I}$  |  $\text{I}\text{I}\text{I}$  |  $\text{I}\text{I}\text{I}$  |  $\text{I}\text{I}\text{I}$  |  $\text{I}\text{I}\text{I}$  |  $\text{I}\text{I}\text{I}$  |  $\text{I}\text{I}\text{I}$  |  $\text{I}\text{I}\text{I}$  |  $\text{I}\text{I}\text{I}$  |  $\text{I}\text{I}\text{I}$  |  $\text{I}\text{I}\text{I}$  |  $\text{I}\text{I}\text{I}$  |
	- [  $[$  ]]]: Индикатор ожидания записи
	- [ ]: Индикатор распознавания голоса

#### 7 **Меню воспроизведения**

- [  $[$  ]: Индикатор шумоподавления
- [ ]: Индикатор балансировки голоса
- [cct]: Индикатор случайного выбора
- [  $\blacksquare$ ]: Индикатор зоны воспроизведения
- [ ]: Индикатор повтора
- [ ]: Индикатор эквалайзера
- [  $\text{[}$  |  $\text{[}$  |  $\text{[}$  |  $\text{[}$  |  $\text{[}$  |  $\text{[}$  |  $\text{[}$  |  $\text{[}$  |  $\text{[}$  |  $\text{[}$  |  $\text{[}$  |  $\text{[}$  |  $\text{[}$  |  $\text{[}$  |  $\text{[}$  |  $\text{[}$  |  $\text{[}$  |  $\text{[}$  |  $\text{[}$  |  $\text{[}$  |  $\text{[}$  |  $\text{[}$  | голоса

# <span id="page-10-0"></span>Начало работы

# <span id="page-10-1"></span>Настройка

Распакуйте диктофон и выполните перечисленные ниже действия, чтобы подготовить его к работе.

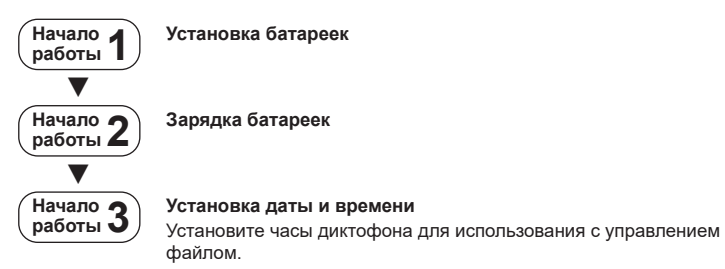

1

# <span id="page-11-1"></span><span id="page-11-0"></span>Установка батареек

Перед использованием диктофона вставьте поставляемые в комплекте батарейки (BR404) в соответствующий отсек диктофона.

**1 Откройте крышку батарейного отсека.**

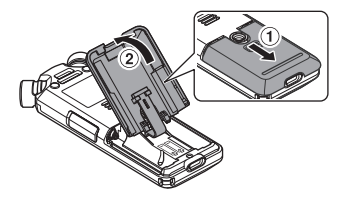

- **2 Вставьте батарейки, соблюдая полярность.**
	-

Первым установите отрицательный полюс батарейки.

**3 Полностью закройте крышку батарейного отсека.**

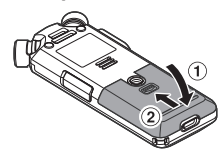

# <span id="page-12-1"></span><span id="page-12-0"></span>Зарядка батареек

Для зарядки поставляемых в комплекте батареек необходимо подключить диктофон к компьютеру с помощью поставляемого в комплекте USB-кабеля.

В диктофон можно устанавливать поставляемые в комплекте батарейки Ni-MH (BR404) или щелочные батарейки других производителей. Если используются щелочные батарейки, для параметра [**батарейка**] необходимо выбрать значение [**Щелочные**] (☞ [стр.](#page-101-1) 102).

#### **ПРИМЕЧАНИЕ**

- **•** Не заряжайте щелочные, литиевые или другие гальванические батарейки. Утечка жидкости или перегрев могут привести к поломке диктофона.
- **3 Нажмите кнопку** + **или** − **для выобра [Ni-MH].**

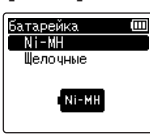

- **1 Включите компьютер.**
- **2 Подключите диктофон к компьютеру с помощью поставляемого в комплекте USB-кабеля.**

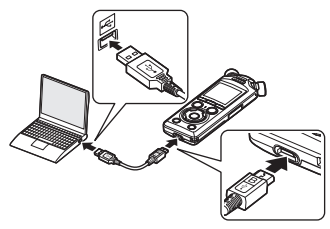

**•** На дисплее диктофона откроется диалоговое окно [**батарейка**].

- **4 Нажмите кнопку ▶ОК.**
- **5 Нажмите кнопку** + **или** − **для выбора [OK].**

1

#### **6 Нажмите кнопку** `OK**, чтобы завершить настройку.**

**•** На дисплее диктофона откроется диалоговое окно [**Зарядка**] и начнется зарядка батареек. Загорится светодиодный индикатор.

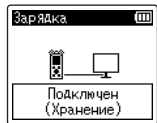

**•** По окончании зарядки индикатор батарейки отображается в виде символа [[ $\Box$ ].

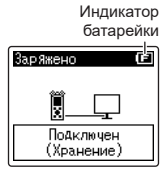

Время зарядки: около 3 часов \*

\* Примерное время, необходимое для зарядки полностью разряженной батарейки при комнатной температуре. Время зарядки батарейки зависит от оставшегося заряда и состояния батарейки.

### **7 Отсоедините USB-кабель от диктофона и компьютера.**

**•** Вам будет предложено установить дату и время.

# <span id="page-14-0"></span>Установка даты и времени

**11 Нажмите кнопку <b>>>** или  $\blacktriangleleft$ **для выбора настраиваемого параметра.**

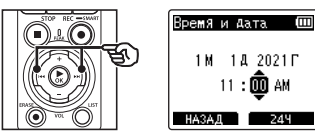

**2 Нажимайте кнопку** + **или** −**, чтобы изменить число.**

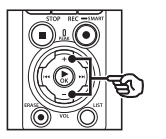

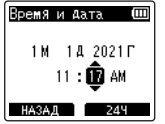

**•** Для настройки другого элемента нажмите кнопку **>>I** или  $\blacktriangleleft$ . чтобы переместить мигающий курсор, а затем —  $+$  или  $-$ , чтобы изменить число.

**3 Нажмите** `OK**, чтобы завершить настройку.**

#### **СОВЕТ**

- **•** Во время настройки можно нажать кнопку  $\triangleright$  OK, чтобы установить введенные значения и запустить часы.
- **•** Можно изменить формат отображения часов. См. раздел «**[Установка даты](#page-102-1)  [и времени \[Время и дата\]](#page-102-1)**» (☞ [стр.](#page-102-1) 103).

**Начало работы**

Hayano pa6orb

<span id="page-15-0"></span>Поставляемые в комплекте заряжаемые батарейки можно заряжать любым из следующих способов: подключив диктофон к компьютеру с помощью входящего в комплект USB-кабеля или с помощью дополнительного адаптера переменного тока и USB-кабеля.

# Зарядка батареек от компьютера через USB

Для зарядки поставляемых в комплекте перезаряжаемых батареек диктофон можно подключить к компьютеру с помощью USB-кабеля. Перед тем как продолжить, убедитесь, что батарейки установлены правильно (☞ [стр.](#page-11-1) 12).

#### **ПРИМЕЧАНИЕ**

- **•** Перед зарядкой вставьте предоставленные перезаряжаемые батарейки и для параметра [**батарейка**] установите значение [**Ni-MH**] (☞ [стр.](#page-11-1) 12, [стр.](#page-101-1) 102).
- **•** Не заряжайте щелочные, литиевые или другие гальванические батарейки. Утечка жидкости или перегрев могут привести к поломке диктофона.
- **1 Включите компьютер.**
- **2 Убедитесь, что диктофон остановлен или отключен, и подключите его к компьютеру с помощью USB-кабеля.**

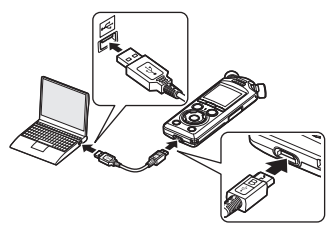

**•** На дисплее диктофона откроется диалоговое окно [**Зарядка**] и начнется зарядка батареек. Загорится светодиодный индикатор.

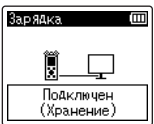

**•** По окончании зарядки индикатор батарейки отображается в виде символа [  $\Box$ ].

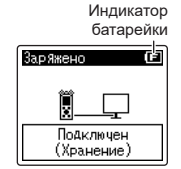

Время зарядки: около 3 часов \*

Примерное время, необходимое для зарядки полностью разряженной батарейки при комнатной температуре. Время зарядки батарейки зависит от оставшегося заряда и состояния батарейки.

#### **ПРИМЕЧАНИЕ**

- **•** Для зарядки батареек необходимо, чтобы компьютер, к которому подключается диктофон с помощью USBкабеля, был включен. Если питание компьютера отключено или компьютер находится в режиме ожидания, сна или автоматического отключения, зарядка батареек не выполняется.
- **•** Не используйте USB-концентратор при зарядке батареек от компьютера.
- **•** Зарядка батареек невозможна, если [ **⊡**]\*<sup>1</sup> или [ <mark>⊡</mark>]\*<sup>2</sup> мигает. При зарядке батареек температура окружающей среды должна составлять от 5 до 35 °C.
	- $*1$   $\boxed{[}$   $\boxed{[}$  Слишком низкая температура окружающей среды.
	- $*2$  [ $\Box$ ] Слишком высокая температура окружающей среды.
- **•** Если срок службы батареек после полной зарядки заметно сократился, замените батарейки на новые.
- **•** Вставьте USB-разъем до упора. При неправильном подсоединении работа может быть нарушена.
- **•** Используйте только USB-кабель, поставляемый в комплекте. Не используйте кабели сторонних производителей. Это может привести к повреждению изделия. Кабель из комплекта поставки не следует использовать для подключения сторонних устройств.
- **•** Если зарядка не начинается, выберите значение [**Класс хранения**] для параметра [**Установки USB**] > [**Класс USB**] (☞ [стр.](#page-133-1) 134).
- **•** Звукозапись не будет выполнена, если батарейки разрядятся во время записи. Поэтому перед началом записи убедитесь, что батарейки заряжены (☞ [стр.](#page-19-1) 20).

<span id="page-17-0"></span>Зарядка батареек путем подключения к адаптеру переменного тока через разъем USB (модель F-5AC; не входит в стандартный комплект поставки)

Поставляемые в комплекте батарейки можно заряжать, подключив диктофон к USB-адаптеру переменного тока F-5AC (приобретается отдельно) с помощью USB-кабеля. Перед тем как продолжить, убедитесь, что батарейки установлены правильно (☞ [стр.](#page-11-1) 12).

#### **ПРИМЕЧАНИЕ**

- **•** Перед зарядкой вставьте предоставленные перезаряжаемые батарейки и для параметра [**батарейка**] установите значение [**Ni-MH**] (☞ [стр.](#page-11-1) 12, [стр.](#page-101-1) 102).
- **•** Используйте только входящий в стандартный комплект адаптер переменного тока для подключения через USB (F-5AC).
- **•** Не заряжайте щелочные, литиевые или другие гальванические батарейки. Утечка жидкости или перегрев могут привести к поломке диктофона.
- **1 В настройке USB-порта выберите [АС адаптер] (**☞ **[стр.](#page-132-1) 133).**

**2 С помощью входящего в комплект USB-кабеля подключите диктофон к адаптеру переменного тока.**

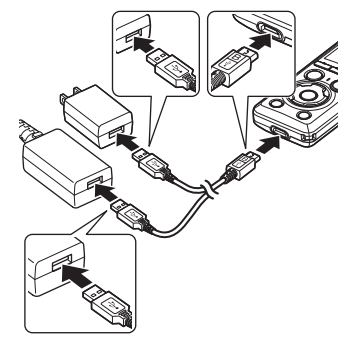

**3 Убедитесь, что диктофон остановлен или отключен, и вставьте вилку адаптера переменного тока в сетевую розетку.**

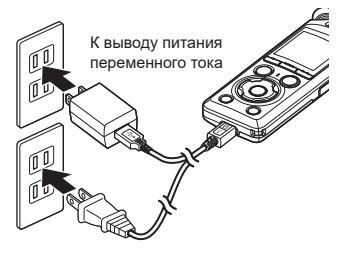

**•** На дисплее диктофона откроется диалоговое окно [**Зарядка**] и начнется зарядка батареек. Загорится светодиодный индикатор.

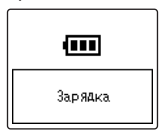

**•** По окончании зарядки на дисплее отображается сообщение [**Заряжено**].

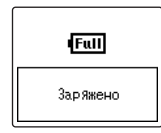

#### **СОВЕТ**

**•** Если для параметра [**Соедин. USB**] установлено значение [**Опции**] и для параметра [**Класс USB**] выбрано значение [**Композитный**], при подключении можно включить функцию зарядки, выбрав [**AC адаптер**] (☞ [стр.](#page-132-1) 133).

### **ПРИМЕЧАНИЕ**

- **•** Зарядка батареек невозможна, если [**⊡**]\*<sup>1</sup> или [**⊡**]\*<sup>2</sup> мигает. При зарядке батареек температура окружающей среды должна составлять от 5 до 35 °C.
	- $*1$   $\boxed{[}$   $\boxed{[}$   $]$  Слишком низкая температура окружающей среды.
	- $*2$  [ $\boxed{1}$ ] Слишком высокая температура окружающей среды.
- **•** Если срок службы батареек после полной зарядки заметно сократился, замените батарейки на новые.
- **•** Вставьте USB-разъем до упора. При неправильном подсоединении работа может быть нарушена.
- **•** Используйте только USB-кабель, поставляемый в комплекте. Не используйте кабели сторонних производителей. Это может привести к повреждению изделия. Кабель из комплекта поставки не следует использовать для подключения сторонних устройств.
- **•** Звукозапись не будет выполнена, если батарейки разрядятся во время записи. Поэтому перед началом записи убедитесь, что батарейки заряжены (☞ [стр.](#page-19-1) 20).

#### <span id="page-19-1"></span><span id="page-19-0"></span>Индикатор батарейки

По мере падения заряда батареек индикатор батарейки на дисплее меняется следующим образом:

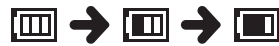

• [**[** ] означает низкий остаточный заряд батарейки. Зарядите батарейки или замените новыми. Если батарейки разряжены, на экране отображается [ ] и [**Низкий заряд батареи**] и работа прекращается.

#### Перезаряжаемые батарейки

Внимательно прочтите указанную ниже информацию при использовании никель-металлгидридных перезаряжаемых батареек (модель BR404).

#### 4 **Разрядка**

Перезаряжаемые батарейки естественным образом разряжаются при неиспользовании. Зарядите батарейки перед использованием.

#### **• Рабочая температура**

Перезаряжаемые батарейки работают по принципу химической реакции. Их рабочие характеристики могут варьироваться даже при использовании в рекомендованных температурных режимах. Это нормальная ситуация.

#### 4 **Рекомендованные диапазоны температур**

При подаче питания на диктофон: от 0 до 42 °C При зарядке: от 5 до 35 °C При долгосрочном хранении: от –20 до 30 °C

Использование перезаряжаемых батареек в диапазонах температур, превышающих заданные, может привести к ухудшению рабочих характеристик или сокращению срока службы батареек. Если диктофон не используется на протяжении длительного времени, снимите перезаряжаемые батарейки и храните их отдельно, чтобы предотвратить утечку жидкости или коррозию.

#### 4 **Утилизация**

Всегда утилизируйте перезаряжаемые батарейки предусмотренным законодательством способом. Перед утилизацией перезаряжаемых батареек, которые не были полностью разряжены, выполните необходимые действия для предотвращения короткого замыкания: например, заизолируйте клеммы лентой.

#### **ПРИМЕЧАНИЕ**

**•** Из-за особенностей никель-металлгидридных перезаряжаемых батареек, новые батарейки и батарейки, не используемые на протяжении длительного времени (один месяц и более), могу заряжаться не полностью. Батарейки должны достигать полного заряда после трехкратной зарядки и разрядки.

- **•** Приобретайте перезаряжаемые никель-металлгидридные батарейки модели BR404. При использовании батареек другого производителя нормальная работа не гарантируется.
- **•** Время непрерывного использования перезаряжаемых никель-металлгидридных батареек при многократном использовании уменьшается из-за их разрушения (☞ [стр.](#page-163-0) 164).

#### Меры предосторожности при использовании батареек

- **•** Диктофон не поддерживает марганцевые батарейки.
- **•** Перед заменой батареек отключайте питание. Файлы могут быть повреждены, если батарейки извлекаются во время записи на диктофон или выполнения таких операций, как стирание файлов.
- **•** Настройки типа батареи, а также даты и времени будут сброшены при длительном отсутствии батареек в устройстве, или если они были быстро извлечены и установлены обратно. С информацией о том, что делать при появлении запроса о типе батареи или установке даты и времени, можно ознакомиться в разделе «**[Зарядка](#page-12-1)  [батареек](#page-12-1)**» (☞ [стр.](#page-12-1) 13) или «**[Установка даты и времени \[Время](#page-102-1)  [и дата\]](#page-102-1)**» (☞ [стр.](#page-102-1) 103).
- **•** Если диктофон не используется на протяжении длительного времени, всегда вынимайте перезаряжаемые батарейки.
- **•** Для замены используйте щелочные сухие батарейки ААА или перезаряжаемые никельметаллгидридные батарейки BR404.
- **•** Даже если индикатор батарейки отображает [  $\text{m}$ ], воспроизведение с помощью встроенного динамика на некоторых громкостях может привести к падению выходного напряжения на клеммах батарейки, что может привести к сбросу настроек диктофона. В этом случае следует уменьшить громкость.
- **•** Некоторые карты памяти microSD уменьшают срок службы батареек (☞ [стр.](#page-163-0) 164).
- **•** Время непрерывного использования батареек зависит от их рабочих характеристик (☞ [стр.](#page-163-0) 164).
- **•** После замены батарейки автоматически открывается экран [**батарейка**]. Этот экран также можно открыть с помощью меню и выбрать тип установленной батарейки (☞ [стр.](#page-101-1) 102).

#### **Для пользователей из Германии**

Наша компания имеет соглашение с немецкой организацией GRS (Объединенная ассоциация по утилизации использованных батарей) по экологически безопасной утилизации батареек.

# <span id="page-21-0"></span>Установка и извлечение карты памяти microSD

Диктофон имеет собственную внутреннюю память и поддерживает стандарт карт памяти microSD (microSD, microSDHC, microSDXC), которые продаются отдельно.

### Установка карты памяти microSD

**1 Переключите диктофон в режим остановки и откройте крышку отсека карты microSD.**

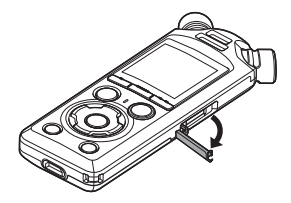

**2 Вставьте карту памяти microSD и расположите ее правильно, как показано на рисунке.**

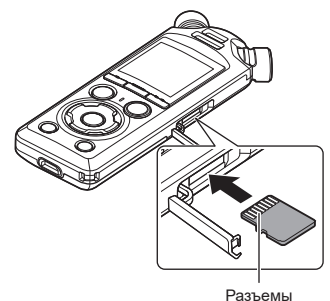

**•** Вставьте карту памяти microSD прямо, не сгибая ее.

- **•** Если карта памяти microSD установлена неправильно или согнута, поверхность контакта может быть повреждена или карта может застрять в слоте.
- **•** Если карта памяти microSD вставлена не полностью (до щелчка фиксации на месте), запись данных может быть невозможна.
- **3 Закройте крышку разъема для карты памяти microSD.**
	- **•** После вставки карты памяти microSD отображается экран выбора носителя для записи.
- **<sup>4</sup> Для записи на карту памяти microSD нажмите кнопку** + **или** – **и нажмите [Да].**

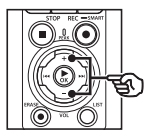

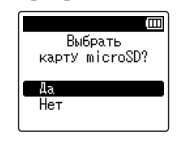

- **5 Нажмите кнопку** `OK**, чтобы завершить настройку.**
	- **•** Отобразится экран [**Домой**] (☞ [стр.](#page-6-2) 7).

### **СОВЕТ**

**•** В качестве носителя для записи можно также выбрать внутреннюю память (☞ [стр.](#page-101-2) 102).

#### **ПРИМЕЧАНИЕ**

**•** Диктофон может не распознавать карты памяти microSD, отформатированные (инициализированные) для компьютера или другого устройства. Перед использованием карты памяти microSD обязательно инициализируйте ее в диктофоне (☞ [стр.](#page-134-1) 135).

### <span id="page-23-0"></span>Извлечение карты памяти microSD

**1 Переключите диктофон в режим остановки и откройте крышку отсека карты microSD.**

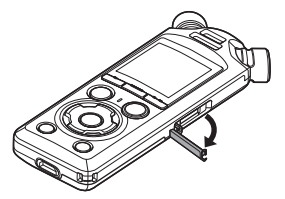

**2 Разблокируйте карту памяти microSD, нажав ее вовнутрь. После этого карта должна медленно вернуться в исходное состояние.**

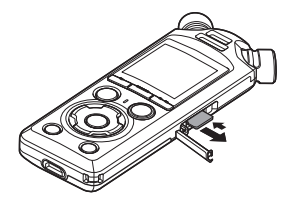

- **•** Карта памяти microSD выдвигается наружу и останавливается. Вытащите ее пальцами.
- **•** После извлечения карты памяти microSD отображается сообщение [**Выбрана внутренняя память**], если для параметра [**Выбор памяти**] задано значение [**Карта microSD**].

**3 Закройте крышку разъема для карты памяти microSD.**

#### **ПРИМЕЧАНИЕ**

- **•** Карты памяти microSD могут выскакивать из гнезда, если слегка ударить по карте в гнезде или слишком быстро убрать палец после нажатия на карту.
- **•** В зависимости от производителя и типа карты некоторые карты памяти microSD, microSDHC и microSDXC могут быть неполностью совместимы с данным диктофоном и могут распознаваться неправильно.
- **•** Для получения информации о совместимых картах microSD перейдите на страницу нашей службы технической поддержки. Следует иметь в виду, что служба технической поддержки предоставляет информацию о производителях и типах карт памяти microSD, работа с которыми была подтверждена нашей компанией, но не гарантирует их нормальную работу.

Также следует иметь в виду, что некоторые карты памяти могут перестать правильно распознаваться диктофоном вследствие изменений технических характеристик карт производителями.

- **•** При использовании карты памяти microSD прочитайте инструкцию по эксплуатации, поставляемую с картой.
- **•** Если карта памяти microSD не распознается диктофоном, попробуйте ее переустановить, чтобы диктофон повторно попытался определить карту.
- **•** Скорость работы с некоторыми картами памяти microSD может быть низкой. Скорость работы также может снижаться после многократной записи и удаления данных с карты памяти microSD. В этом случае инициализируйте карту повторно (☞ [стр.](#page-134-1) 135).

# <span id="page-25-0"></span>Включение и выключение питания

# Включение питания

Чтобы включить диктофон, сдвиньте переключатель POWER/HOLD в направлении, указанном стрелкой.

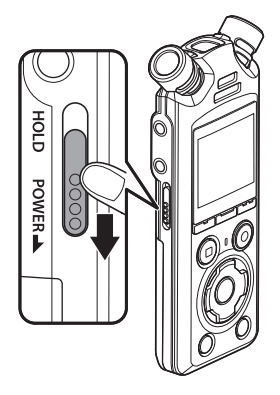

# Отключение питания

Чтобы выключить диктофон, сдвиньте переключатель POWER/HOLD в направлении, указанном стрелкой, и оставьте его в этом положении не менее чем на 0,5 секунды.

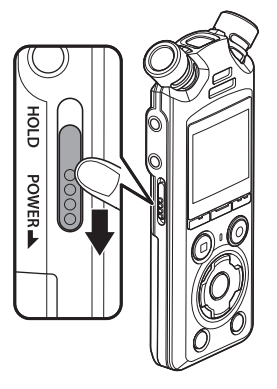

**•** Выключение диктофона не влияет на переданные диктофоном дату и время или на текущее положение воспроизвдения, сохраненную аудиозапись, настройки диктофона и т. п.

#### **СОВЕТ**

**•** Выключение питания, когда диктофон не используется, экономит заряд батарейки.

#### Режим экономии энергии

Если после включения питания диктофон остановлен на 10 (установка по умолчанию) или более минут, индикация на дисплее отключается и диктофон автоматически переходит в режим экономии энергии (☞ [стр.](#page-101-3) 102).

**•** При нажатии любой кнопки диктофон выходит из режима экономии энергии.

# <span id="page-27-0"></span>Предотвращение самопроизвольного срабатывания

Установка диктофона в режим HOLD приводит к продолжению работы в текущем режиме и блокированию кнопок. Режим HOLD предназначен для предотвращения самопроизвольного переключения после случайного нажатия кнопки, когда диктофон находится в сумке или в кармане. Он также удобен для предотвращения случайной остановки записи.

## Включение режима HOLD

Чтобы выбрать режим HOLD, сдвиньте переключатель POWER/HOLD в положение HOLD. На дисплее отобразится [**Заблокир.**].

# Выход из режима HOLD

Для выхода из режима HOLD переместите переключатель **POWER/HOLD** в положение A.

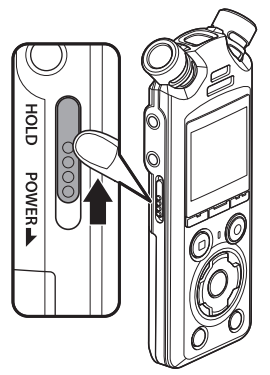

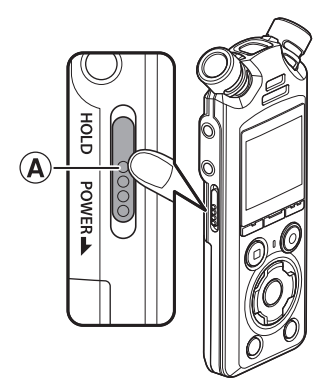

#### **ПРИМЕЧАНИЕ**

- **•** В случае нажатия кнопки, когда диктофон находится в режиме HOLD, на дисплее в течение 2 секунд отображается индикация [**Заблокир.**]. Дальнейшие операции не выполняются.
- **•** При переводе диктофона в режим HOLD во время воспроизведения (или записи) воспроизведение (или запись) продолжается и блокируется выполнение других операций. (Диктофон выключается после завершения воспроизведения или записи, например из-за нехватки памяти.)

# <span id="page-28-2"></span><span id="page-28-0"></span>Основные режимы экрана [Домой]

# <span id="page-28-1"></span>Выбор режима

Помимо функции записи данный диктофон предоставляет функции музыкального плеера. Выберите интересующую функцию путем включения соответствующего режима диктофона.

**1 В режиме остановки диктофона нажмите кнопку**  F1 **(ДОМОЙ), чтобы открыть экран [Домой].**

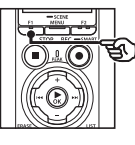

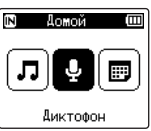

**2 Для выбора необходимого режима нажмите кнопку** 9 **или**  $\blacktriangleleft$ .

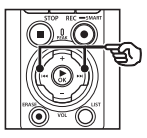

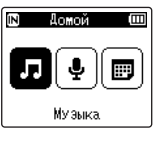

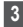

 $3$  **Нажмите кнопку**  $\triangleright$  **ОК.** 

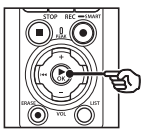

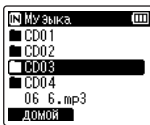

# **Если выбрано [Диктофон]**

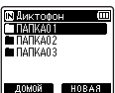

Диктофон переходит в режим [**Диктофон**]. Звук можно записать с помощью встроенного микрофона.

Файлы, записанные микрофоном, также можно воспроизвести (☞ [стр.](#page-35-2) 36, [стр.](#page-58-2) 59).

### **Если выбрано [Музыка]**

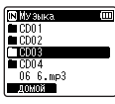

Диктофон переходит в режим [**Музыка**]. В этом режиме можно воспроизводить музыкальные файлы, переданные диктофону (☞ [стр.](#page-58-2) 59).

## **Если выбрано [Поиск в календ.]**

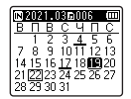

Диктофон переходит в режим [**Поиск в календ.**]. В этом режиме можно вести поиск файлов по дате записи (☞ [стр.](#page-73-1) 74).

# <span id="page-29-1"></span><span id="page-29-0"></span>Папки

Диктофон создает папки [**Диктофон**] и [**Музыка**] как во внутренней памяти, так и на картах памяти microSD, — первая предназначена для хранения аудиозаписей, а вторая — для хранения музыкальных файлов, загруженных с компьютера.

# <span id="page-29-2"></span>Папки для аудиозаписей

Аудиозаписи хранятся в подпапках прямо в каталоге [**Диктофон**]. Можно создать до 99 папок (☞ [стр.](#page-30-0) 31). Выберите папку перед началом записи.

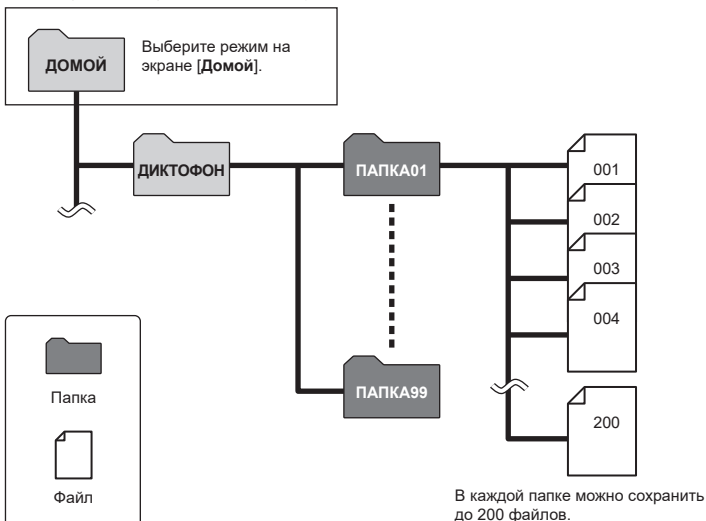

#### <span id="page-30-0"></span>Создание папок

Папки создаются прямо в каталоге [**Диктофон**]. Названия папок могут соответствовать типу сохраняемой аудиозаписи.

**1** Нажмите кнопку **>>** или  $\blacktriangleright$  **на экране [Домой] и выберите [Диктофон] (**☞ **[стр.](#page-28-1) 29).**

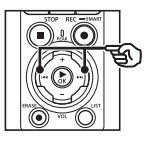

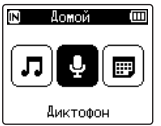

- $2$  **Нажмите кнопку**  $\triangleright$  **ОК.**
- 

# **3 Нажмите кнопку** F2 **(НОВАЯ).**

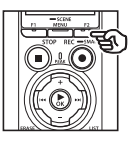

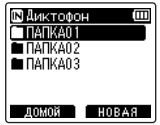

### **4 Для выбора префикса папки используйте кнопку** + **или** −**.**

#### **Префиксы папки**

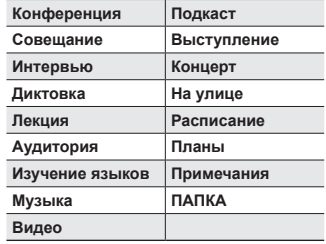

## **5 Нажмите кнопку ▶ОК.**

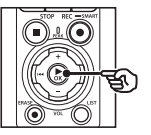

Новая папка Ē Конференция Совешание Интервью Диктовка Лекция

- **•** На дисплее будет мигать [**Пожалуйста, подождите**]. По завершении отобразится [**Папка создана**].
- **•** Имя папки включает выбранный префикс и двузначный номер папки.

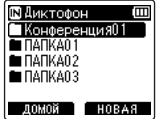

# **ПРИМЕЧАНИЕ**

- **•** Сообщение [**Папка диктофона переполнена**] указывает на отсутствие возможности создать новую папку. Удалите ненужные папки (☞ [стр.](#page-75-1) 76).
- **•** В каждой папке в каталоге [**Диктофон**] можно сохранить до 200 файлов. Если лимит достигнут, при добавлении новых записей или разделении файлов (☞ [стр.](#page-112-1) 113) создается новая папка.

# <span id="page-32-0"></span>Папки для музыки

Загруженные с компьютера музыкальные файлы сохраняются в папке [**Музыка**]. В папке [**Музыка**] допускается не более двух уровней подпапок.

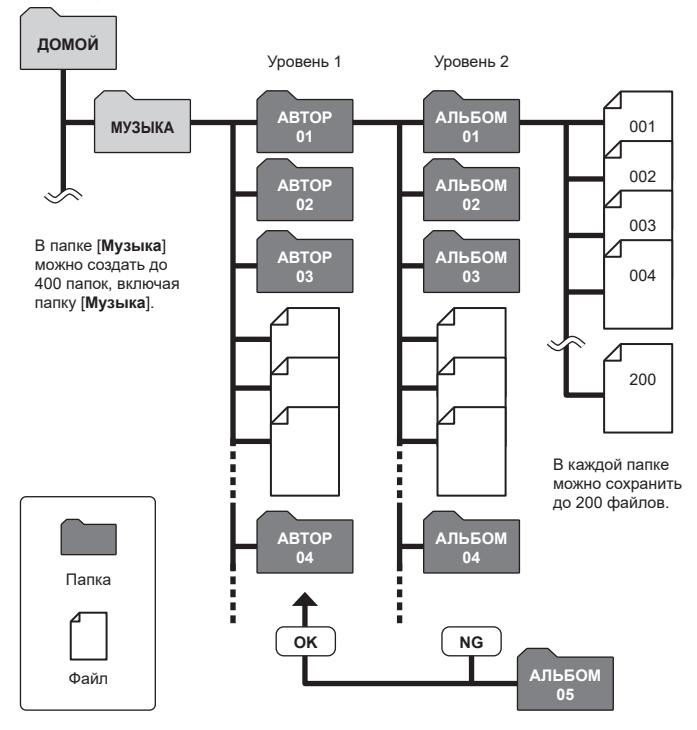

1Hayano paбorы **Начало работы**

RU

Диктофон не распознает файлы, скопированные с компьютера в папки

второго уровня.

<span id="page-33-0"></span>Пока диктофон остановлен или воспроизводит файл, можно выбрать другую папку. См. описание иерархической структуры папок диктофона в разделе «**[Папки](#page-29-1)**» (☞ [стр.](#page-29-1) 30).

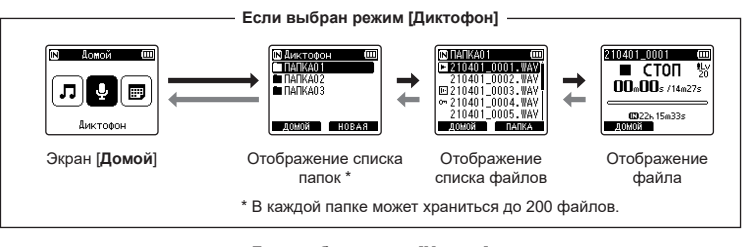

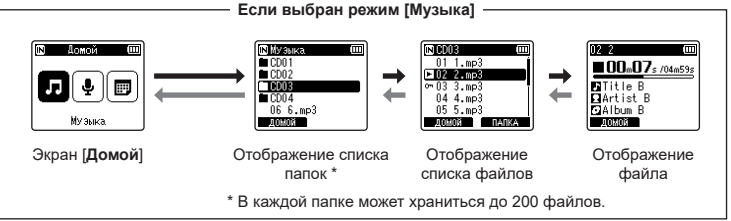

#### **⇒ Вперед: кнопка > ОК**

При каждом нажатии кнопки **>ОК** открывается текущая выбранная в списке папка или файл и выполняется переход на следующий (более низкий) уровень иерархии папок. Когда отображается список, эту же операцию можно выполнить нажатием кнопки **>>I**.

#### **Назад: кнопка** LIST

При каждом нажатии кнопки LIST выполняется переход на предыдущий (более высокий) уровень иерархии папок. Когда отображается список, эту же операцию можно выполнить нажатием кнопки  $\blacktriangleleft$ .

#### **СОВЕТ**

**•** При переходе по иерархии папок можно нажать и удерживать кнопку LIST, чтобы вернуться к отображению файлов.

#### **Кнопка** + **или** –

Используются для выбора папки или файла.

#### **Экран [Домой]**

Используется для выбора режима диктофона (☞ [стр.](#page-28-2) 29).

#### **Отображение списка**

Отображает папки и файлы, записанные диктофоном. Нажатие кнопки F2 (**ПАПКА**) изменяет отображение на отображение списка следующей папки.

#### **Отображение файла**

Отображает информацию выбранного файла.

# <span id="page-35-0"></span>Запись

# <span id="page-35-2"></span><span id="page-35-1"></span>Запись

Аудиозаписи хранятся в подпапках прямо в каталоге [**Диктофон**] (☞ [стр.](#page-29-2) 30). Можно создать до 99 папок (☞ [стр.](#page-30-0) 31).

#### Основная процедура записи

Для того чтобы начать запись, просто выберите папку назначения и нажмите кнопку  $REC$  ( $\bullet$ ).

#### **ПРИМЕЧАНИЕ**

- **•** Если для параметра [**Ожид. записи**] установлено значение [**ВКЛ**], измените его на [**ВЫКЛ**] (☞ [стр.](#page-89-1) 90).
- **1** Нажмите кнопку **>>** или  $\blacktriangleright$  **на экране [Домой] и выберите [Диктофон] (**☞ **[стр.](#page-28-2) 29).**

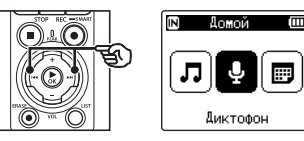

 $2$  **Нажмите кнопку**  $\triangleright$  **ОК.** 

**3 Кнопками** + **и** – **выберите папку, в которой будут сохраняться записи.**

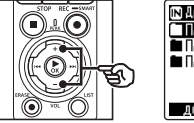

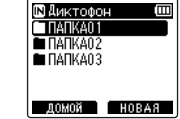

- **•** Каждый новый записанный файл будет сохранен в выбранной папке.
- **4 Направьте встроенный микрофон в направлении записываемого звука.**

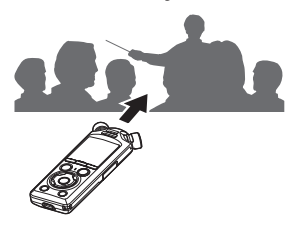
## **5 Нажмите кнопку** REC **(**s**) для начала записи.**

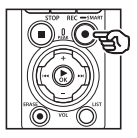

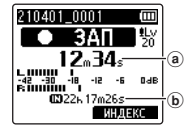

- **a** Истекшее время записи
- b Оставшееся возможное время записи
- **•** При этом загорается индикатор записи.
- **•** Если вначале выполняется простая запись, для ее поиска можно использовать функцию [**Вступление**] (☞ [стр.](#page-100-0) 101).
- **•** Чтобы отрегулировать уровень записи, нажмите кнопку ипи $\overline{\blacktriangleleft}$

## **ПРИМЕЧАНИЕ**

- **•** Отрегулируйте уровень записи так, чтобы он не превышал пика на измерителе уровня. Если пик превышен, загорается индикатор PEAK и качество звука на диктофоне может быть нарушено.
- **•** Для регулировки уровня записи необходимо сначала выбрать значение [**Вручную**] для параметра [**Уровень записи**] (☞ [стр.](#page-84-0) 85).

**6 Нажмите кнопку** STOP **(**4**), чтобы остановить запись.**

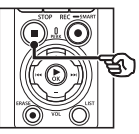

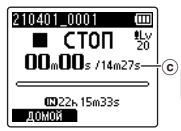

c Продолжительность файла

**СОВЕТ**

- **•** Параметр [**Режим записи**] можно использовать для изменения качества записи или выбора типа файла в режиме остановки диктофона (☞ [стр.](#page-86-0) 87).
- $\bullet$  При нажатии кнопки **REC** ( $\bullet$ ) запись начинается, даже если режим [**Диктофон**] не выбран, что позволяет записывать аудио в любой момент. Полученные записи хранятся в первой подпапке (верхняя подпапка в списке папок) каталога [**Диктофон**].

**Запись**

### **ПРИМЕЧАНИЕ**

- **•** Чтобы избежать обрезания начала записи, начинайте запись после того, как загорится индикатор записи или на экране появится индикатор режима.
- **•** Если оставшееся возможное время записи составляет 60 секунд, светодиодный индикатор начнет мигать. По мере сокращения оставшегося времени скорость мигания возрастает (при пересечении точки в 30 и 10 секунд).
- **•** Если на дисплее отображается [**Папка переполнена**], дальнейшая запись невозможна. Для записи новых файлов необходимо выбрать другую папку или удалить ненужные файлы (☞ [стр.](#page-74-0) 75).
- **•** Если на дисплее отображается [**Память полная!**], доступная память в диктофоне отсутствует. Чтобы продолжить запись, необходимо удалить ненужные файлы (☞ [стр.](#page-74-0) 75).
- **•** При использовании в диктофоне карты памяти microSD выберите необходимые настройки носителя для записи ([**Встроенная**] или [**Карта microSD**]) (☞ [стр.](#page-101-0) 102).
- **•** Производительность обработки может быть уменьшена, если данные многократно записывались или удалялись на носителе. Инициализируйте носитель для записи в этом случае (☞ [стр.](#page-134-0) 135).

Звуковые файлы, записанные с помощью диктофона, автоматически получают имена в указанном ниже формате. К имени файла можно добавить префикс с помощью [**Файл**] > [**Переимен.файл**] (☞ [стр.](#page-82-0) 83).

## **210101\_0001.MP3**  $1 2 3$

- 1 **Дата записи** Указывает год, месяц и день выполнения записи.
- 2 **Номер файла**

Имя файла дополняется последовательным номером независимо от того, был ли переключен носитель для записи.

3 **Расширение**

Расширение файла, указывающее формат записи.

- **•** Формат линейной ИКМ: «.WAV»
- **•** Формат FLAC: «.FLAC»
- **•** Формат MP3: «.MP3»

## Автоматическая настройка уровня записи до начала записи (режим [SMART])

Запись начинается после автоматической настройки уровня записи в соответствии с громкостью входящего звука.

**1** Нажмите кнопку **>>** или  $\overline{1}$  **на экране [Домой] и выберите [Диктофон] (**☞ **[стр.](#page-28-0) 29).**

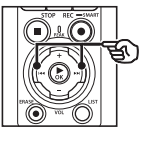

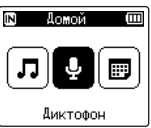

- **22 Нажмите кнопку ▶ОК.**
- **3 Кнопками** + **и** – **выберите папку, в которой будут сохраняться записи.**

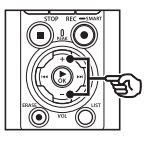

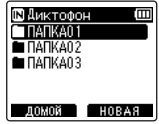

**•** Каждый новый записанный файл будет сохранен в выбранной папке.

## **СОВЕТ**

- **•** Чтобы запустить автоматическую настройку уровня записи, даже если не выбран режим [**Диктофон**], нажмите и удерживайте кнопку  $REC$  ( $\bullet$ ). Записи хранятся в первой подпапке (верхняя подпапка в списке папок) каталога [**Диктофон**].
- **4 Нажмите и удерживайте кнопку REC (●).**

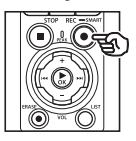

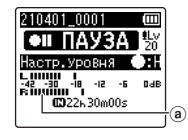

**(а) Измеритель уровня (изменяется** в соответствии с громкостью записи и режимом)

## **ПРИМЕЧАНИЕ**

- **•** Значение [**Вручную**] выбирается для параметра [**Уровень записи**] > [**Встроен. микр.**] или [**Внеш. Микроф.**] (☞ [стр.](#page-84-0) 85).
- **•** Нельзя использовать параметр [**Сцена записи**] (☞ [стр.](#page-47-0) 48).
- **•** Если во время записи измеритель уровня записи выйдет за предельные значения шкалы, загорится индикатор PEAK и в записи могут быть слышны искажения. Функция [**Ограничитель**] может предотвратить искажение звука на входе, громкость которого превышает пиковые уровни (☞ [стр.](#page-85-0) 86).
- **5 Направьте встроенный микрофон в направлении записываемого звука.**

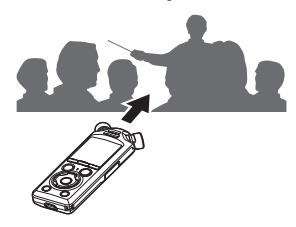

**•** Уровень громкости будет выбран в соответствии с максимальной обнаруженной громкостью звука. **6 Нажмите кнопку** STOP **(**4**), чтобы остановить автоматическую настройку уровня записи.**

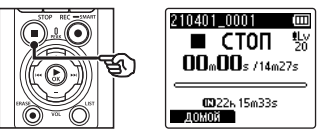

**•** Автоматическая настройка уровня записи будет прекращена, и диктофон откроет представление файлов.

### **СОВЕТ**

- Если кнопка **STOP** (■) не нажата перед нажатием кнопки  $REC$  ( $\bullet$ ), автоматическая настройка уровня записи прекращается и запись начинается с выбранным уровнем.
- **•** Для исключения влияния звуков элементов управления диктофоном на уровень записи диктофон не учитывает изменения громкости входящего звука сразу после начала автоматической настройки уровня записи и перед ее окончанием.

**7 Нажмите кнопку** REC **(**s**) для начала записи.**

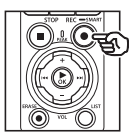

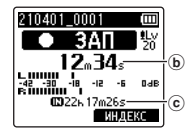

- b Истекшее время записи
- c Оставшееся возможное время записи
- **•** Загорится индикатор записи.
- **•** Если вначале выполняется простая запись, для ее поиска можно использовать функцию [**Вступление**] (☞ [стр.](#page-100-0) 101).
- **8 Нажмите кнопку** STOP **(**4**), чтобы остановить запись.**

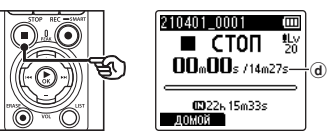

- d Продолжительность файла
- **•** Если уровень записи не изменялся в перерывах между записями, установленный уровень громкости также используется для дальнейшей записи.

## Ручная настройка уровня записи до начала записи

Запись начинается после ручной настройки уровня записи в соответствии с громкостью входящего звука.

- 2
- **1 Для параметра [Ожид. записи] выберите значение [ВКЛ] (**☞ **[стр.](#page-89-0) 90).**
- **2** Нажмите кнопку **>>** или  $\blacktriangleleft$ **на экране [Домой] и выберите [Диктофон] (**☞**[стр.](#page-28-0) 29).**
	- **Нажмите кнопку ▶ОК.**
	- **4 Кнопками** + **и** – **выберите папку, в которой будут сохраняться записи.**

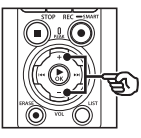

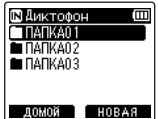

- **•** Каждый новый записанный файл будет сохранен в выбранной папке.
- **5 Нажмите кнопку** REC **(**s**) для включения режима ожидания записи.**

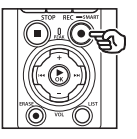

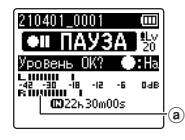

- a Измеритель уровня (изменяется в соответствии с громкостью записи и режимом)
- **•** Загорится индикатор записи.

**6 Направьте встроенный микрофон в направлении записываемого звука.**

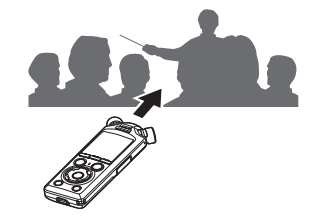

**7 Нажмите кнопку** 9 **или**   $\blacktriangleright$  **44**, чтобы отрегулировать **уровень записи.**

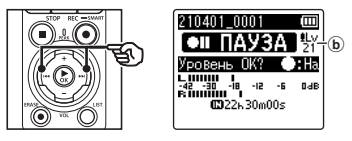

b Уровень записи

### **ПРИМЕЧАНИЕ**

- **•** Если во время записи измеритель уровня записи выйдет за предельные значения шкалы, загорится индикатор PEAK и в записи могут быть слышны искажения. Отрегулируйте уровень записи так, чтобы измеритель не выходил за предельные значения.
- **•** Для регулировки уровня записи необходимо сначала выбрать значение [**Вручную**] для параметра [**Уровень записи**] (☞ [стр.](#page-84-0) 85).

## **8 Нажмите кнопку** REC **(**s**) для начала записи.**

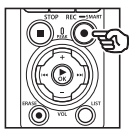

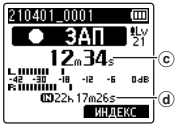

- c Истекшее время записи
- d Оставшееся возможное время записи
- **•** Загорится индикатор записи.
- **•** Если вначале выполняется простая запись, для ее поиска можно использовать функцию [**Вступление**] (☞ [стр.](#page-100-0) 101).

**9 Чтобы остановить запись, нажмите кнопку** STOP **(**4**).**

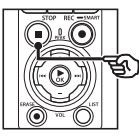

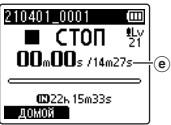

## Запись файлов в формате линейной ИКМ размером более 2 ГБ

При записи файлов в формате линейной PCM запись продолжается даже после превышения 2 ГБ.

e Продолжительность файла

- Данные разделяются и сохраняются в отдельных файлах размером до 2 ГБ. При воспроизведении такие файлы обрабатываются как несколько файлов.
- c Если размер 200-го файла превышает 2 ГБ, создается новая папка для хранения файлов, содержащих оставшуюся часть записи. Если достигнут лимит 99 папок, запись прекращается без создания новой папки.

## Запись файлов FLAC или MP3 размером более 4 ГБ

Запись файлов в форматах FLAC и MP3 прекращается автоматически по достижении максимального размера файла (приблизительно 4 ГБ).

### Запись файлов в формате FLAC

Формат FLAC использует переменную скорость передачи данных, которая изменяет битрейт файла, в результате чего индикация оставшегося доступного времени записи может отличаться от фактического значения. Перед началом записи убедитесь в наличии достаточного объема свободной памяти.

## Приостановка/возобновление записи

**1 Нажмите кнопку** REC **(**s**) во время записи.**

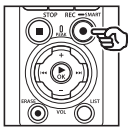

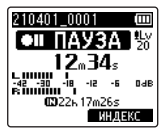

- **•** Запись будет приостановлена, и на дисплее начнет мигать сообщение [75 **ПАУЗА**].
- **•** Запись останавливается автоматически, когда длительность паузы превышает 60 минут.
- **2** Нажмите кнопку REC (●) еще **раз, когда запись находится на паузе.**
	- **•** Запись продолжается с точки установки на паузу.

## Быстрая проверка записи

При нажатии кнопки **>OK** во время записи запись останавливается, и начинается воспроизведение.

## Запись

Предоставляется ряд различных настроек записи, позволяющих настроить запись в зависимости от условий.

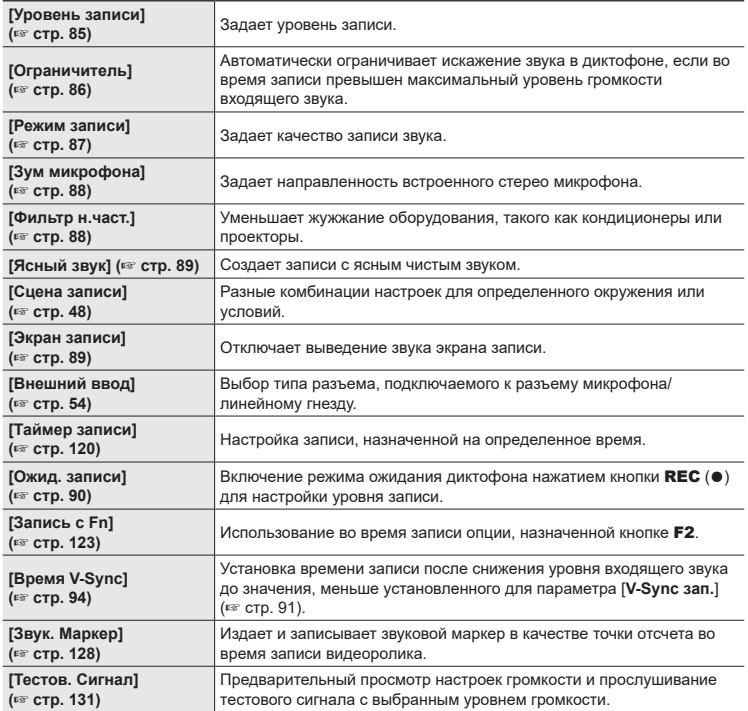

## Контроль во время записи

Во время записи качество можно контролировать с помощью наушников или другого аудиооборудования, подключенного к разъему наушников ( $\bigcap$ ), или устройств **Bluetooth**®, подключенных по **Bluetooth**®.

## Использование наушников, подключенных к разъему наушников, для контроля за качеством звука во время записи

Запись можно отслеживать, например с помощью наушников, подключенных к разъему наушников диктофона  $(\bigcap)$ . Настройка громкости отслеживания записи выполняется кнопками + и −.

- **•** Наушники являются дополнительной опцией.
- **•** Вместо наушников также можно использовать динамики и другие устройства, которые можно подключить к разъему наушников.

### **ПРИМЕЧАНИЕ**

- **•** Убедитесь, что для параметра [**Экран записи**] установлено значение [**ВКЛ**] (☞ [стр.](#page-88-1) 89). Если установлено значение [**ВЫКЛ**], звук не будет передаваться в наушники.
- **1 Подключите наушники к разъему наушников диктофона ( ).**

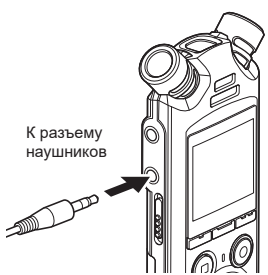

- **2 Для регулировки громкости используйте кнопки** + **и** −**.**
	- **•** Громкость записываемого звука можно регулировать.
	- **•** Изменение громкости не влияет на уровень записи.

#### **ПРИМЕЧАНИЕ**

- **•** Чтобы избежать неприятных громких звуков, перед подключением наушников задайте для громкости значение [**00**].
- **•** Чтобы предотвратить обратный сигнал, не размещайте наушники возле микрофона при записи.

## Контроль за качеством записи с помощью наушников, подключенных через Bluetooth®

Качество записи можно отслеживать с помощью наушников, подключенных к диктофону через **Bluetooth**®.

- **•** Наушники являются дополнительной опцией.
- **•** Также через **Bluetooth**® можно подключать и другие устройства. С информацией о поддерживаемых профилях можно ознакомиться в разделе «**[Технические](#page-161-0)  [характеристики Bluetooth](#page-161-0)®**» (☞ [стр.](#page-161-0) 162).
	- **1 Подключите наушники к диктофону через Bluetooth®.**

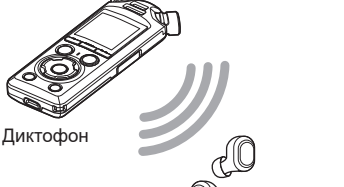

Наушники

- **•** Информацию о подключении через **Bluetooth**® см. в разделе «**[Подключение устройства](#page-139-0)  [Bluetooth](#page-139-0)®**» (☞ [стр.](#page-139-0) 140).
- **•** Настройки громкости не влияют на уровень записи.

## **2 Для регулировки громкости используйте кнопки** + **и** −**.**

**•** Громкость записываемого звука можно регулировать при прослушивании.

### **ПРИМЕЧАНИЕ**

- **•** Звук не будет передаваться в наушники по **Bluetooth**®, если для параметра [**Запись**] > [**Режим записи**] установлено 24-битное значение [**PCM**] или [**FLAC**]. Выберите не 24-битную опцию (☞ [стр.](#page-86-0) 87).
- **•** Во избежание чрезмерного воздействия на слух установите громкость на уровне [**00**], перед тем как надеть наушники.
- **•** Чтобы предотвратить обратный сигнал, не размещайте наушники возле микрофона при записи.

## **СОВЕТ**

**•** Если во время записи отсутствует звук в динамиках или других устройствах, подключенных к диктофону через **Bluetooth**®, установите значение [**ВЫКЛ**] для параметра [**Экран записи**] (☞ [стр.](#page-88-1) 89).

## <span id="page-47-0"></span>Выбор автоматических настроек записи [Сцена записи]

## Изменение сцены записи

Диктофон оснащен заданными шаблонами для оптимальной настройки в зависимости от применения (например, для лекций и надиктовывания). Выбрав один из этих шаблонов, можно ввести различные рекомендованные настройки для конкретного применения в рамках одной операции.

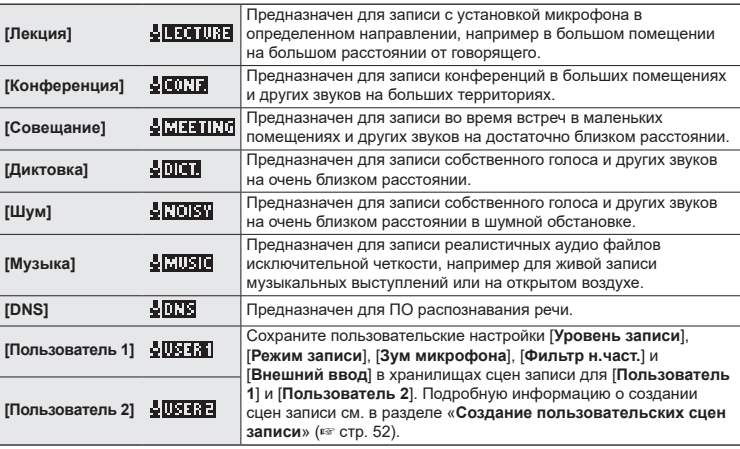

Ξ

**1 Когда диктофон остановлен, нажмите и удерживайте нажатой кнопку** MENU/ SCENE**.**

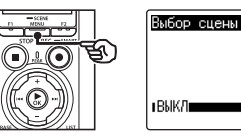

**2 Нажмите кнопку** + **или** – **для выбора необходимого режима записи.**

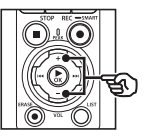

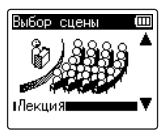

### **СОВЕТ**

**•** Для вывода на экран настроек выбранного шаблона нажмите кнопку 9. Чтобы вернуться на экран [**Выбор сцены**], нажмите кнопку  $\blacktriangleleft$ .

## **3 Нажмите** `OK**, чтобы завершить настройку.**

**•** Для просмотра значка, которым отмечена выбранная сцена записи, в режиме остановки диктофона нажмите кнопку **STOP** ( $\blacksquare$ ) и прокручивайте экран кнопками + и −.

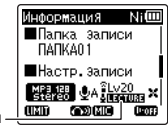

Сцена записи

#### **ПРИМЕЧАНИЕ**

- **•** Следующие функции недоступны, если активирована опция [**Сцена записи**]:
	- **•** [**Распозн. голос**] > [**С записью**] (☞ [стр.](#page-106-0) 107)
	- **•** [**Запись с Fn**] > [**Предзапись**] (☞ [стр.](#page-124-0) 125)
	- **•** [**Запись с Fn**] > [**Наложение звука**] (☞ [стр.](#page-126-0) 127)

### Предварительные настройки параметра [Сцена записи]

#### [**Лекция**]

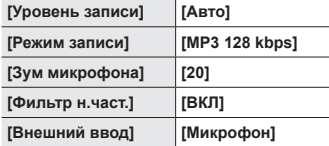

#### [**Конференция**]

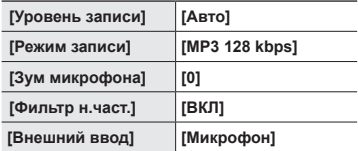

### [**Совещание**]

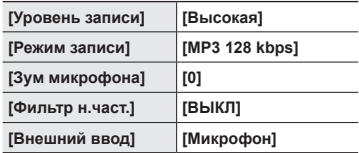

## [**Диктовка**]

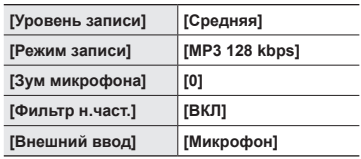

## [**Шум**]

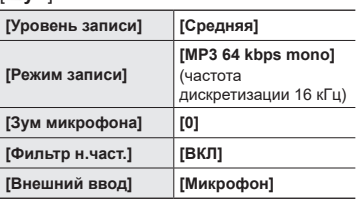

## [**Музыка**]

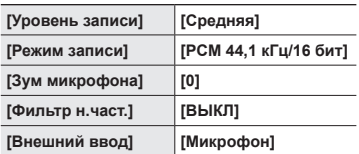

## [**DNS**]

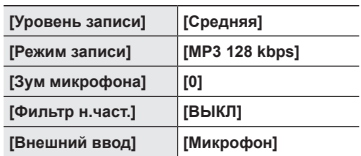

## **ПРИМЕЧАНИЕ**

**•** Если запись осуществляется в режиме [**Шум**], направьте встроенный микрофон, расположенный справа или слева в верхней части корпуса диктофона, в сторону говорящего и установите его в вертикальном положении на расстоянии около 3 см от рта собеседника.

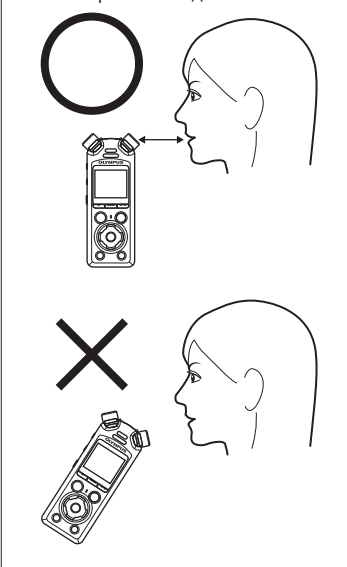

## <span id="page-51-0"></span>Создание пользовательских сцен записи

Сохранение настроек [**Уровень записи**] (☞ [стр.](#page-84-0) 85), [**Режим записи**] (☞ [стр.](#page-86-0) 87), [**Зум микрофона**] (☞ [стр.](#page-87-0) 88), [**Фильтр н.част.**] (☞ [стр.](#page-87-1) 88) и [**Внешний ввод**] (☞ [стр.](#page-53-0) 54) в хранилищах сцен записи.

### **ПРИМЕЧАНИЕ**

- **•** Пользовательские хранилища сцен записи невозможно создать, если для параметра [**Сцена записи**] установлено значение [**ВЫКЛ**]. Установите значение [**ВЫКЛ**] для параметра [**Сцена записи**].
- **1** Во время записи или **в режиме остановки диктофона нажмите кнопку**  MENU/SCENE**.**

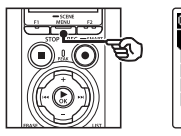

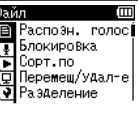

**2 Нажмите кнопку** + **или** –**, чтобы открыть вкладку [Запись].**

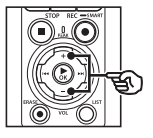

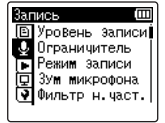

**3 Нажмите кнопку** `ОК**, чтобы навести курсор на список пунктов настройки.**

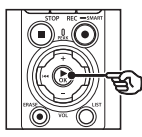

Запись **В**Уровень записи • Ограничитель ПРежим записи 门 ЗУм микрофона √ Фильтр н. част.

**4 Нажмите кнопку** + **или** – **для выбора [Сцена записи].**

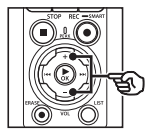

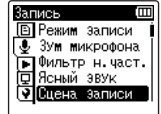

- $\overline{5}$  **Нажмите кнопку**  $\triangleright$  **OK**.
- **6 Нажмите кнопку** + **или** – **для выбора [Сохр.сцены].**

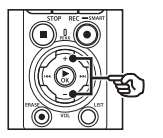

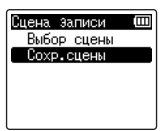

**Нажмите кнопку ► ОК.** 

**Запись**

**8 Нажмите кнопку** + **или** − **для выбора [Пользователь 1] или [Пользователь 2].**

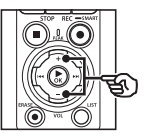

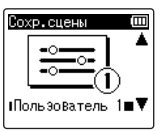

- **9** Нажмите ▶ОК, чтобы **завершить настройку.**
	- **•** Текущие настройки сохраняются в [**Пользователь 1**] или [**Пользователь 2**].
- **10 Нажмите кнопку** STOP **(**4**), чтобы покинуть экран меню.**

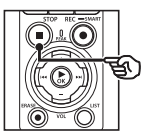

## <span id="page-53-0"></span>Запись с помощью внешних микрофонов или других устройств ввода данных, подключенных к [Внешний ввод] диктофона

Запись звука с внешнего микрофона или аудиоустройства, подключенного через разъем микрофонный/линейный разъем диктофона ( $\bullet$ ).

## <span id="page-53-1"></span>Выбор устройства ввода данных

Выберите [**Микрофон**], если используется устройство с микрофонным разъемом, и [**Линейный вход**], если используется аудиоустройство или другое оборудование с линейным разъемом.

### **ПРИМЕЧАНИЕ**

- **•** Если настройка микрофонного/ линейного разъема не соответствует типу разъема, используемого для подключения устройства, звук на записи может оказаться слишком громким или тихим.
- **1 Во время записи или в режиме остановки диктофона нажмите кнопку**  MENU/SCENE**.**

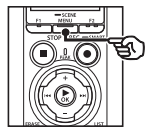

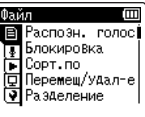

**2 Нажмите кнопку** + **или** –**, чтобы открыть вкладку [Запись].**

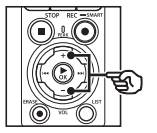

图 Уровень записи Ограничитель Режим записи ЗУм микрофона (⊽] Фильтр н. част.

**3 Нажмите кнопку** `ОК**, чтобы навести курсор на список пунктов настройки.**

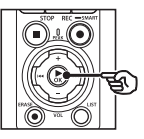

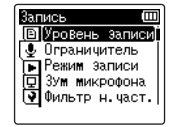

**4 Нажмите кнопку** + **или** − **для выбора [Внешний ввод].**

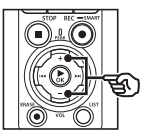

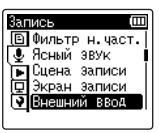

- $\overline{5}$  **Нажмите кнопку**  $\triangleright$  **OK**.
- **6 Нажмите кнопку** + **или** − **для выбора [Микрофон] или [Линейный вход].**

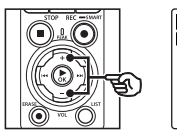

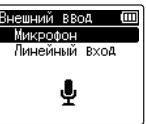

- **7 Нажмите** `OK**, чтобы завершить настройку.**
- **8 Нажмите кнопку STOP (■), чтобы покинуть экран меню.**
	- **•** Для просмотра значка, которым отмечен выбранный внешний ввод, в режиме остановки диктофона нажмите кнопку **STOP** ( $\blacksquare$ ) и прокручивайте экран кнопками + и −.

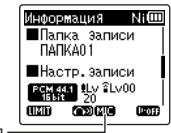

Внешний ввод

## **ПРИМЕЧАНИЕ**

**•** Если выбрана опция [**Внешний ввод**], параметр [**Сцена записи**] имеет значение [**ВЫКЛ**]. Настройки [**Внешний ввод**] невозможно изменить, если параметру [**Сцена записи**] задано иное значение, кроме [**ВЫКЛ**].

2

## Запись с помощью внешних микрофонов и других устройств ввода данных

Диктофон может записывать звук с внешних микрофонов и аналогичных устройств. Информацию о совместимых внешних микрофонах см. в разделе «**[Аксессуары](#page-156-0)  [\(дополнительные\)](#page-156-0)**» (☞ [стр.](#page-156-0) 157).

### **ПРИМЕЧАНИЕ**

- **•** Убедитесь, что устройство оснащено микрофонным разъемом, и выберите значение [**Микрофон**] для параметра [**Внешний ввод**]. С информацией о выборе устройства ввода данных можно ознакомиться в разделе «**[Выбор устройства ввода](#page-53-1)  [данных](#page-53-1)**» (☞ [стр.](#page-53-1) 54).
- **1 Подключите внешний микрофон к микрофонному разъему/линейному гнезду диктофона ( ).**

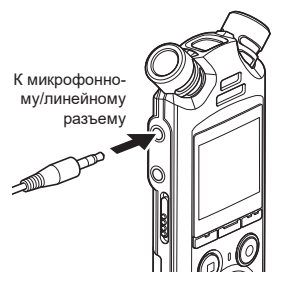

### **2 Начните запись.**

**•** Описание операций записи см. в разделе «**[Запись](#page-35-0)**» (☞ [стр.](#page-35-0) 36).

#### **ПРИМЕЧАНИЕ**

- **•** Не подключайте и не отключайте устройства во время записи.
- **•** Можно использовать микрофоны со встроенными источниками питания.
- **•** Если для параметра [**Режим записи**] задано значение стерео, запись выполняется с помощью внешнего мономикрофона только на левом канале (☞ [стр.](#page-86-0) 87).
- **•** Если для параметра [**Режим записи**] задано значение моно, запись выполняется только с помощью микрофона на левом канале при использовании внешнего стереомикрофона (☞ [стр.](#page-86-0) 87).

## Запись звука на диктофон с помощью других устройств

Через линейный вход диктофон может записывать звуки, воспроизводимые музыкальным плеером и другими аудиоустройствами.

### **ПРИМЕЧАНИЕ**

**•** Убедитесь, что устройства и соединительный кабель оснащены линейными разъемами, и выберите для параметра [**Внешний ввод**] значение [**Линейный вход**]. Подробную информацию о выборе устройства ввода данных см. разделе «**[Выбор](#page-53-1) [устройства ввода данных](#page-53-1)**» (☞ [стр.](#page-53-1) 54).

## **1 Подключите музыкальный плеер к микрофонному/ линейному разъему диктофона ( )**

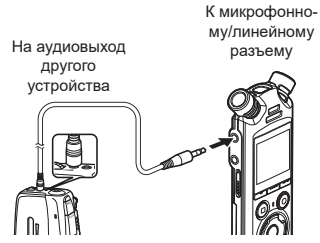

## **2 Начните запись.**

**•** Описание операций записи см. в разделе «**[Запись](#page-35-0)**» (☞ [стр.](#page-35-0) 36).

## **ПРИМЕЧАНИЕ**

- **•** Не подсоединяйте и не отсоединяйте кабели во время записи.
- **•** При записи через внешнее подключенное устройство выполните тестовую запись и отрегулируйте уровень выхода подключенного устройства по необходимости.

### **СОВЕТ**

**•** Аудиофайлы можно записывать при подключении к аудиовыходу (разъем наушников) другого устройства и разъема микрофона ( $\bullet$ ) диктофона через шнур КАЗЗЗ (опция) для дублирования.

## Аудиозапись другим устройством с данного диктофона

Запись звуков, воспроизводимых музыкальным плеером или другим аудиоустройством, подключенным к разъему наушников диктофона  $(\bigcap$ ).

**1 Подключите другое устройство к разъему наушников диктофона ( ).**

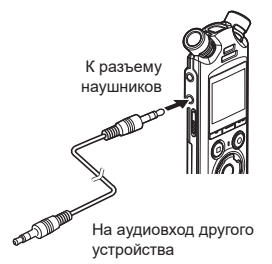

### **СОВЕТ**

**•** Аудиоданные с данного диктофона можно записать на другое устройство, подключенное к аудиовходу (микрофонный/ линейный разъем) другого устройства и к разъему наушников данного диктофона через шнур КА333 (опция).

### **2 Начните запись.**

**•** Описание операций записи см. в разделе «**[Запись](#page-35-0)**» (☞ [стр.](#page-35-0) 36).

### **ПРИМЕЧАНИЕ**

- **•** Не подсоединяйте и не отсоединяйте кабели во время записи.
- **•** Регулировка настроек качества звука при воспроизведении на диктофоне отрицательно влияет на звуковые сигналы, выходящие из разъема наушников (☞ [стр.](#page-94-0) 95 до [стр.](#page-97-0) 98).

## Воспроизведение

Кроме записанных файлов, на диктофоне также можно воспроизводить файлы в форматах WAV, FLAC и MP3, полученных с компьютера.

## Основная процедура воспроизведения

**1 Выберите файл для воспроизведения из соответствующей папки (**☞ **[стр.](#page-33-0) 34).**

### **СОВЕТ**

**•** Файлы сохраняются в папках, указанных ниже.

**Файлы, записанные с помощью встроенного микрофона**

сохраняются в папках прямо в каталоге [**Диктофон**] (☞ [стр.](#page-29-0) 30).

**Музыкальные файлы, переданные с компьютера:**

сохраняются в папках прямо в каталоге [**Музыка**] (☞ [стр.](#page-32-0) 33).

**2 Нажмите кнопку** `OK**, чтобы начать воспроизведение.**

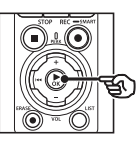

a **erment minit** m  $\triangleright$  BOCUP  $00<sub>m</sub>06<sub>s</sub>$ /14m27s  $^\mathrm{(b)}$  $_{\odot}$ УСТАН. А ИНДЕКС

- (a) Имя файла
- b Истекшее время воспроизведения / длина файла
- c Индикатор положения воспроизведения в виде полосы
- **•** Воспроизведение аудио осуществляется с помощью встроенного в диктофон микрофона (☞ [стр.](#page-32-0) 33).

**Воспроизведени Воспроизведение**

**3 Нажмите кнопку** + **или** – **для регулировки громкости.**

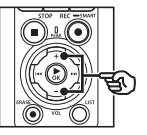

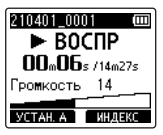

- **•** Громкость можно отрегулировать в пределах от [**00**] до [**30**]. Чем выше значение, тем больше громкость.
- **•** Если выбрана слишком высокая громкость, на экране может отображаться предупреждение.

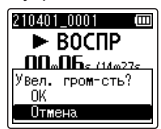

- **4 Нажмите кнопку** STOP **(**4**), чтобы остановить воспроизведение.**
	- **•** Воспроизведение прекращается автоматически при достижении конца файла.
	- **•** Функция возобновления воспроизведения сохраняет текущее положение воспроизведения при выключении диктофона. При следующем включении питания воспроизведение можно продолжить с точки остановки, сохраненной в памяти.

## <span id="page-60-0"></span>Быстрая перемотка вперед

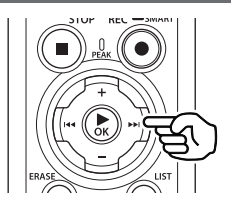

### **Быстрая перемотка вперед, когда диктофон находится в режиме остановки**

Когда диктофон остановлен, нажмите и удерживайте кнопку 9.

**•** Быстрая перемотка вперед останавливается после того, как кнопка 9 отпущена. Нажмите кнопку **• ОК**, чтобы начать воспроизведение с текущего положения.

### **Быстрая перемотка вперед при воспроизведении**

В режиме воспроизведения нажмите и удерживайте кнопку 9.

- **•** Воспроизведение начинается с текущего положения после того, как кнопка  $\blacktriangleright$  отпущена.
- **•** При достижении индексной отметки или временной отметки в файле быстрая перемотка вперед останавливается на данной метке (☞ [стр.](#page-70-0) 71).
- **•** Быстрая перемотка вперед останавливается при достижении конца файла. Нажмите и удерживайте кнопку  $\blacktriangleright$  нажатой повторно, чтобы выполнить быструю перемотку вперед с начала следующего файла.

## Перемотка назад

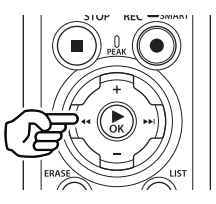

### **Перемотка назад, когда диктофон находится в режиме остановки**

Когда диктофон остановлен, нажмите и  $v$ держивайте кнопку  $\blacktriangleright$ 

**•** Перемотка назад останавливается после того, как кнопка  $\blacktriangleleft$  отпущена. Нажмите кнопку **> ОК**, чтобы начать воспроизведение с текущего положения.

### **Перемотка назад при воспроизведении**

В режиме воспроизведения нажмите и удерживайте кнопку  $\blacktriangleright$ 

- **•** Воспроизведение начинается с текущего положения после того, как кнопка  $\blacktriangleleft$  отпушена.
- **•** При достижении индексной отметки или временной отметки в файле перемотка назад останавливается на данной метке (☞ [стр.](#page-70-0) 71).
- **•** Перемотка назад останавливается при достижении начала файла. Нажмите и удерживайте кнопку  $\blacktriangleleft$  нажатой повторно, чтобы выполнить перемотку назад с конца предыдущего файла.

## Переход к началу файла

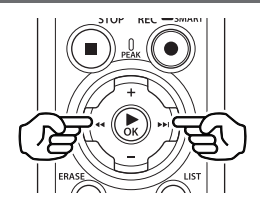

### **Переход в начало следующего файла**

Нажмите кнопку  $\blacktriangleright\blacktriangleright$  , когда диктофон находится в режиме остановки или во время воспроизведения.

### **Переход в начало текущего файла**

Нажмите кнопку  $\blacktriangleleft$ . когда диктофон находится в режиме остановки или во время воспроизведения.

#### **Переход в начало предыдущего файла**

Нажмите кнопку  $\blacktriangleleft$ , если позиция воспроизведения находится в начале файла.

**•** Чтобы перейти к началу предыдущего файла при воспроизведении, нажмите кнопку  $\blacktriangleleft$  дважды.

### **ПРИМЕЧАНИЕ**

- **•** Если индексная или временная отметка достигнута при переходе к началу файла во время воспроизведения, воспроизведение начинается с позиции отметки. При переходе к началу файла, когда диктофон находится в режиме остановки, метка игнорируется (☞ [стр.](#page-70-0) 71).
- **•** Если настройки параметра [**Файл пропуск**] отличаются от [**Пропуск**], воспроизведение начинается по истечении заданного времени назад или вперед. Воспроизведение не переходит в начало файла.

3

### Меню воспроизведения

В зависимости от особенностей применения и предпочтений можно выбрать различные методы воспроизведения файла.

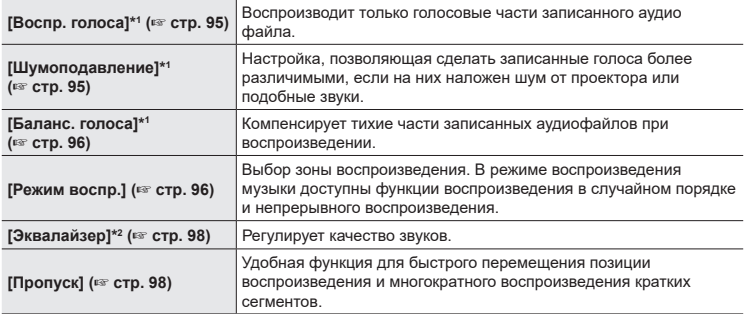

\* 1 Функция активна только в режиме [**Диктофон**].

\* 2 Функция активна только в режиме [**Музыка**].

## Воспроизведение с помощью наушников, подключенных к разъему наушников

Воспроизводимый файл можно прослушивать через наушники, подключенные к разъему наушников диктофона  $(\bigcap$ ).

- **•** Наушники являются дополнительной опцией.
- **•** Вместо наушников также можно использовать динамики и другие устройства, которые можно подключить к разъему наушников.

### **ПРИМЕЧАНИЕ**

- **•** Если наушники подключены, звук через динамики не идет.
- **1 Подключите наушники к разъему наушников**  диктофона ( $\bigcap$ ).

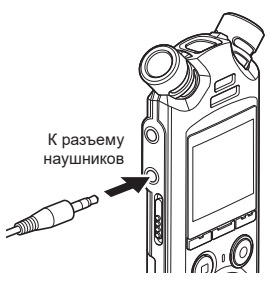

- **2** Нажмите кнопку **≻ОК**, чтобы **начать воспроизведение.**
- **3 Для регулировки громкости используйте кнопки** + **и** −**.**
	- **•** Во время воспроизведения громкость звука можно регулировать.

### **ПРИМЕЧАНИЕ**

- **•** Во избежание чрезмерного воздействия на слух установите громкость на уровне [**00**], перед тем как надеть наушники.
- **•** Снизьте громкость при прослушивании через наушники. При слишком большой громкости можно частично или полностью повредить органы слуха.
- **•** Если выбрана слишком высокая громкость, на экране может отображаться предупреждение.

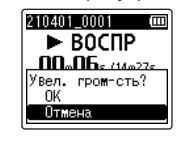

## Воспроизведение с помощью наушников, подключенных через **Bluetooth®**

Воспроизводимое аудио можно прослушать в наушниках, подключенных через **Bluetooth**®.

- **•** Наушники являются дополнительной опцией.
- **•** Также через **Bluetooth**® можно подключать и другие устройства.
- **1 Подключите наушники к диктофону через Bluetooth®.**

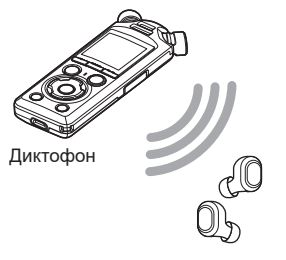

Наушники

- **•** Информацию о подключении через **Bluetooth**® см. в разделе «**[Подключение устройства](#page-139-0)  [Bluetooth](#page-139-0)®**» (☞ [стр.](#page-139-0) 140).
- **2 Для регулировки громкости используйте кнопки** + **и** −**.**

### **ПРИМЕЧАНИЕ**

- **•** Во избежание чрезмерного воздействия на слух установите громкость на уровне [**00**], перед тем как надеть наушники.
- **•** Чтобы предотвратить обратный сигнал, не размещайте наушники возле микрофона при записи.

## Музыкальные файлы

Для хранения загруженных с компьютера музыкальных файлов используйте папку [**Музыка**] (☞ [стр.](#page-32-0) 33). Если переданный на диктофон музыкальный файл не может быть воспроизведен, проверьте соответствие частоты дискретизации, битности и скорости передачи данных поддерживаемым диапазонам. Поддерживаемые комбинации частоты дискретизации, битности и скорости передачи данных для данного диктофона перечислены ниже.

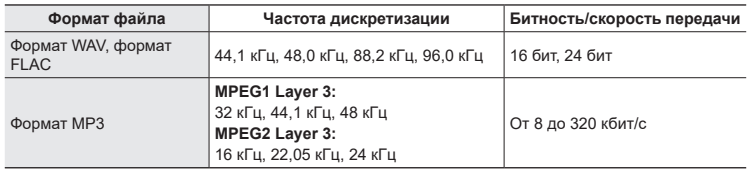

- **•** Файлы в формате MP3 с переменной скоростью передачи данных (скорость передачи данных преобразовывается переменным образом в один файл) могут воспроизводиться неверно.
- **•** Диктофон может проигрывать файлы WAV только в формате линейной ИКМ. Другие файлы WAV не поддерживаются.
- **•** Даже если формат файла поддерживается диктофоном для воспроизведения, диктофон поддерживается не все кодировщики.

## <span id="page-66-0"></span>Изменение скорости воспроизведения

Функция изменения скорости воспроизведения удобна для ускорения презентаций во время конференций или замедления трудных частей, например при занятии языками.

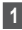

**1 В режиме воспроизведения нажмите кнопку ▶ОК.** 

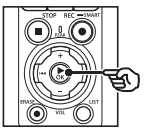

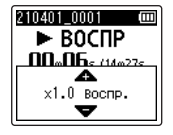

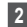

**2 Нажмите кнопку** + **или** –**.**

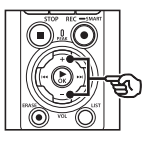

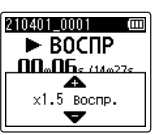

- **•** Скорость воспроизведения можно настроить в пределах от [**x0.5 воспр.**] до [**x3.5 воспр.**] с шагом 0,1.
- **•** Для увеличения скорости воспроизведения нажмите кнопку +, а для уменьшения — кнопку –.
- **•** Чтобы вернуться к нормальной скорости воспроизведения, задайте [**x1.0 воспр.**].

## **8** Нажмите ► ОК, чтобы **завершить настройку.**

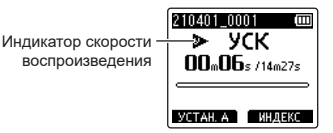

### **СОВЕТ**

**•** При изменении скорости воспроизведения такие операции воспроизведения, как остановка, переход к началу файла и запись индексных/ временных меток выполняются аналогично стандартной скорости воспроизведения.

## **ПРИМЕЧАНИЕ**

- **•** Настройки изменения скорости воспроизведения сохраняются даже после отключения питания.
- **•** При изменении скорости воспроизведения батарейка разряжается быстрее.

## Ограничения ускоренного воспроизведения

В зависимости от частоты дискретизации и скорости передачи данных файлы могут воспроизводиться неверно. В этом случае скорость воспроизведения следует уменьшить.

## Повторное воспроизведение фрагмента A-B-C

Диктофон оснащен функцией повторного воспроизведения части (сегмента) проигрываемого файла. Кроме функции повтора А-В, установленной в предыдущих моделях, сегмент повторного воспроизведения можно изменить при повторном воспроизведении.

## Повторное воспроизведение фрагмента A-B-C

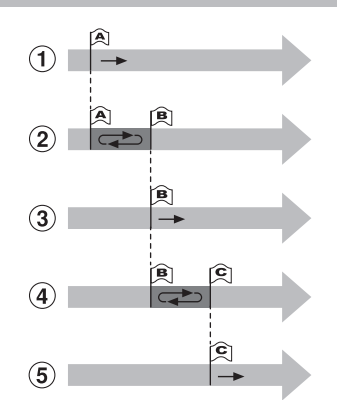

- 1 Выберите начальную точку для повторного воспроизведения (A) при воспроизведении.
- 2 Повтор воспроизведения начинается после выбора конечной точки (B).
- 3 Если начальная точка повтора воспроизведения (A) отменена во время повторного воспроизведения, конечная точка сегмента (B) становится новой начальной точкой и воспроизведение продолжается.
- 4 Повтор воспроизведения начинается снова после выбора конечной точки (С).
- 5 Эти шаги можно повторить для повторного указания нового сегмента, подлежащего повторному воспроизведению вплоть до конца файла.
- **1 Выберите файл повторного воспроизведения фрагмента A-B-C и запустите воспроизведение.**
- **2 Нажмите кнопку** F1 **(УCТАН.A), когда воспроизведение достигает желаемой начальной точки для повторного воспроизведения фрагмента А-В-С.**

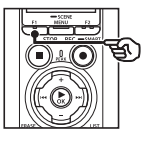

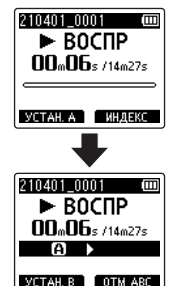

### **СОВЕТ**

- Когда мигает индикатор [+1], скорость воспроизведения можно изменить (☞ [стр.](#page-66-0) 67), и выполнить быструю прокрутку вперед/прокрутку назад (☞ [стр.](#page-60-0) 61).
- **•** Если воспроизведение достигает конца файла, когда индикатор [B]] мигает, конец файла обрабатывается как конечная позиция сегмента и начинается повторное воспроизведение.
- **3 Нажмите кнопку** F1 **(УCТАН.B) снова, когда воспроизведение достигает желаемой конечной точки для повторного воспроизведения фрагмента А-В-С.**

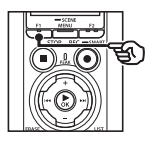

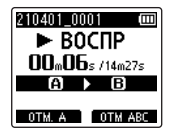

- **•** При этом сегмент А-В задан и повторное воспроизведение фрагмента А-В-С начинается.
- **Остановка повторного воспроизведения фрагмента А-В-С**: ☞ Перейдите к шагу ] **Установка новой начальной/ конечной точки**: ☞ Перейдите к шагу  $4$

### **Установка новой начальной/ конечной точки**

**4 Нажмите кнопку** F1 **(ОТМ. A) при повторном воспроизведении фрагмента A-B-C.**

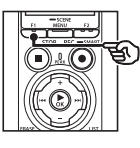

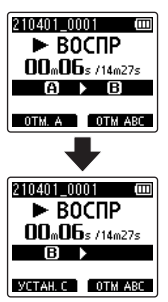

- Сегмент А-В отменен. **[В]** становится новой начальной точкой, и воспроизведение продолжается.
- **•** Скорость воспроизведения можно изменить (☞ [стр.](#page-66-0) 67) и выполнить быструю прокрутку вперед/прокрутку назад (☞ [стр.](#page-60-0) 61).

**5 Нажмите кнопку** F1 **(УCТАН.C) снова в желаемой конечной точке для повторного воспроизведения фрагмента А-В-С.**

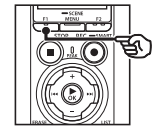

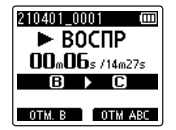

**•** При этом сегмент В-С задан и повторное воспроизведение фрагмента А-В-С начинается.

### **СОВЕТ**

• При необходимости шаги <sup>[4]</sup> и 5 можно повторить для повтора сегмента.

## **6 Нажмите кнопку** STOP **(**4**).**

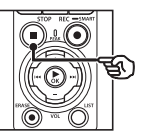

**•** При этом воспроизведение останавливается. Сегмент воспроизведения, заданный для данной функции, сохраняется.

#### **ПРИМЕЧАНИЕ**

- **•** Конечную позицию сегмента повторного воспроизведения нельзя поставить перед начальной точкой.
- **•** При повторном воспроизведении фрагмента A-B-C индексные или временные метки записать нельзя (☞ [стр.](#page-70-0) 71).

## Отмена повторного воспроизведения фрагмента A-B-C

### Нажмите кнопку F2 (**ОТМ ABC**).

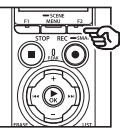

- **•** Если кнопка нажата, когда повторное воспроизведение фрагмента А-В-С остановлено, такое воспроизведение отменяется.
- **•** Если кнопка нажата при повторном воспроизведении фрагмента АВС, выполняется отмена настроек сегмента воспроизведения для функции и продолжается стандартное воспроизведение.

### **ПРИМЕЧАНИЕ**

**•** При изменении файла или переключении на другой экран повторное воспроизведение фрагмента А-В-С отменяется.

# Индексные метки/временные метки

Запись меток индекса или временных меток в файл позволяет быстро найти в файле необходимое положение с помощью операций, используемых для быстрой перемотки вперед, перемотки назад или перехода в начало файла. Метки индекса можно записать только в файлы, созданные с помощью данного диктофона. В файлы, созданные с помощью диктофонов других производителей, и файлы, в которые невозможно записать метки индекса, можно записать временные метки во время воспроизведения и временно хранить в памяти необходимые позиции.

## <span id="page-70-0"></span>Установка индексной метки/временной метки

- **1 Выберите файл, в который нужно добавить метку индекса или временную метку, и запустите воспроизведение.**
- **2 Когда необходимая позиция достигнута, нажмите кнопку** F2 **(ИНДЕКС) для записи метки индекса или временной метки.**

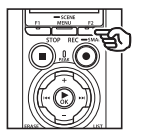

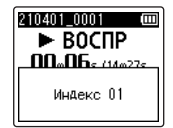

### **ПРИМЕЧАНИЕ**

- **•** Временные метки являются временными отметками. Они удаляются автоматически при выборе другого файла, передаче файла на компьютер или перемещении файла на компьютер.
- **•** При воспроизведении на компьютере файлов, созданных с помощью диктофона, метки индекса могут стать недоступными для записи в файлы.
- **•** В один файл можно записать до 99 индексных меток/временных меток. При попытке записать более 99 меток выводится сообщение [**Превышение количества меток**].
- **•** В файлах, заблокированных функцией блокировки файлов, запись или удаление индексных меток/временных меток невозможны (☞ [стр.](#page-80-0) 81).
- **•** Нельзя записывать метки индекса в файлы в формате FLAC.

### **СОВЕТ**

**•** Индексные метки также можно добавлять во время записи.

## Удаление индексной метки/временной метки

Удаление выбранных индексных/ временных меток

Удалите выбранные индексные/ временные метки.

- **1 Выберите файл, содержащий метку индекса/временную метку, которые нужно удалить, и запустите воспроизведение.**
- **2** Кнопками **>>** или  $\blacktriangleleft$ **выберите необходимую метку индекса/временную метку.**

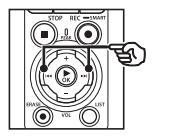

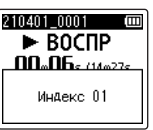

- **3 После вывода на экран номера удаляемой метки индекса/временной метки (в течение ок. 2 секунд) нажмите кнопку** ERASE**.**
	- **•** Все последующие индексные метки/временные метки в файле автоматически изменяют нумерацию.

### Одновременное удаление всех индексных меток

Все индексные метки можно удалить одновременно.

- **1 Выберите файл, содержащий метки индекса/временные метки, которые нужно удалить (**☞ **[стр.](#page-33-0) 34).**
- **2 При отображении экрана файла нажмите кнопку**  ERASE**, когда диктофон находится в режиме остановки.**

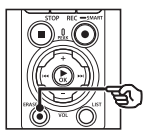

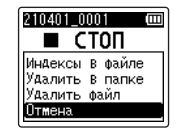

- **•** Диктофон вернется в режим остановки после нажатия кнопки  $\blacktriangleleft$  **или при отсутствии действий** пользователя в течение 8 секунд.
- **3 Кнопками** + **и** − **выберите [Индексы в файле].**

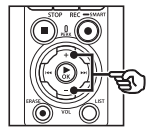

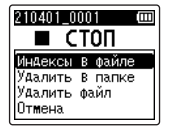
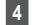

## $4$  **Нажмите кнопку**  $\triangleright$  **ОК.**

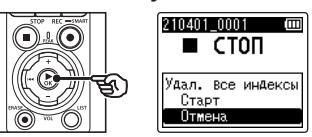

**5 Нажмите кнопку** + **и выберите пункт [Старт].**

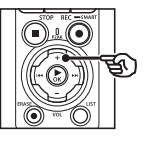

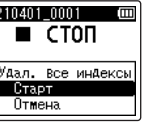

**6 Нажмите кнопку ▶ОК.** 

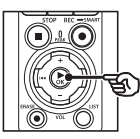

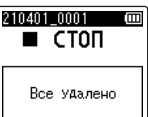

**•** На экране отображается [**Удаление!**], и запускается процесс удаления. По окончании процесса на экран выводится сообщение [**Все удалено**].

# Функция поиска в календаре

Для поиска файлов, содержащих речь, можно задать дату записи. Если вы забыли, в какой папке был сохранен файл, данная функция позволяет быстро найти его, введя дату записи.

**•** Найти можно только те файлы, которые были сохранены в папке [**Диктофон**].

- **1 В режиме остановки диктофона нажмите кнопку**  F1 **(ДОМОЙ), чтобы открыть экран [Домой].**
- **2 Нажмите кнопку** 9 **или**   $\blacktriangleleft$  **и выберите [Поиск в календ.].**

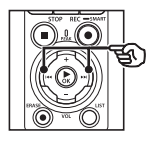

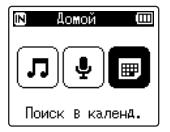

- **Нажмите кнопку ► ОК.**
- **Кнопками +, −, →→ или**  $\blacktriangleleft$ **выберите нужную дату.**

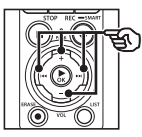

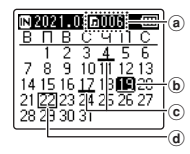

- **a** Количество сохраненных (записанных) файлов на выбранную дату
- **(b)** Выбранная дата
- c Файл даты был записан
- d Сегодняшняя дата

**•** Даты сохранения файлов подчеркнуты нижним подчеркиванием.

Кнопка  $\blacktriangleright$  /  $\blacktriangleright$  /  $\blacktriangleright$  / перейти к предыдущей/ следующей дате. Нажмите и удерживайте, чтобы перейти к следующей дате записи файла. Кнопка + / −: перейти к предыдущей/ следующей неделе. Кнопка F1 / F2: перейти к предыдущему/ следующему месяцу.

• Нажмите кнопку **STOP** (■) для отмены настроек и возврата на экран [**Домой**].

# $\overline{5}$  **Нажмите кнопку**  $\triangleright$  **OK**.

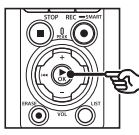

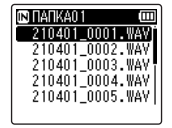

- **6 Кнопками** + **и** – **выберите необходимый файл.**
- **7 Нажмите кнопку** `OK**, чтобы начать воспроизведение.**

Данный раздел описывает метод удаления одного ненужного файла из папки, одновременного удаления всех файлов в текущей папке или удаления выбранной папки.

# <span id="page-74-0"></span>Удаление файлов

- **1 Выберите файл для удаления (**☞ **[стр.](#page-33-0) 34).**
- **2 При отображении экрана файла нажмите кнопку** ERASE**, когда диктофон находится в режиме остановки.**

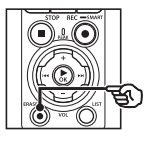

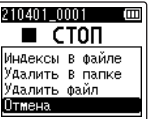

- **•** Диктофон вернется в режим остановки после нажатия кнопки  $\blacktriangleleft$  или при отсутствии действий пользователя в течение 8 секунд.
- **3 Кнопками** + **или** – **выберите [Удалить в папке] или [Удалить файл].**

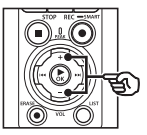

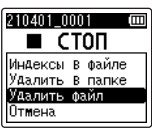

#### [**Удалить в папке**]:

удаляет все файлы, сохраненные в папке, в которой находится выбранный файл.

#### [**Удалить файл**]:

удаляет только выбранный файл.

**Нажмите кнопку ▶ ОК.** 

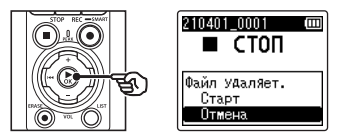

**5 Нажмите кнопку** + **и выберите пункт [Старт].**

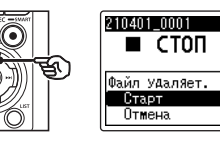

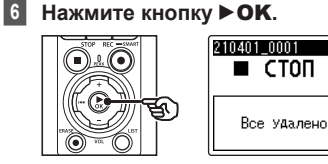

**•** На экране отображается [**Удаление!**], и запускается процесс удаления. По окончании процесса на экран выводится сообщение [**Все удалено**].

## Удаление папки

- **1 Выберите папку для удаления (**☞ **[стр.](#page-33-0) 34).**
- **2 При отображении экрана папки нажмите кнопку**  ERASE**, когда диктофон находится в режиме остановки.**

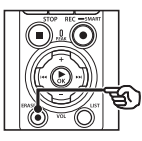

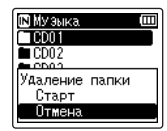

m

**•** Диктофон вернется в режим остановки после нажатия кнопки  $\blacktriangleleft$  или при отсутствии действий пользователя в течение 8 секунд.

### **3 Нажмите кнопку** + **и выберите пункт [Старт].**

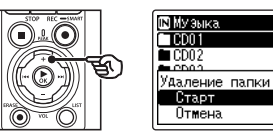

# $4$  **Нажмите кнопку**  $\triangleright$  **ОК.**

**•** На экране отображается [**Удаление!**], и запускается процесс удаления. По окончании процесса на экран выводится сообщение [**Все удалено**].

#### **ПРИМЕЧАНИЕ**

- **•** После удаления файлы не могут быть восстановлены, поэтому внимательно выбирайте удаляемые файлы.
- **•** Если в диктофоне установлена карта microSD, проверьте, находится ли очищенный носитель для записи в хранилище [**Встроенная**] или [**Карта microSD**] (☞ [стр.](#page-101-0) 102).
- **•** Заблокированные файлы и файлы только для чтения невозможно удалить (☞ [стр.](#page-80-0) 81).
- **•** Папки диктофона по умолчанию [**Диктофон**] и [**Музыка**] не могут быть удалены. После удаления всех подпапок из каталога [**Диктофон**] создается новая подпапка [**ПАПКА01**].
- **•** Подпапки каталога [**Музыка**], кроме папки [**Музыка**], могут быть удалены.
- **•** Нераспознаваемые диктофоном файлы удалены не будут, также как и папки, содержащие эти файлы. Для удаления таких файлов и папок подключите диктофон к компьютеру.
- **•** Перед удалением файла или папки следует зарядить или заменить батарейки, чтобы они не разрядились до завершения процесса. Удаление может занять более 10 секунд. Чтобы избежать повреждения данных, не пытайтесь выполнить какиелибо из следующих процессов до завершения процесса частичного удаления:
	- **•** отключение адаптера переменного тока;
	- **•** извлечение батареек;
	- **•** извлечение карты microSD (если для носителя для записи данных задано значение [**Карта microSD**]).

# Меню

# Установка параметров в меню

# Основные операции

Пункты меню находятся во вкладках, которые позволяют быстро задать необходимые пункты и перейти к следующим. Для настройки пунктов меню выполните перечисленные ниже действия.

**1 Во время записи/ воспроизведения или когда диктофон находится в режиме остановки, нажмите кнопку** MENU/SCENE**.**

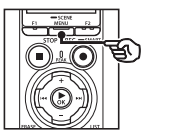

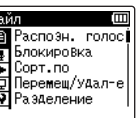

### **СОВЕТ**

**•** Некоторые меню содержат пункты, которые можно задать при записи/воспроизведении (☞ [стр.](#page-79-0) 80).

Ī

**2 Кнопками** + **и** – **выберите вкладку, содержащую настраиваемую позицию.**

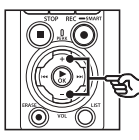

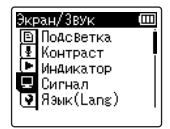

- **•** Переместите курсор из одной вкладки в другую, чтобы переключить отображаемый экран меню.
- **3** Нажмите кнопку ▶ ОК, **чтобы навести курсор на необходимый пункт настройки.**

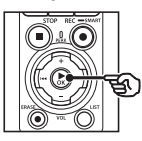

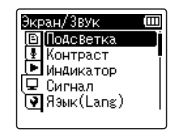

**•** Для выполнения данной операции также можно использовать кнопку 9.

**4 Кнопками** + **и** – **выберите необходимый пункт настройки.**

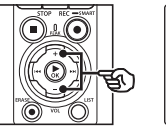

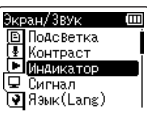

# $\overline{5}$  **Нажмите кнопку**  $\triangleright$  **ОК.**

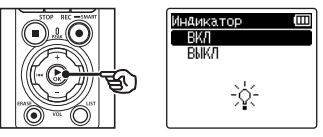

- **•** При этом отображаются настройки выбранного пункта.
- **•** Для выполнения данной операции также можно использовать кнопку 9.
- **6 Нажмите кнопку** + **или** –**, чтобы изменить настройку.**

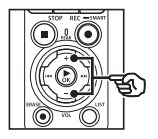

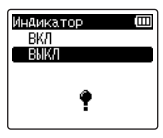

## **7 Нажмите** `OK**, чтобы завершить настройку.**

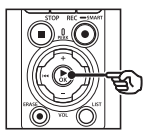

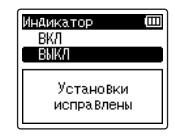

- **•** При этом на экран выводится сообщение о том, что настройка введена.
- **•** Чтобы отменить настройки и вернуться на предыдущий экран, нажмите кнопку  $\blacktriangleleft$  вместо  $\blacktriangleright$  OK.
- **8 Нажмите кнопку** STOP **(**4**), чтобы покинуть экран меню.**

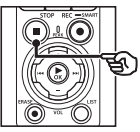

**•** Когда экран меню отображается во время воспроизведения или записи, нажмите кнопку MENU/SCENE, чтобы вернуться на предыдущий экран без завершения записи/ воспроизведения.

#### **ПРИМЕЧАНИЕ**

- **•** При настройке пунктов меню в режиме остановки диктофона выполняется выход из меню и возврат в меню остановки, если ни одна из операций не выполнена в течение 3 минут. В этом случае выбранный пункт настройки не изменяется.
- **•** Если настройка меню выполняется во время записи/воспроизведения, диктофон выходит из меню, если на протяжении 8 секунд не выполнена ни одна операция.

#### <span id="page-79-0"></span>4 **Пункты меню, которые можно настроить во время записи**

- **•** Уровень записи
- **•** Зум микрофона
- **•** Фильтр н.част.
- **•** Ясный звук
- **•** Экран записи
- **•** Внешний ввод
- **•** Подсветка
- **•** Индикатор
- 4 **Пункты меню, которые можно настроить во время воспроизведения**
- **•** Свойства
- **•** Шумоподавление \*1
- **•** Баланс. голоса \*1
- **•** Режим воспр.
- **•** Эквалайзер \*2
- **•** Пропуск
- **•** Подсветка
- **•** Индикатор
- \* 1 Функция активна только в режиме [**Диктофон**].
- \* 2 Функция активна только в режиме [**Музыка**].

# Извлечение фрагментов речи из записанных файлов [Распозн. голос]

Данная функция позволяет извлечь речь из файла с записью речи или файла, записанного через диктофон.

Подробную информацию см. в разделе «**[Извлечение фрагментов речи из](#page-106-0)  [записанных файлов \[Распозн. голос\]](#page-106-0)**» (☞ [стр.](#page-106-0) 107).

# <span id="page-80-0"></span>Предотвращение случайного удаления файлов [Блокировка]

Функция блокировки файлов позволяет блокировать важные файлы для предотвращения их случайного удаления. После блокировки файл не удаляется, даже при удалении всех файлов в папке (☞ [стр.](#page-74-0) 75).

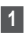

**1 Выберите файл для блокировки (**☞ **[стр.](#page-33-0) 34).** [**ВКЛ**]:

файл заблокирован.

[**ВЫКЛ**]:

блокировка файла отменена.

# Сортировка файлов [Сорт.по]

Можно изменить порядок воспроизведения файлов в папке.

**1 Кнопками** + **и** − **выберите [Имя файла], [Дата по воз] или [Дата по убыв].**

#### [**Имя файла**]:

автоматически сортирует файлы по имени.

#### [**Дата по воз**]:

автоматически сортирует файлы по дате (время/дата записи) с самого старого до самого нового.

#### [**Дата по убыв**]:

автоматически сортирует файлы по дате (время/дата записи) с самого нового до самого старого.

#### **ПРИМЕЧАНИЕ**

**•** Если выбран параметр [**Имя файла**], список файлов выводится в порядке имени файлов в зависимости от первых 20 символов каждого имени.

**2 Кнопками** + **и** − **выберите [Диктофон] или [Музыка].**

#### [**Диктофон**]:

сортирует все файлы в папке [**Диктофон**].

#### [**Музыка**]:

сортирует все файлы в папке [**Музыка**].

# Перемещение/копирование файлов [Перемещ/удал-е]

Файлы, сохраненные во внутренней памяти или на карте microSD, можно переместить или копировать в пределах памяти.

Описание процедуры см. в разделе «**[Перемещение/копирование файлов](#page-109-0)  [\[Перемещ/удал-е\]](#page-109-0)**» (☞ [стр.](#page-109-0) 110).

# Разделение файлов на фрагменты [Разделение]

Большие файлы или файлы с большим временем записи можно разделить для упрощения управления и редактирования. Описание процедуры см. в разделе «**[Разделение файлов на фрагменты](#page-112-0)  [\[Разделение\]](#page-112-0)**» (☞ [стр.](#page-112-0) 113).

# Частичное удаление файлов [Выборочн. Удал]

Ненужные части файлов можно удалить. Описание процедуры см. в разделе «**[Частичное удаление файлов](#page-114-0)  [\[Выборочн. удал\]](#page-114-0)**» (☞ [стр.](#page-114-0) 115).

# Подгонка файла [Подгонка]

Файл можно обрезать по необходимости и повторно сохранить.

Описание процедуры см. в разделе «**[Подгонка файла \[Подгонка\]](#page-116-0)**» (☞ [стр.](#page-116-0) 117).

# Увеличение общей громкости файла [Нормализация]

Увеличьте общий уровень громкости так, чтобы самая высокая громкость записанного файла достигла порогового значения без обрезки (без искажения) и сохраните такой файл как новый.

**1 Нажмите кнопку** + **и выберите пункт [Старт].**

#### **СОВЕТ**

- **•** Файл получает имя **File name\_1** после редактирования.
- **•** Если текущая папка содержит 200 файлов, при добавлении новых файлов создается новая папка.

#### **ПРИМЕЧАНИЕ**

- **•** Редактировать можно только файлы в формате PCM или MP3, записанные с помощью диктофона.
- **•** Нормализация недоступна для следующих файлов:
	- **•** файлы с высокой исходной громкостью записи;
	- **•** файлы с записанными внезапными громкими звуками;
	- **•** файлы с большим изменением громкости.

# Усиление/ослабление звука в начале/конце файла [Усил./ослаб.]

Эффект усиления/ослабления можно применить к началу/концу файла приблизительно на 1 секунду записи. Результат сохраняется как новый файл. Описание процедуры см. в разделе «**[Усиление/ослабление звука в](#page-118-0)  [начале/конце файла \[Усил./ослаб.\]](#page-118-0)**» (☞ [стр.](#page-118-0) 119).

# Добавление префиксов к именам файлов [Переимен. файл]

Добавьте префиксы к именам файлов.

- **1 Выберите папку, в которой находится файл, который нужно переименовать (**☞ **[стр.](#page-33-0) 34).**
- **2 Когда диктофон остановлен, нажмите кнопку** MENU/ SCENE**.**
- **3 Нажмите кнопку** `ОК**, чтобы навести курсор на список пунктов настройки.**
- **4 Кнопками** + **и** − **выберите [**Переимен.файл**].**
- **Нажмите кнопку ▶ ОК.**

**6 Кнопками** + **и** − **выберите префикс, который нужно добавить к имени файла.**

**Доступные префиксы**

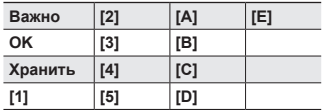

# **17** Нажмите кнопку **≻ОК**.

**•** Выбранный префикс будет добавлен к имени файла.

#### **СОВЕТ**

#### **•** Функция [**Переимен.файл**] доступна только в режиме [**Диктофон**].

**•** Заблокированные файлы (☞ [стр.](#page-80-0) 81) невозможно переименовать.

# Отображение информации о файле или папке [Свойства]

Информацию о файле или папке можно вывести на экран через меню.

#### **Информация о файле**

- **1 Нажмите кнопку** + **или** –**, чтобы переключить экран.**
	- **•** Информация отображается для следующих пунктов меню: [**Имя**], [**Дата**], [**Размер**], [**Битрейт**] \*1, [**Автор**] \*2 и [**Альбом**] \*2.
	- \* 1 Если выбран файл в формате линейной PCM или FLAC, пункт [**Битрейт**] отображает частоту дискретизации и количество бит.
	- \* 2 Если файл не имеет информации о теге, отображается [**UNKNOWN\_ ARTIST**] и [**UNKNOWN\_ALBUM**].

#### **Информация о папке**

- **2 Нажмите кнопку** + **или** –**, чтобы переключить экран.**
	- **•** Информация отображается для пунктов [**Имя**], [**Файл**] (количество файлов) и [**Папка**] (количество файлов).
	- **•** Пункт [**Папка**] не отображается в режиме [**Диктофон**].
	- **•** Отображенное количество файлов не включает файлы в форматах, нераспознаваемых в диктофоне.

# <span id="page-84-0"></span>Выбор уровня записи [Уровень записи]

При необходимости для приложения записи можно изменить уровень записи (чувствительность).

#### [**Высокая**]:

самая высокая чувствительность записи. Предназначен для записи во время лекций, больших конференций и других мероприятий при большом отдалении или плохой слышимости источника звук.

#### [**Средняя**]:

предназначен для записи во время обсуждений и собраний небольших групп.

#### [**Низкая**]:

самая низкая чувствительность записи. Предназначен для диктовки.

#### [**Вручную**]:

позволяет задать чувствительность записи вручную (40 уровней).

#### [**Авто**]:

уровень записи всегда изменяется автоматически в зависимости от громкости входящего звука. Предназначен для записи всех звуков.

### **СОВЕТ**

**•** Для четкой записи голоса докладчика задайте для параметра [**Уровень записи**] значение [**Средняя**] и разместите встроенный микрофон диктофона возле рта докладчика (на расстоянии от 5 до 10 см).

#### **ПРИМЕЧАНИЕ**

- **•** Если для параметра [**Уровень записи**] задано значение [**Вручную**], уровень записи регулируется автоматически, но при чрезмерно громких звуках может возникать шум.
- **•** Значение параметра [**Сцена записи**] автоматически изменяется на [**ВЫКЛ**] при настройке параметра [**Уровень записи**].

### Регулировка уровня записи

**1 Отрегулируйте уровень**  записи, нажав кнопку **>> или** 0 **во время записи или в режиме паузы.**

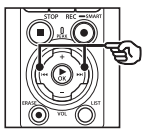

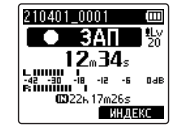

**•** При увеличении параметра [**Уровень записи**] повышается уровень записи и увеличивается позиция индикатора измерителя уровня.

#### **ПРИМЕЧАНИЕ**

- **•** Если отображается значение [**OV**], записанные звуки будут содержать помехи. Отрегулируйте уровень записи таким образом, чтобы сообщение [**OV**] не отображалось.
- **•** Параметр [**Уровень записи**] невозможно настроить во время записи, если задан параметр [**Сцена записи**].

# Уменьшение обрезки [Ограничитель]

Автоматически уменьшает подгонку из‑за присутствия слишком громких звуков во время записи.

#### [**Музыка**]:

выберите данный параметр для обеспечения четкости громкости звука. Данный параметр предназначен для музыкальных записей.

#### [**Голос**]:

выберите данный параметр для балансирования громкости звука. Звук можно записать с предварительно заданной громкостью для производства сбалансированных записей. Данный параметр предназначен для записи речи.

#### [**ВЫКЛ**]:

используйте данную позицию при регулировке входных уровней без функции корректировки.

#### **ПРИМЕЧАНИЕ**

- **•** Данная функция доступна, только если для параметра [**Уровень записи**] задано значение [**Вручную**] (☞ [стр.](#page-84-0) 85).
- **•** Если громкость поступающего звука слишком высокая, помехи могут возникнуть даже в режиме [**Музыка**] или [**Голос**]. В некоторых случаях индикатор PEAK, обозначающий высокую громкость входящих звуков, может не загораться. Для обеспечения успешности записи рекомендуется перед использованием проверить громкость и функцию записи.

# <span id="page-86-0"></span>Установка режима записи [Режим записи]

Можно задать приоритет для качества звука или времени записи. Выберите режим записи, наиболее точно соответствующий данному случаю применения.

**1 Нажмите кнопку** + **или** – **для выбора формата записи.** [**PCM**]:

> несжимаемый аудиоформат, используемый для записи музыкальных CD-дисков и т. п.

#### [**FLAC**]:

формат сжатия аудиофайлов без потерь. Файлы данного формата имеют меньший размер по сравнению с форматом PCM.

#### [**MP3**]:

распространенный формат сжатия аудиофайлов с потерями. Файлы этого формата отличаются самым маленьким размером.

**2 С помощью кнопок** + **и** − **выберите скорость записи.**

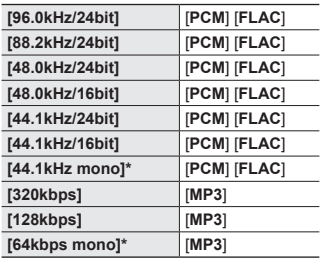

#### **СОВЕТ**

- **•** Чтобы повысить качество звука, увеличьте скорость записи.
- **•** При увеличении скорости записи увеличивается размер файла. Проверьте свободную память перед записью.
- **•** Для обеспечения четкости записи во время конференций и презентаций для параметра [**Режим записи**] не рекомендуется задавать [**моно**].

#### **ПРИМЕЧАНИЕ**

- **•** Если для параметра [**Режим записи**] задан параметр стерео, запись выполняется с помощью внешнего подключенного моно микрофона только на левом канале.
- **•** В результате изменения настройки [**Режим записи**] параметры [**Сцена записи**] и [**Запись с Fn**] > [**Наложение звука**] получают значение [**ВЫКЛ**].
- **•** Если выбрано [**PCM**] или [**FLAC**], значение параметров [**Распозн. голос**] > [**С записью**] и [**Запись с Fn**] > [**Предзапись**] изменяется на [**ВЫКЛ**].
- **•** Если выбрано [**FLAC**], оставшееся доступное время записи не отображается.

4

\* Запись в режиме моно

# Выбор направленности микрофона [Зум микрофона]

Встроенный микрофон диктофона обладает большим диапазоном направленности: от стерео записи широкого охвата, до узконаправленной записи.

**1 Нажмите кнопку** + **или** – **для регулировки направленности встроенного микрофона.**

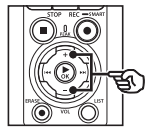

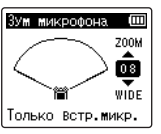

- **•** Данный параметр можно отрегулировать в пределах от [**00**] до [**20**].
- **•** Для увеличения направленности нажмите кнопку +.
- **•** Для перехода в режим стереозаписи с широким охватом нажмите кнопку −.
- **•** Уменьшение направленности и увеличение диапазона снятия звука позволяет добиться стерео эффекта при записи.

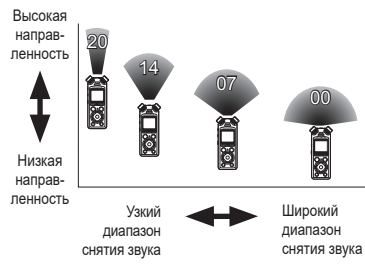

#### **ПРИМЕЧАНИЕ**

**•** Значение параметра [**Сцена записи**] автоматически изменяется на [**ВЫКЛ**] при настройке параметра [**Зум микрофона**]. Параметр [**Зум микрофона**] невозможно настроить во время записи, если задан параметр [**Сцена записи**].

# Уменьшение шума при записи [Фильтр н.част.]

Встроенный в диктофон фильтр низких частот позволяет уменьшать уровень помех в записанных звуковых файлах, например шум от кондиционера и низкочастотные шумы от такого оборудования, как проекторы.

#### [**ВКЛ**]:

включение фильтра низких частот. [**ВЫКЛ**]:

выключение фильтра низких частот.

#### **ПРИМЕЧАНИЕ**

**•** Значение параметра [**Сцена записи**] автоматически изменяется на [**ВЫКЛ**] при настройке параметра [**Фильтр н.част.**]. Параметр [**Фильтр н.част.**] невозможно настроить во время записи, если задан параметр [**Сцена записи**].

# Запись чистого звука [Ясный звук]

Создание записей с ясным чистым звуком.

#### [**ВКЛ**]:

создает записи с ясным чистым звуком.

#### [**ВЫКЛ**]:

записывает звук в соответствии с источником.

#### **ПРИМЕЧАНИЕ**

**•** Функция [**Ясный звук**] доступна только при наличии встроенного микрофона.

# Выбор автоматической настройки записи [Сцена записи]

Диктофон оснащен заданными шаблонами для оптимальной настройки в зависимости от применения (например, для лекций и надиктовывания). Выбрав один из этих шаблонов, можно ввести различные рекомендованные настройки для конкретного применения в рамках одной операции.

Описание процедуры см. в разделе «**[Выбор автоматических настроек](#page-47-0)  [записи \[Сцена записи\]](#page-47-0)**» (<sup>к</sup> [стр.](#page-47-0) 48).

# Отключение вывода во время записи [Экран записи]

Отключите в диктофоне функцию вывода звука на внешние динамики и другие подключенные устройства во время записи.

#### [**ВКЛ**]:

во время записи звук выводится на подключенные устройства.

#### [**ВЫКЛ**]:

во время записи вывод звука на внешние подключенные устройства не осуществляется.

#### **ПРИМЕЧАНИЕ**

**•** Звук не будет передаваться в наушники по **Bluetooth**®, если для параметра [**Запись**] > [**Режим записи**] установлено 24-битное значение [**PCM**] или [**FLAC**]. Выберите не 24-битную опцию (☞ [стр.](#page-86-0) 87).

Запись с помощью внешних микрофонов или других устройств ввода данных, подключенных к [Внешний ввод] диктофона

Запись звука с внешнего микрофона или аудиоустройства, подключенного через разъем микрофонный/линейный разъем диктофона ( $\bullet$ ).

Описание процедуры см. в разделе «**[Запись с помощью внешних](#page-53-0)  [микрофонов или других устройств](#page-53-0)  [ввода данных, подключенных](#page-53-0)  [к \[Внешний ввод\] диктофона](#page-53-0)**» (☞ [стр.](#page-53-0) 54).

# Начало записи в установленное время [Таймер записи]

Начинайте и заканчивайте запись в указанное время.

Описание процедуры см. в разделе «**[Начало записи в установленное](#page-119-0)  [время \[Таймер записи\]](#page-119-0)**» (<sup>к</sup> [стр.](#page-119-0) 120).

# Включение режима ожидания перед записью [Ожид. записи]

Диктофон можно настроить так, чтобы после нажатия кнопки REC ( $\bullet$ ) включался режим ожидания, а не начиналась запись. Настройте уровень записи в режиме ожидания, а затем нажмите кнопку  $REC$  ( $\bullet$ ) еще раз. чтобы начать запись.

#### [**ВКЛ**]:

после нажатия кнопки REC  $(①)$ включается режим ожидания, и можно настроить уровень записи. Для начала записи нажмите кнопку  $REC$  ( $\bullet$ ) еще раз.

#### [**ВЫКЛ**]:

запись начинается сразу после нажатия кнопки REC (●). Диктофон не переходит в режим ожидания.

#### **СОВЕТ**

**•** Информацию о записи с использованием режима [**Ожид. записи**] можно ознакомиться в разделе «**[Ручная настройка](#page-41-0)  [уровня записи до начала](#page-41-0)  [записи](#page-41-0)**» (☞ [стр.](#page-41-0) 42).

# Выбор метода записи [Запись с Fn]

Кнопке F2 можно назначить разные опции для быстрого вызова.

Описание процедуры см. в разделе «**[Выбор метода записи \[Запись с Fn\]](#page-122-0)**» (☞ [стр.](#page-122-0) 123).

#### Начало записи до нажатия кнопки [Предзапись]

Если активирована функция предзаписи, запись начинается приблизительно за две секунды до нажатия кнопки  $REC$  ( $\bullet$ ). Если, например, записывая пение птицы, нажать кнопку REC ( $\bullet$ ) в момент, когда звучит первая нота, то в действительности запись начнется чуть раньше, чем пение птицы.

Описание процедуры см. в разделе «**[Начало записи до нажатия кнопки](#page-124-0)  [\[Предзапись\]](#page-124-0)**» (☞ [стр.](#page-124-0) 125).

#### <span id="page-90-0"></span>Функция записи с синхронизацией по голосу [V-Sync зап.]

Функция записи с синхронизацией по голосу автоматически запускает запись, если обнаруженный уровень звука превышает заданный уровень записи с синхронизацией (уровень обнаружения), и автоматически останавливает запись при падении уровня громкости звука. При копировании музыки с другого устройства, подключенного к диктофону, функция голосовой синхронизации позволяет обнаруживать тихие интервалы между музыкальными композициями и сохранять каждую композицию в отдельном файле.

- **Регулировка уровня голосовой синхронизации для записи с голосовой синхронизацией**
- **1 Нажмите кнопку** F2 **(SYNC) для подготовки к записи.**
- **2** Нажмите кнопку **>>** или  $\blacktriangleright$  **4, чтобы отрегулировать уровень голосовой синхронизации.**

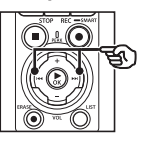

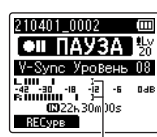

Уровень голосовой синхронизации (перемещается влево/вправо в соответствии с заданным уровнем)

- **•** Уровень голосовой синхронизации можно отрегулировать в пределах от [**01**] до [**20**].
- **•** Чем выше значение параметра, тем выше чувствительность активации, позволяя запускать запись более тихим звукам.

#### **СОВЕТ**

**•** Чтобы изменить уровень записи (☞ [стр.](#page-84-0) 85) во время регулировки уровня голосовой синхронизации в режиме [**Вручную**], нажмите кнопку F1. При этом диктофон переключается в режим регулировки громкости при записи. Чтобы вернуться в режим регулировки уровня голосовой синхронизации, нажмите кнопку F1 еще раз.

RU

# **3 Нажмите кнопку REC** (●).

- **•** На экран выводится мигающее сообщение [**Ожидание**] и мигает индикатор записи.
- **•** Запись начинается автоматически, если на вход подается звук, громкость которого превышает уровень голосовой синхронизации.

#### **СОВЕТ**

- **•** Диктофон автоматически прекращает запись и возвращается в режим ожидания записи, когда уровень звука на входе падает ниже уровня голосовой синхронизации на протяжении времени, указанного для [**Время V-Sync**] (☞ [стр.](#page-93-0) 94). При каждом переключении диктофона в режим ожидания текущий файл закрывается. Запись продолжается в новом файле при следующем обнаружении звука.
- **•** Для завершения сеанса записи с голосовой синхронизацией нажмите кнопку  $STOP (\blacksquare).$

#### Использование функции [Наложение звука]

При воспроизведении звука можно наложить на него другой звук. Файл с наложенным звуком сохраняется с другим именем. Данная функция применяется для сочинения музыки или обучения игре на музыкальном инструменте.

Описание процедуры см. в разделе «**[Использование функции \[Наложение](#page-126-0)  [звука\]](#page-126-0)**» (☞ [стр.](#page-126-0) 127).

#### Запись с голосовым управлением **IVCVA1**

Функция записи с голосовым управлением (VCVA) автоматически запускает запись, если обнаруженный уровень звука превышает заданный уровень голосовой активации, и автоматически ставит на паузу запись при падении уровня громкости звука. Данная функция позволяет автоматически избегать нежелательно тихих сегментов при записи (длительные тихие звуки во время конференций) и экономить память.

- **Регулировка уровня голосовой активации для записи с голосовой активацией**
- **1 Нажмите кнопку** F2 **(VCVA) для подготовки к записи.**

**2** Нажмите кнопку ►► или  $\blacktriangleright$  **4. чтобы отрегулировать уровень голосовой активации.**

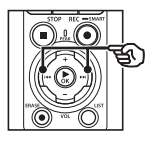

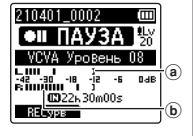

- a Уровень голосовой активации (перемещается влево/вправо в соответствии с заданным уровнем)
- b Измеритель уровня (изменяется в соответствии с громкостью записи)
- **•** Данный параметр можно отрегулировать в пределах от [**01**] до [**20**].

#### **3 Нажмите кнопку** REC **(**s**) для начала записи.**

**•** Запись автоматически ставится на паузу примерно на 1 секунду после того, как громкость входящего звука падает ниже заданной чувствительности активации.

На экран выводится мигающее сообщение [**Ожидание**].

Индикатор записи загорается после активации записи и мигает при установке записи на паузу.

#### **СОВЕТ**

- **•** Чем выше значение параметра, тем выше чувствительность активации VCVA, позволяя запускать запись более тихим звукам.
- **•** Отрегулируйте уровень голосовой активации VCVA в соответствии с условиями записи (для компенсации громких посторонних шумов и т. п.).
- **•** Чтобы избежать ошибок записи, рекомендуется выполнить тестовую запись для регулировки уровня голосовой активации.
- **•** Чтобы изменить уровень записи (☞ [стр.](#page-84-0) 85) во время записи VCVA в режиме [**Вручную**], нажмите кнопку F1. При этом диктофон переключается в режим регулировки громкости при записи. Чтобы вернуться в режим регулировки уровня голосовой активации, нажмите кнопку F1 еще раз.

# <span id="page-93-0"></span>Выбор функции [Время V-Sync]

Установка времени записи после снижения уровня входящего звука до значения, меньше установленного для параметра [**V-Sync зап.**] (☞ [стр.](#page-90-0) 91).

### **1 Когда диктофон остановлен, нажмите кнопку** MENU/ SCENE**.**

- **2 Нажмите кнопку** + **или** –**, чтобы открыть вкладку [Запись].**
- **3** Нажмите кнопку ▶ ОК, чтобы **навести курсор на список пунктов настройки.**
- **4 Кнопками** + **и** − **выберите [Время V-Sync].**
- $\overline{5}$  **Нажмите кнопку**  $\triangleright$  **OK**.
- **6 Нажмите кнопку** + **или** –**, чтобы изменить настройку.**
	- [**1сек**], [**2сек**], [**3сек**], [**5сек**]: задайте время обнаружения. Диктофон переключается в режим ожидания, если входящий уровень (уровень записи) ниже предварительно заданного уровня как минимум на протяжении заданного времени обнаружения.

#### **7 Нажмите** `OK**, чтобы завершить настройку.**

RU **8 Нажмите кнопку STOP (■), чтобы покинуть экран меню.** Запись звукового маркера в качестве точки отсчета для использования во время синхронизации аудио и видео [Звук. Маркер]

Звуковые сигналы, записываемые в качестве точек отсчета, также известные как «звуковые маркеры», используются во время редактирования для синхронизации аудио и видео в случаях, когда звук, записанный на диктофон, заменяется звуком, записанным на камеру (☞ [стр.](#page-129-0) 130). Описание процедуры см. в разделе «**[Запись звукового маркера](#page-127-0)  [в качестве точки отсчета для](#page-127-0)  [использования во время](#page-127-0)  [синхронизации аудио и видео \[Звук.](#page-127-0)  [Маркер\]](#page-127-0)**» (☞ [стр.](#page-127-0) 128).

# Регулировка уровня звука на выходе для камеры [Тестов. Сигнал]

Тестовый сигнал позволяет настроить громкость на выходе в соответствии с уровнем записи камеры до начала записи и избежать треска и искажений.

Описание процедуры см. в разделе «**[Регулировка уровня звука на](#page-130-0)  [выходе для камеры \[Тестов. Сигнал\]](#page-130-0)**» (☞ [стр.](#page-130-0) 131).

# Меню воспроизведения [Воспроизвед-е]

# <span id="page-94-0"></span>Пропуск тишины во время воспроизведения [Воспр. голоса]

Функция [**Воспр. голоса**] позволяет воспроизводить только речевые части записанного файла, содержащего речь.

#### **ПРИМЕЧАНИЕ**

- **•** Речевые части файла следует извлечь заранее (☞ [стр.](#page-106-0) 107).
- **•** Функция [**Воспр. голоса**] доступна только в режиме [**Диктофон**].

#### [**ВКЛ**]:

автоматически пропускает неречевые части файла и воспроизводит только речевые части.

#### [**ВЫКЛ**]:

функция воспроизведения голоса отключена.

Уменьшение шума при воспроизведении [Шумоподавление]

Функция [**Шумоподавление**] позволяет уменьшить шум, если записанный голос сложно различить.

#### [**Сильно**][**Слабо**]:

уменьшает окружающие шумы и повышает качество звука при воспроизведении.

#### [**ВЫКЛ**]:

функция шумоподавления отключена.

#### **ПРИМЕЧАНИЕ**

- **•** Функция [**Шумоподавление**] доступна только в режиме [**Диктофон**].
- **•** При использовании функции [**Шумоподавление**] скорость разрядки батарейки увеличивается.

Корректировка фрагментов с низкой громкостью во время воспроизведения [Баланс. голоса]

Выполняет обрезку низко- и высокочастотных компонентов и компенсирует тихие части при воспроизведении.

Используйте данную функцию, чтобы увеличить громкость и четкость тихих частей речи или других звуков.

#### [**ВКЛ**]:

регулирует тихие части аудиофайлов при воспроизведении, увеличивая их громкость.

#### [**ВЫКЛ**]:

функция голосовой балансировки отключена.

#### **ПРИМЕЧАНИЕ**

- **•** Функция [**Баланс. голоса**] доступна только в режиме [**Диктофон**].
- **•** При использовании функции [**Баланс. голоса**] скорость разрядки батарейки увеличивается.

# Выбор режимов воспроизведения [Режим воспр.]

Для разных методов прослушивания предоставляется несколько режимов воспроизведения.

**1 Кнопками** + **и** − **выберите [Диктофон] или [Музыка].**

**Если выбран режим [Диктофон]**

```
2 Кнопками + и − выберите 
[Файл] или [Папка].
```
#### [**Файл**]:

воспроизведение останавливается по окончании воспроизведения текущего файла.

#### [**Папка**]:

воспроизводит все файлы в текущей папке последовательно и останавливает воспроизведение по окончании воспроизведения последнего файла в папке.

#### **Если выбран режим [Музыка]**

**3 Кнопками** + **и** − **выберите [Зона воспроиз.], [Повтор] или [Случайно].**

#### [**Зона воспроиз.**]:

позволяет задать диапазон файлов для воспроизведения.

#### [**Повтор**]:

повторно воспроизводит файлы в рамках заданного диапазона.

#### [**Случайно**]:

воспроизводит файлы в заданном диапазоне случайным образом.

#### **4 С помощью кнопок** + **и** – **выберите настройку.**

**Если выбран параметр [Зона воспроиз.]**

[**Файл**], [**Папка**], [**Все**]: задает диапазон файлов для воспроизведения.

# **Если выбран параметр [Повтор] или [Случайно]**

[**ВКЛ**]:

файлы в заданном диапазоне воспроизведения воспроизводятся повторным или случайным образом.

#### [**ВЫКЛ**]:

отменяет воспроизведение с повтором и в случайном порядке.

#### **ПРИМЕЧАНИЕ**

- **•** Если для параметра [**Зона воспроиз.**] задано значение [**Файл**], на экране отображается сообщение [**Конец файла**] после воспроизведения последнего файла в папке. После этого воспроизведение останавливается в положении начала последнего файла.
- **•** Если для параметра [**Зона воспроиз.**] задано значение [**Папка**], на экране отображается сообщение [**Конец файла**] после воспроизведения последнего файла в папке. После этого воспроизведение останавливается в положении начала первого файла в папке.
- **•** Если для параметра [**Зона воспроиз.**] задано значение [**Все**], после воспроизведения последнего файла в текущей папке воспроизводится первый файл в следующей папке. После того, как воспроизведение достигает конца последнего файла на диктофоне, на экране отображается сообщение [**Конец файла**] и воспроизведение останавливается в начале первого файла на диктофоне.

# Изменение качества воспроизведения музыки [Эквалайзер]

Настройки эквалайзера диктофона позволяют регулировать качество воспроизводимой музыки.

#### **Если выбран режим [Пользователь]**

#### Нажмите кнопку  $\blacktriangleright\blacktriangleright$ I.

- **2** Нажмите кнопку **>>** или  $\blacktriangleleft$  **для выбора диапазона частот.**
	- **•** Для разных частотных диапазонов [**60 Hz**], [**250 Hz**], [**1 kHz**], [**4 kHz**] и [**12 kHz**] можно задать разные уровни.
- **3 Нажмите кнопку** + **или** –**, чтобы задать уровень.**
	- **•** Уровни можно задать в пределах от [**–6**] до [**+6**] с шагом приращения 1 дБ.
	- **•** При повышении заданного уровня соответствующий частотный диапазон выделяется.
	- **•** Чтобы изменить другой диапазон частот, повторите шаги 2 и 3 .

#### **ПРИМЕЧАНИЕ**

**•** Функция [**Эквалайзер**] доступна только в режиме [**Музыка**].

# Установка времени пропуска [Пропуск]

Функция [**Пропуск**] позволяет пропустить заданный сегмент по направлению вперед (прокрутка вперед) или назад (прокрутка назад) в файле во время воспроизведения. Данная функция позволяет быстро перемещать положение воспроизведения или повторять воспроизведение коротких сегментов.

**1 Кнопками** + **или** − **выберите [Пропуск вперед] или [Пропуск назад].**

#### [**Пропуск вперед**]:

начинает воспроизведение после перемещения положения воспроизведения вперед на заданную величину.

[**Пропуск назад**]:

начинает воспроизведение после перемещения положения воспроизведения назад на заданную величину.

### **2 С помощью кнопок** + **и** – **выберите настройку.**

**Если выбран параметр [Пропуск вперед]**: [**Файл пропуск**], [**10сек пропуск**], [**30сек пропуск**], [**1мин пропуск**], [**5мин пропуск**], [**10мин пропуск**]

**Если выбран параметр [Пропуск назад]**: [**Файл пропуск**], с [**1сек пропуск**] по [**3сек пропуск**], [**5сек пропуск**], [**10сек пропуск**], [**30сек пропуск**], [**1мин пропуск**], [**5мин пропуск**]

#### **ПРИМЕЧАНИЕ**

**•** Операции пропуска вперед/назад ч заданной величиной пропуска, содержащая метку индекса/ временную метку или позицию начала файла останавливаются на такой метке или в начальном положении.

Воспроизведение с пропуском вперед/назад

- **1** Нажмите кнопку **> ОК**, чтобы **начать воспроизведение.**
- **2 В режиме воспроизведения нажмите кнопку** 9 **или**  0**.**
	- **•** Воспроизведение начинается после прокрутки вперед или назад на заданную величину.

# Меню экрана/звука [Экран/Звук]

# Настройка подсветки [Подсветка]

Подсветка экрана включается на заданное врем при выполнении операции с помощью данной кнопки.

[**5сек**], [**10сек**], [**30сек**], [**1мин**]: задает время, когда горит подсветка. [**ВЫКЛ**]:

отключает подсветку.

# Регулировка контраста [Контраст]

Предоставляется 12 уровней настройки контрастности экрана.

**•** Данный параметр можно отрегулировать в пределах от [**01**] до [**12**].

# Установка включения светодиодного индикатора [Индикатор]

Отключение светодиодого индикатора (запись/PEAK).

#### [**ВКЛ**]:

светодиодный индикатор включен.

[**ВЫКЛ**]:

светодиодный индикатор отключен.

#### **СОВЕТ**

**•** Даже если для парамтера [**Индикатор**] задано значение [**ВЫКЛ**], светодиодный индикатор будет мигать во время передачи файлов между диктофоном и компьютером.

# Включение/выключение коротких звуковых сигналов [Сигнал]

Диктофон издает звуковой сигнал при нажатии кнопок или для предупреждения об ошибке операции. Срабатывание таких звуковых сигналов можно установить.

#### [**ВКЛ**]:

включает звуковые сигналы.

#### [**ВЫКЛ**]:

отключает звуковые сигналы.

# Изменение языка дисплея [Язык(Lang)]

Диктофон оснащен возможностью выбора языка экрана.

**•** [**Čeština**], [**Dansk**], [**Deutsch**], [**English**], [**Español**], [**Français**], [**Italiano**], [**Nederlands**], [**Polski**], [**Русский**], [**Svenska**], [繁體中⽂].

# Автоматическое воспроизведение начала файла [Вступление]

При каждом выборе файла на экране со списком файлов диктофон может автоматически воспроизвести несколько секунд с начала файла. Данная функция позволяет выполнять поиск файлов путем проверки их содержимого.

[**3сек**], [**5сек**], [**10сек**]: при каждом выборе файла начальная часть воспроизводится автоматически. [**ВЫКЛ**]:

отключает [**Вступление**].

# Выбор вывода звука через динамик [Динамик]

Встроенный динамик можно включить или выключить, когда наушники не подключены. Если выбрано [**ВЫКЛ**], звук из динамика поступать не будет, даже если наушники случайно отключены. Данный параметр позволяет предотвратить случайное включение в общественном транспорте.

#### [**ВКЛ**]:

звук, воспроизводящийся в диктофоне, поступает из наушников, когда они подключены, или из встроенного динамика, если наушники отсоединены.

#### [**ВЫКЛ**]:

звук, воспроизводящийся в диктофоне, не поступает из встроенного динамика, даже если наушники отключены.

# Меню устройства [Подменю]

# Подключение устройства Bluetooth® [Bluetooth]

Данная функция совместима с **Bluetooth**® и позволяет подключать диктофон к устройству, совместимому с тем же стандартом.

Подробная информация представлена в разделе «**[Перед началом](#page-136-0)  [использования функции Bluetooth](#page-136-0)®**» (☞ [стр.](#page-136-0) 137).

# <span id="page-101-0"></span>Выбор носителя записи [Выбор памяти]

Если в диктофоне установлена карта microSD, запись можно производить во внутреннюю память или на карту microSD (☞ [стр.](#page-21-0) 22).

#### [**Встроенная**]:

используется внутренняя память диктофона.

#### [**Карта microSD**]:

используется карта microSD.

# Установка режима экономии энергии [Эконом энергии]

Диктофон автоматически переходит в режим экономии энергии по истечении заданного времени остановки после включения. При нажатии любой кнопки диктофон выходит из режима экономии энергии.

[**5мин**], [**10мин**], [**30мин**], [**1час**]: выберите необходимый интервал времени.

#### [**ВЫКЛ**]:

отключает режим экономии энергии. Обратите внимание на то, что батарейка быстро разряжается, когда диктофон находится во включенном состоянии.

# Выбор используемого типа батарейки [батарейка]

Задайте тип батареек, соответствующий используемым.

#### [**Ni-MH**]:

выберите данный параметр при использовании перезаряжаемых батареек Ni-MH BR404.

#### [**Щелочные**]:

выберите данный параметр при использовании щелочных сухих батареек.

# Установка даты и времени [Время и дата]

Если дата и время заданы, можно проверить, когда файл был записан в данных файла в пункте меню [**Свойства**].

**11 Кнопками >>1 и 144 выберите необходимый пункт настройки.**

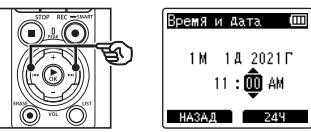

**2 Нажимайте кнопку** + **или** −**, чтобы изменить число.**

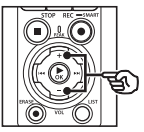

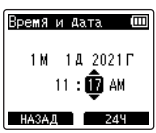

- **•** Для настройки другого элемента нажмите кнопку **>>I** или I< чтобы переместить мигающий курсор, а затем — + или −, чтобы изменить число.
- **3 Нажмите** `OK**, чтобы завершить настройку.**

#### **СОВЕТ**

**•** Установите часы или минуты: при каждом нажатии кнопки F2 экран переключается между форматом АМ/РМ и 24-часовым форматом.

#### **Пример: 10:38 PM**

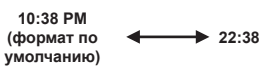

**•** Установите год, месяц или дату: при каждом нажатии кнопки F2 изменяется порядок отображения даты.

#### **Пример: 31 января 2021 г.**

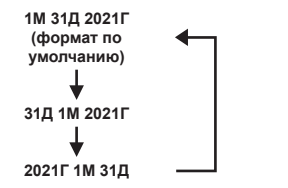

### **ПРИМЕЧАНИЕ**

- **•** Если батареи извлечены из диктофона, при включении питания автоматически отображается экран [**Время и дата**].
- **•** Если диктофон не используется в течение длительного времени и батарейки разряжены, дату и время нужно ввести повторно.

# Установка соединения USB [Установки USB]

Параметр [**ПК**] позволяет подключать диктофон к компьютеру для передачи файлов. Параметр [**АС адаптер**] позволяет подключать диктофон к USB-порту адаптера переменного тока (модель F-5AC, опция) или к компьютеру для зарядки перезаряжаемой батарейки. Параметры класса USB можно изменить в зависимости от необходимости.

Описание процедуры см. в разделе «**[Установка соединения USB](#page-132-0)  [\[Установки](#page-132-0) USB]**» (☞ [стр.](#page-132-0) 133).

# Восстановление установок по умолчанию [Сброс]

Функция [**Сброс**] позволяет восстановить исходные (заводские по умолчанию) настройки всех функций диктофона. Настройки времени и номера файлов не изменяются.

**1 Нажмите кнопку** + **и выберите пункт [Старт].**

#### **Запись:**

Уровень записи: вручную Ограничитель: музыка Режим записи: PCM: 44,1 кГц/16 бит Зум микрофона: 00 Фильтр н.част.: выкл Ясный звук: выкл Сцена записи: выкл Экран записи: вкл Внешний ввод: микрофон Таймер записи: выкл Ожид. записи: выкл Запись с Fn: выкл Время V-Sync: 2сек Звук. Маркер: выкл

#### **Воспроизвед-е**

Воспр. голоса: выкл Шумоподавление: выкл Баланс. голоса: выкл Режим воспр.: Диктофон: Зона воспроиз. / файл Музыка: Зона воспроиз. / Папка Повтор / Выкл Случайно / Выкл Эквалайзер: выкл

Пропуск:

 Пропуск вперед: файл-пропуск Пропуск назад: файл-пропуск

#### **Экран/Звук:**

- Подсветка: 10сек Контрастность: уровень 06 LED: вкл
- Сигнал: вкл Язык: английский Вступление: выкл Динамик: вкл

#### **Подменю:**

Bluetooth: выкл Выбор памяти: внутренняя память Эконом энергии: 10мин Батарейка: Ni-MH Установки USB: Соедин. USB: ПК Класс USB: класс хранения

# Форматирование носителя записи [Форматирование]

При форматировании носителя для записи удаляются все сохраненные на нем файлы. Перенесите все важные файлы на компьютер, прежде чем форматировать диктофон. Описание процедуры см. в разделе «**[Форматирование носителя](#page-134-0)  [\[Форматирование\]](#page-134-0)**» (☞ [стр.](#page-134-0) 135).

# Просмотр информации о носителе записи [Инфо о памяти]

С помощью меню на экран можно вывести емкость и свободную память носителя.

### **ПРИМЕЧАНИЕ**

**•** В некоторых носителях емкость памяти используется как область управления, поэтому фактическая емкость всегда немного меньше отображенной.

# Просмотр информации о диктофоне [Инфо о системе]

Через меню на экран можно вывести информацию о диктофоне.

• На экран выводится [**Модель**], [**Версия**] (версия системы) и [**Серийный No**].

Просмотр сертификационных знаков [Сертификация]

Просмотр сертификации продуктов.

RU

# <span id="page-106-0"></span>Извлечение фрагментов речи из записанных файлов [Распозн. голос]

Данная функция позволяет извлечь речь из файла с записью речи или файла, записанного через диктофон.

**•** Функцию [**Распозн. голос**] можно использовать только в режиме [**Диктофон**].

#### **ПРИМЕЧАНИЕ •** Чтобы извлечь речь из сохраненных файлов, сначала выберите папку в каталоге [**Диктофон**]. **1 Когда диктофон остановлен, нажмите кнопку** MENU/ SCENE**. пункту. Если выбрано [Выбрать файл]**

- **2** Нажмите кнопку ▶ ОК, чтобы **навести курсор на список пунктов настройки.**
	- **Нажмите кнопку ▶ОК.**
- **4 Кнопками** + **и выберите [Выбрать файл] или [С записью].**

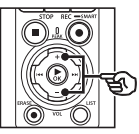

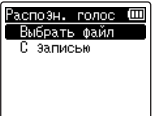

#### [**Выбрать файл**]:

выберите файл, из которого следует извлечь речь.

#### [**С записью**]:

извлечение речи при записи.

**5 Нажмите кнопку** `ОК**, чтобы перейти к соответствующему** 

1 Кнопками + и − выберите файл, в котором нужно обнаружить речь.

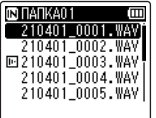

- $(2)$  Нажмите кнопку  $\triangleright$  ОК.
	- Ход выполнения операции отображается на экране в процентах.
	- [**Распозн. Голоса завершено**] выводится на экран после окончания процесса.
- $(3)$  Нажмите кнопку **STOP** ( $\blacksquare$ ), чтобы покинуть экран меню.
	- Файлы, созданные с помощью функции распознавания голоса и отмеченные значками в списке файлов.

Файлы, созданные с помощью функции распознавания голоса

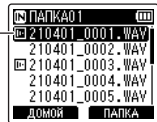

4

#### **СОВЕТ**

**•** Опция [**Воспр. голоса**] в [**Воспроизвед-е**] включается [**ВКЛ**], когда распознавание голоса завершено. Чтобы прослушать оригинал, т. е. запись до обработки функцией распознавания голоса, для параметра [**Воспр. голоса**] необходимо установить значение [**ВЫКЛ**] (☞ [стр.](#page-94-0) 95).

# **Если выбрано [С записью]**

1 Кнопками + и − выберите [**ВКЛ**] или [**ВЫКЛ**].

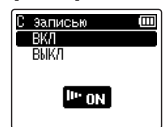

- Сохраняются только фрагменты речи, записанные в режиме [**С записью**], имеющим значение [**ВКЛ**].
- $(2)$  Нажмите кнопку  $\triangleright$  ОК.
	- После окончания процесс на экране отображается [**Установки исправлены**].
	- Для просмотра значка, указывающего на активированную функцию распознавания голоса, в режиме остановки диктофона нажмите кнопку  $STOP (\blacksquare)$ и прокручивайте экран кнопками + и −.

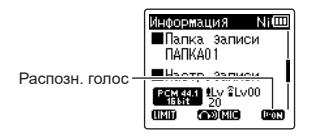

#### **СОВЕТ**

- **•** Для того чтобы вернуться к нормальному режиму записи, включающему неголосовые фрагменты, установите для параметра [**С записью**] значение [**ВЫКЛ**].
- **•** Для воспроизведения только голосовых фрагментов, записанных в режиме [**С записью**], имеющим значение [**ВКЛ**], в меню [**Воспроизвед-е**] установите для параметра [**Воспр. голоса**] значение [**ВКЛ**]. Чтобы прослушать оригинальную запись с неголосовыми фрагментами установите для параметра [**Воспр. голоса**] значение [**ВЫКЛ**] (☞ [стр.](#page-94-0) 95).
- **•** Если выбрана папка, не содержащая сохраненных файлов, на экран выводится сообщение [**Нет файлов**]. Перед запуском операции необходимо выбрать папку, содержащую файлы.
- **•** Диктофон не может надлежащим образом извлекать части, содержащие звуки, из файлов, не содержащих речи, таких как записи выступления музыкантов.
- **•** Диктофон не может надлежащим образом извлекать речь, если громкость такой речи при записи была низкой (показания уровня −12 дБ или менее) или присутствовали громкие сторонние шумы.
- **•** Длительность процесса извлечения напрямую зависит от размера записанного файла. Перед извлечением рекомендуется зарядить или заменить батарейки, чтобы они не разрядились до завершения процесса.
- **•** При использовании функции [**С записью**] скорость разрядки батареек увеличивается.
- **•** Функция [**С записью**] доступна, только если для параметра [**Режим записи**] установлено значение [**MP3**] (☞ [стр.](#page-86-0) 87).
- **•** При использовании функции [**С записью**] следующие функции неактивны:
	- **•** [**Сцена записи**] (☞ [стр.](#page-47-0) 48)
	- **•** [**Запись с Fn**] (☞ [стр.](#page-122-0) 123)

# Перемещение/копирование файлов [Перемещ/удал-е]

Файлы, сохраненные во внутренней памяти или на карте microSD, можно переместить или копировать в пределах памяти.

- **1 Перед началом перемещения/ копирования файла выберите папку, в которой находится перемещаемый или копируемый файл (**☞ **[стр.](#page-33-0) 34).**
- **2 Когда диктофон остановлен, нажмите кнопку** MENU/ SCENE**.**
- **3 Нажмите кнопку** `ОК**, чтобы навести курсор на список пунктов настройки.**
- **4 Кнопками** + **или** − **выберите [Перемещ/удал-е].**
	- **Нажмите кнопку ▶ОК.**
- **6 Нажмите кнопку** + **или** – **для выбора необходимого метода перемещения/ удаления файла.**

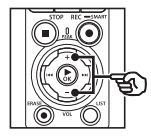

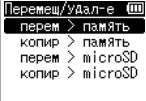

# [**перем > память**]:

перемещает один или несколько файлов, сохраненных во внутренней памяти или на карте microSD, в другую папку во внутренней памяти.

#### [**копир > память**]:

копирует один или несколько файлов, сохраненных во внутренней памяти или на карте microSD, в другую папку во внутренней памяти.

#### [**перем > microSD**]:

перемещает один или несколько файлов, сохраненных во внутренней памяти или на карте microSD, в другую папку на карте microSD.

#### [**копир > microSD**]:

копирует один или несколько файлов, сохраненных во внутренней памяти или на карте microSD, в другую папку на карте microSD.

# **Нажмите кнопку ► ОК.**

**8 Кнопками** + **и** − **выберите необходимое количество файлов для перемещения или копирования.**

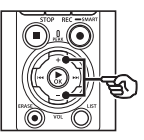

ереместить Файл Выбранн. Файль Все файлы

#### [**1 файл**]:

позволяет выбрать только заданный файл.

# [**выбранн. файлы**]:

позволяет выбрать несколько файлов.

#### [**все файлы**]:

позволяет выбрать все файлы в папке.

**9 Нажмите кнопку** `ОК**, чтобы перейти к следующему пункту настройки.**

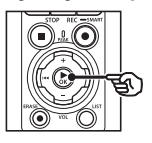

### **Если выбрано [1 файл]**

1 Кнопками + и − выберите файл для перемещения или копирования и нажмите кнопку  $\blacktriangleright$  OK.

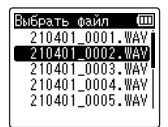

#### **Если выбрано [выбранн. файлы]**

1 Кнопками + и − выберите файл для перемещения или копирования и нажмите кнопку  $\blacktriangleright$  OK.

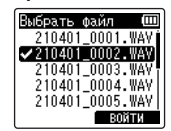

#### **СОВЕТ**

- **•** Чтобы отменить выбор файла, выберите его и нажмите кнопку  $\triangleright$  OK еще раз.
- $(2)$  Повторите шаг $(1)$  чтобы выбрать все необходимые файлы для перемещения или копирования, а затем нажмите кнопку F2.

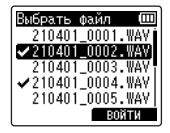

# 4

#### **Если выбрано [все файлы]**

Все файлы в текущей папке выбираются автоматически и экран переключается в режим [**Папка перемещ.**].

**10 Кнопками** +**,** −**,** 9 **или**   $\blacktriangleleft$  **выберите папку для перемещения или копирования файлов.**

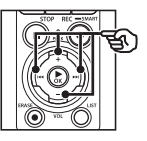

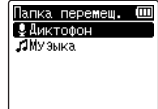

# **СОВЕТ**

**•** Непосредственно в папке [**Диктофон**] перемещать или копировать файлы нельзя. С помощью кнопок  $\blacktriangleright\blacktriangleright$  и  $\blacktriangleright\blacktriangleleft$ выберите папку в каталоге [**Диктофон**].

### **11 Нажмите кнопку** F2**.**

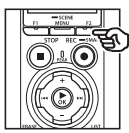

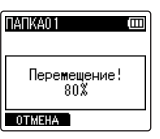

- **•** Ход выполнения операции отображается на экране в процентах.
- **•** После завершения процесса на экран выводится [**файл(ы) перемещен(ы)**] или [**файл(ы) скопирован(ы)**].

#### **СОВЕТ**

**•** Заблокированные файлы (☞ [стр.](#page-80-0) 81) сохраняют блокировку после перемещения или копирования.

- **•** При недостаточном объеме памяти скопировать файлы невозможно.
- **•** Если количество файлов превышает 200, их невозможно переместить или скопировать.
- **•** Для предотвращения повреждения данных при перемещении или копировании файла не следует вынимать батарейки.
- **•** В одной папке перемещать или копировать файлы нельзя.
- **•** Если перемещение или копирование файла отменено до завершения, файлы, для которых данные процессы были завершены, будут перемещены или скопированы, а для остальных файлов процесс будет отменен.

# Разделение файлов на фрагменты [Разделение]

Большие файлы или файлы с большим временем записи можно разделить для упрощения управления и редактирования.

#### **ПРИМЕЧАНИЕ**

- **•** Разделить можно только файлы в формате PCM или MP3, записанные с помощью диктофона.
- **1 Выберите файл для разделения (**☞ **[стр.](#page-33-0) 34).**
- **2 Когда диктофон остановлен, нажмите кнопку** MENU/ SCENE**.**
- **3 Нажмите кнопку** `ОК**, чтобы навести курсор на список пунктов настройки.**
- **4 Кнопками** + **и** − **выберите [Разделение].**
- $\overline{5}$  **Нажмите кнопку**  $\triangleright$  **ОК.**
- **6 Нажмите кнопку ▶ОК** и **воспроизведите файл до необходимой точки разделения (**☞ **[стр.](#page-58-0) 59).**
	- **•** Скорость воспроизведения можно изменить (☞ [стр.](#page-66-0) 67) и выполнить быструю прокрутку вперед/прокрутку назад (☞ [стр.](#page-60-0) 61).

# **СОВЕТ**

- **•** Возможность предварительной установки метки индекса/ временной метки в точке разделения очень удобна (☞ [стр.](#page-70-0) 71).
- **7 Нажмите кнопку** F2 **в необходимой точке разделения.**

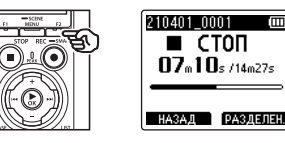

**8 Нажмите кнопку** + **и выберите пункт [Старт].**

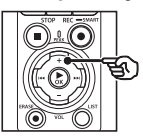

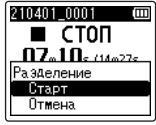

**Меню**

# $\blacksquare$  Нажмите кнопку  $\triangleright$  **ОК**.

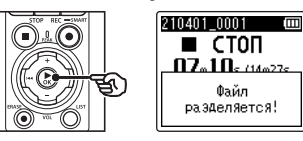

**•** На экран выводится сообщение [**Файл разделяется!**], и запускается процесс разделения. После завершения процесса на экран выводится сообщение [**Разделение файла завершено**].

#### **10 Нажмите кнопку** STOP **(**4**), чтобы покинуть экран меню.**

### **СОВЕТ**

- **•** После разделения первая половина файла получает имя **«Имя файла\_1»,** а вторая половина получает имя **«Имя файла\_2»**.
- **•** Если текущая папка содержит 200 файлов, при добавлении новых файлов создается новая папка.

- **•** Функцию [**Разделение**] можно выбрать только при отображении списка файлов.
- **•** Заблокированные файлы (☞ [стр.](#page-80-0) 81) невозможно удалить.
- **•** Некоторые очень короткие файлы формата МР3 или РСМ разделить нельзя.
- **•** Для предотвращения повреждения данных при разделении файла не следует вынимать батарейки.

# Частичное удаление файлов [Выборочн. удал]

Ненужные части файлов можно удалить.

#### **ПРИМЕЧАНИЕ**

- **•** Частичное удаление можно выполнять только в файлах формата РСМ, записанных с помощью диктофона.
- **1 Выберите файл для частичного удаления (**☞ **[стр.](#page-33-0) 34).**
- **2 Когда диктофон остановлен, нажмите кнопку** MENU/ SCENE**.**
- **3 Нажмите кнопку** `ОК**, чтобы навести курсор на список пунктов настройки.**
- **4 Кнопками** + **и** – **выберите [Выборочн. Удал].**
- **5** Нажмите кнопку **≻ОК**.
- **6 Нажмите кнопку** `ОК**, чтобы воспроизвести файл до необходимой точки удаления (**☞ **[стр.](#page-58-0) 59).**
	- **•** Скорость воспроизведения можно изменить (☞ [стр.](#page-66-0) 67) и выполнить быструю прокрутку вперед/прокрутку назад (☞ [стр.](#page-60-0) 61).

### **7 Нажмите кнопку** F2 **в точке начала частичного удаления.**

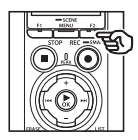

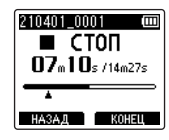

### **СОВЕТ**

- **•** Воспроизведение продолжается при установке положения [**Старт**]. Как и при обычном воспроизведении, можно выполнять изменение скорости воспроизведения, быструю перемотку вперед/ назад и быстрый переход в положение [**Конец файла**].
- **•** При достижении конца файла, если положение [**Конец файла**] не задано, такое положение становится конечным положением частичного удаления.
- **•** Возможность предварительной установки метки индекса/ временной метки в начальной и конечной точке очень удобна (☞ [стр.](#page-70-0) 71).
- **8 Нажмите кнопку** F2 **еще раз в положении окончания частичного удаления.**

4**Меню**

**9 Нажмите кнопку** + **и выберите пункт [Старт].**

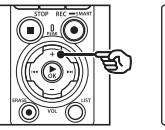

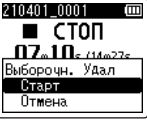

# $10$  Нажмите кнопку  $\triangleright$  ОК.

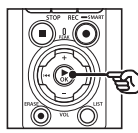

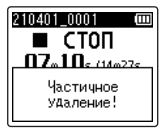

**•** При этом на экран выводится сообщение [**Частичное удаление!**] и начинается процесс частичного удаления файла. После завершения процесса на экран выводится сообщение [**Частич. удал-е завершено**].

### **11 Нажмите кнопку** STOP **(**4**), чтобы покинуть экран меню.**

- **•** После удаления файлы не могут быть восстановлены, поэтому внимательно выбирайте удаляемые файлы.
- **•** Заблокированные файлы и файлы только для чтения невозможно удалить (☞ [стр.](#page-80-0) 81).
- **•** Перед удалением файла или папки следует зарядить или заменить батарейки, чтобы они не разрядились до завершения процесса. Удаление может занять более 10 секунд. Чтобы избежать повреждения данных, не пытайтесь выполнить какиелибо из следующих процессов до завершения процесса частичного удаления:
	- **•** отключение адаптера переменного тока;
	- **•** извлечение батареек;
	- **•** извлечение карты microSD (если для носителя для записи данных задано значение [**Карта microSD**]).

# Подгонка файла [Подгонка]

Файл можно обрезать по необходимости и повторно сохранить.

#### **ПРИМЕЧАНИЕ**

- **•** Подгонку можно выполнять только в файлах формата РСМ, записанных с помощью диктофона.
- **1 Выберите файл для подгонки (**☞ **[стр.](#page-33-0) 34).**
- **2 Когда диктофон остановлен, нажмите кнопку** MENU/ SCENE**.**
- **3 Нажмите кнопку** `ОК**, чтобы навести курсор на список пунктов настройки.**
- **4 Кнопками** + **и** − **выберите [Подгонка].**
	- **Нажмите кнопку ▶ОК.**
- **6 Нажмите кнопку** `ОК**, чтобы воспроизвести файл до необходимой точки подгонки (**☞ **[стр.](#page-58-0) 59).**
	- **•** Скорость воспроизведения можно изменить (☞ [стр.](#page-66-0) 67) и выполнить быструю прокрутку вперед/прокрутку назад (☞ [стр.](#page-60-0) 61).

#### **7 Нажмите кнопку** F2 **в положении начала подгонки.**

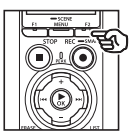

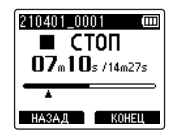

# **СОВЕТ**

- **•** Воспроизведение продолжается при установке положения [**Старт**]. Как и при обычном воспроизведении, можно выполнять изменение скорости воспроизведения, быструю перемотку вперед/ назад и быстрый переход в положение [**Конец файла**].
- **•** При достижении конца файла, если положение [**Конец файла**] не задано, такое положение становится конечным положением подгонки.
- **•** Возможность предварительной установки метки индекса/ временной метки в начальной и конечной точке очень удобна (☞ [стр.](#page-70-0) 71).
- **8 Нажмите кнопку** F2 **в положении конца подгонки.**

# **9 Нажмите кнопку** + **и выберите пункт [Старт].**

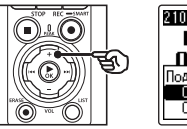

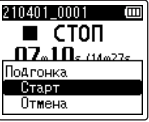

### $10$  Нажмите кнопку  $\triangleright$  ОК.

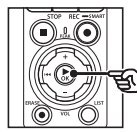

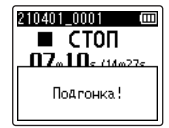

**•** На экран выводится сообщение [**Подгонка!**], и запускается процесс подгонки. После завершения процесса на экран выводится сообщение [**Подгонка завершена**].

# **11 Нажмите кнопку** STOP **(**4**), чтобы покинуть экран меню.**

- **•** При очень малой длине файла подгонка невозможна (даже для файлов РСМ).
- **•** Заблокированные файлы и файлы только для чтения не допускают подгонки (☞ [стр.](#page-80-0) 81).
- **•** Перед подгонкой файла следует зарядить или заменить батарейки, чтобы они не разрядились до завершения процесса. Подгонка может занять более 10 секунд. Чтобы избежать повреждения данных, не пытайтесь выполнить какие-либо из следующих процессов до завершения процесса подгонки:
	- **•** отключение адаптера переменного тока;
	- **•** извлечение батареек;
	- **•** извлечение карты microSD (если для носителя для записи данных задано значение [**Карта microSD**]).

# Усиление/ослабление звука в начале/ конце файла [Усил./ослаб.]

Эффект усиления/ослабления можно применить к началу/концу файла приблизительно на 1 секунду записи. Результат сохраняется как новый файл.

### **ПРИМЕЧАНИЕ**

- **•** Функцию усиления/ослабления звука можно применять только файлам в формате PCM, записанным с помощью данного диктофона.
- **1 Выберите файл для применения эффекта усиления/ослабления звука (**☞ **[стр.](#page-33-0) 34).**
- **2 Когда диктофон остановлен, нажмите кнопку** MENU/ SCENE**.**
- **3 Нажмите кнопку** `ОК**, чтобы навести курсор на список пунктов настройки.**
- **4 Кнопками** + **и** − **выберите [Усил./ослаб.].**
	- **65 Нажмите кнопку ▶ОК.**
- **6 Нажмите кнопку** + **и выберите пункт [Старт].**

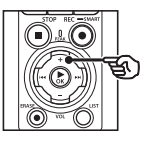

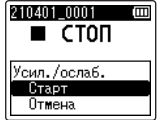

# **Нажмите кнопку ▶ ОК.**

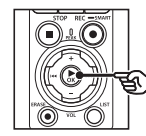

# 210401 0001  $\blacksquare$  CTON Усиление/ ослабление

- **•** На экране отображается сообщение [**Усиление/ ослабление**], и звук становится сильнее или слабее. После завершения процесса на экране отображается сообщение [**Усилено/ослаблено**].
- **8 Нажмите кнопку** STOP **(**4**), чтобы покинуть экран меню.**

#### **СОВЕТ**

- **•** После применения эффекта усиления/ослабления файл получает имя «**File name\_1**».
- **•** Если текущая папка содержит 200 файлов, при добавлении новых файлов создается новая папка.

# Начало записи в установленное время [Таймер записи]

Начинайте и заканчивайте запись в указанное время.

# **ПРИМЕЧАНИЕ**

- **•** Перед тем как продолжить, убедитесь, что настройка часов диктофона выполнена верно. Если текущие дата и время не являются правильными, настройте их с помощью параметра [**Время и дата**] (☞ [стр.](#page-102-0) 103).
- **•** Запись, назначенная на определенное время, осуществляется в соответствии с текущими настройками диктофона. Все изменения необходимо выполнить до начала записи. Время записи и объем потребления заряда зависят от выбранных настроек (☞ [стр.](#page-84-0) 85).
- **•** Проверьте уровень заряда батареек и при необходимости зарядите их или вставьте новые (☞ [стр.](#page-11-0) 12, [стр.](#page-12-0) 13, [стр.](#page-19-0) 20).
- **•** Проверьте объем доступной памяти и при необходимости либо вставьте новую карту microSD, либо удалите файлы, чтобы освободить место (☞ [стр.](#page-21-0) 22, [стр.](#page-74-0) 75).

#### Выбор времени начала и завершения записи

- **1 Когда диктофон остановлен, нажмите кнопку** MENU/ SCENE**.**
- **2 Нажмите кнопку** + **или** –**, чтобы открыть вкладку [Запись].**

**3 Нажмите кнопку** `ОК**, чтобы навести курсор на список пунктов настройки.**

**4 Кнопками** + **и** − **выберите [Таймер записи].**

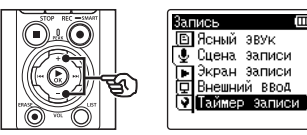

- **Нажмите кнопку**  $\triangleright$  **ОК.**
- **6 Кнопками** + **и** − **выберите [Время].**

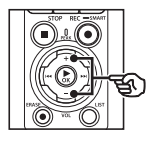

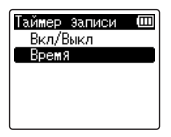

**Нажмите кнопку ▶ ОК.** 

**8** Кнопками **DD** и **44 выберите необходимый пункт настройки.**

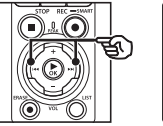

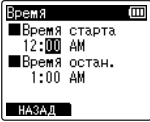

**9 Для изменения выбранного параметра используйте кнопки** + **и** −**.**

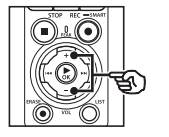

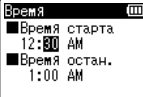

**HA3AJ** 

• С помощью кнопок **>>I** и  $\blacktriangleleft$ выделите дополнительные пункты и нажмите + или −, чтобы изменить их.

# **ПРИМЕЧАНИЕ**

- **•** Запись, назначенная на определенное время, может начинаться через несколько секунд после указанного времени начала записи.
- **10 Нажмите кнопку** `OK **для сохранения времени начала и окончания записи.**
- **11 Нажмите кнопку** STOP **(**4**), чтобы покинуть экран меню.**

Начало записи в установленное время

- **1 Когда диктофон остановлен, нажмите кнопку** MENU/ SCENE**.**
- **2 Нажмите кнопку** + **или** –**, чтобы открыть вкладку [Запись].**
- **3 Нажмите кнопку** `ОК**, чтобы навести курсор на список пунктов настройки.**
- **4 Кнопками** + **и** − **выберите [Таймер записи].**
- $\blacksquare$  Нажмите кнопку  $\triangleright$  **ОК**.
- **6 Кнопками** + **и** − **выберите [Вкл/Выкл].**

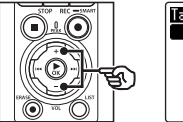

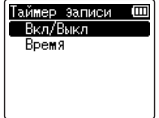

- $\blacksquare$  Нажмите кнопку  $\triangleright$  ОК.
- **8 Кнопками** + **и** − **выберите [ВКЛ].**

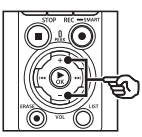

Вкл/Выкл Ē छिरा **BLIKA** 

**9 Нажмите кнопку** STOP **(**4**), чтобы покинуть экран меню.**

### **ПРИМЕЧАНИЕ**

- **•** По окончании времени записи параметр [**Таймер записи**] > [**Вкл/Выкл**] возвращается к значению [**ВЫКЛ**].
- **•** Запись, назначенная на определенное время, не начинается, если в установленное в поле [**Таймер записи**] время записи диктофон используется или выполняется запись.

### **СОВЕТ**

**•** Запись, назначенная на определенное время, начнется, если в установленное в поле [**Таймер записи**] время записи диктофон выключен или находится в режиме HOLD.

# <span id="page-122-0"></span>Выбор метода записи [Запись с Fn]

Кнопке F2 можно назначить разные опции для быстрого вызова.

#### **ПРИМЕЧАНИЕ**

- **•** Перед использованием функции [**Предзапись**] выберите для параметра [**Режим записи**] значение, отличное от [**FLAC**] (☞ [стр.](#page-86-0) 87).
- **1 Во время записи или в режиме остановки диктофона нажмите кнопку**  MENU/SCENE**.**
- **2 Нажмите кнопку** + **или** –**, чтобы открыть вкладку [Запись].**
- **3 Нажмите кнопку** `ОК**, чтобы навести курсор на список пунктов настройки.**
- **4 Кнопками** + **и** − **выберите [Запись с Fn].**

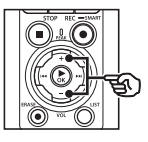

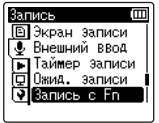

**Нажмите кнопку**  $\triangleright$  **ОК.** 

**6 Кнопками** + **и** − **выберите функцию, которую нужно назначить кнопке** F2**.**

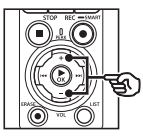

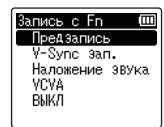

#### [**Предзапись**]:

запись начинается приблизительно за две секунды до нажатия кнопки REC  $(①)$  ( $E$ ° [стр.](#page-124-0) 125).

#### [**V-Sync зап.**]:

запись начинается автоматически, когда диктофон распознает, что звук превышает определенную громкость, и останавливается автоматически, когда громкость уменьшается (☞ [стр.](#page-90-0) 91).

#### [**Наложение звука**]:

наложение записи во время воспроизведения (☞ [стр.](#page-126-0) 127).

#### [**VCVA**]:

запись начинается автоматически, когда диктофон распознает, что звук превышает определенную громкость, и приостанавливается автоматически, когда громкость уменьшается (☞ [стр.](#page-91-0) 92).

#### [**ВЫКЛ**]:

кнопке F2 не назначена ни одна из функций.

- **Нажмите кнопку ▶ ОК.**
- **8 Нажмите кнопку STOP (■), чтобы покинуть экран меню.**

#### **ПРИМЕЧАНИЕ**

- **•** Если кнопке F2 назначена функция записи с помощью [**Запись с Fn**], значение параметра [**Звук. Маркер**] изменяется на [**ВЫКЛ**].
- **•** Если для параметра [**Запись с Fn**] выбрано значение [**Предзапись**], [**V-Sync зап.**] или [**VCVA**], значение параметра [**Распозн. голос**] > [**С записью**] изменяется на [**ВЫКЛ**] (☞ [стр.](#page-106-0) 107).
- **•** Если для параметра [**Запись с Fn**] выбрано значение [**Предзапись**] или [**Наложение звука**], значение параметра [**Сцена записи**] изменяется на [**ВЫКЛ**] (☞ [стр.](#page-47-0) 48).

#### **СОВЕТ**

- **•** Для использования функции [**Наложение звука**] необходимо выполнить следующее:
	- **•** Выберите файл, записанный в формате (.wav) [**PCM 44.1kHz/16bit**] или [**PCM 44.1kHz mono**], для наложения звука (☞ [стр.](#page-33-0) 34, [стр.](#page-58-0) 59).
	- **•** Заранее установите для параметра [**Режим записи**] значение [**PCM 44.1kHz/16bit**] или [**PCM 44.1kHz mono**] (☞ [стр.](#page-86-0) 87).

# <span id="page-124-0"></span>Начало записи до нажатия кнопки [Предзапись]

Если активирована функция предзаписи, запись начинается приблизительно за две секунды до нажатия кнопки REC ( $\bullet$ ). Если, например, записывая пение птицы, нажать кнопку REC ( $\bullet$ ) в момент, когда звучит первая нота, то в действительности запись начнется чуть раньше, чем пение птицы.

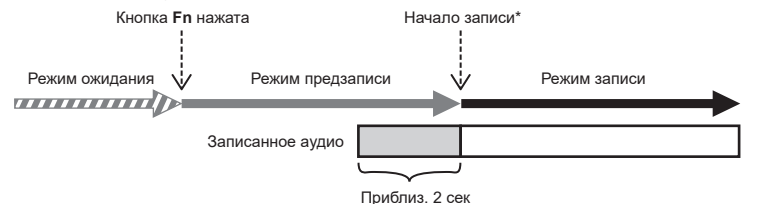

 $*$  В запись может быть включен щелчок от нажатия кнопки REC ( $\bullet$ ) для начала записи. Для того чтобы этого избежать, осуществляйте начало записи дистанционно с помощью приложения для смартфона «DVR Remote» (☞ [стр.](#page-144-0) 145).

#### **ПРИМЕЧАНИЕ**

- **•** Перед использованием функции [**Предзапись**] выберите для параметра [**Режим записи**] значение, отличное от [**FLAC**] (☞ [стр.](#page-86-0) 87).
- **1 Для параметра [Запись с Fn] установите значение [Предзапись] (**☞ **[стр.](#page-122-0) 123).**
- **2** Кнопками **>>** и **44** на **экране [Домой] выберите [Диктофон] (**☞**[стр.](#page-28-0) 29).**

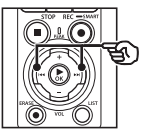

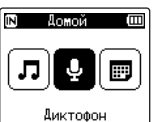

- **Нажмите кнопку ▶ОК.**
- **4 Кнопками** + **и** – **выберите папку, в которой будут сохраняться записи.**

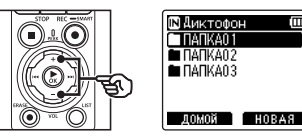

**•** Каждый новый записанный файл будет сохранен в выбранной папке.

**5 Для выбора представления файла дважды нажмите кнопку ▶▶**.

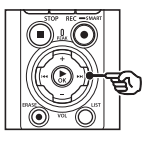

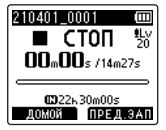

**6 Для активации функции предзаписи нажмите кнопку**  F2 **(ПРЕД.ЗАП).**

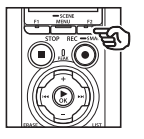

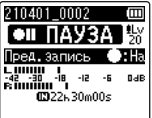

- **•** Если функция предзаписи активирована, запись начнется приблизительно за две секунды до нажатия кнопки  $REC$  ( $\bullet$ )  $($ шаг $|6)$ .
- 

**7 Нажмите кнопку** REC **(**s**) для начала записи.**

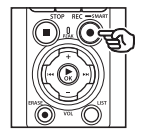

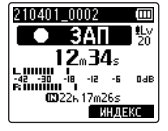

**8 Нажмите кнопку** STOP **(**4**), чтобы остановить запись.**

#### **ПРИМЕЧАНИЕ**

**•** Время записи, отображаемое после начала записи, включает время предзаписи.

# <span id="page-126-0"></span>Использование функции [Наложение звука]

При воспроизведении звука можно наложить на него другой звук. Файл с наложенным звуком сохраняется с другим именем. Данная функция применяется для сочинения музыки или обучения игре на музыкальном инструменте.

- **1 Для параметра [Запись с Fn] установите значение [Наложение звука] (**☞ **[стр.](#page-122-0) 123).**
- **2 Подключите наушники к разъему наушников диктофона ( ).**
	- **•** При воспроизведении звук будет слышен в наушниках.

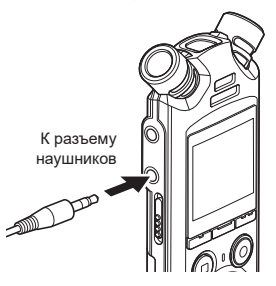

- **3 Выберите файл для наложения звука (**☞ **[стр.](#page-33-0) 34).**
	- **4 В режиме остановки нажмите кнопку** F2 **(OVER DUB).**

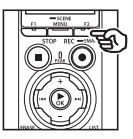

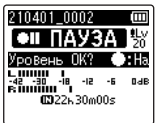

**5** Кнопками **>>** и **44 отрегулируйте уровень записи.**

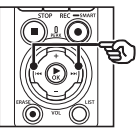

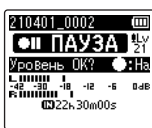

- **6 Нажмите кнопку REC (●).** 
	- **•** Воспроизведение начнется с начала файла одновременно с наложением звука.
- **7 Нажмите кнопку** STOP **(**4**), чтобы остановить запись.**
	- **•** Наложение звука прекращается по окончании воспроизведения.

# Запись звукового маркера в качестве точки отсчета для использования во время синхронизации аудио и видео [Звук. Маркер]

Звуковые сигналы, записываемые в качестве точек отсчета, также известные как «звуковые маркеры», используются во время редактирования для синхронизации аудио и видео в случаях, когда звук, записанный на диктофон, заменяется звуком, записанным на камеру (☞ [стр.](#page-129-0) 130).

Выбор значения [ВКЛ] для параметра [Звук. Маркер]

- **1 Когда диктофон остановлен, нажмите кнопку** MENU/ SCENE**.**
- **2 Нажмите кнопку** + **или** –**, чтобы открыть вкладку [Запись].**
- **3 Нажмите кнопку** `ОК**, чтобы навести курсор на список пунктов настройки.**
- **4 Кнопками** + **и** − **выберите [Звук. Маркер].**

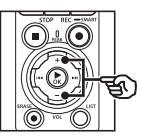

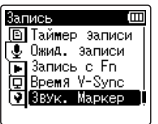

**5** Нажмите кнопку **≻ОК**.

**6 Кнопками** + **и** − **выберите [ВКЛ].**

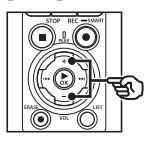

**3BYK. Mapkep** Ē **BK/I RMKA** ▓<sub>∐</sub>⊹⊩

- **7 Нажмите** `OK**, чтобы завершить настройку.**
- **8 Нажмите кнопку** STOP **(**4**), чтобы покинуть экран меню.**

- **•** Если для параметра [**Звук. Маркер**] выбрано значение [**ВКЛ**], значение параметра [**Запись с Fn**] изменяется на [**ВЫКЛ**].
- **•** Звук не будет передаваться в наушники по **Bluetooth**®, если для параметра [**Запись**] > [**Режим записи**] установлено 24-битное значение [**PCM**] или [**FLAC**]. Выберите не 24-битную опцию (☞ [стр.](#page-86-0) 87).

**Запись звукового маркера в качестве точки отсчета для использования во время синхронизации аудио и видео [Звук. Маркер]**

### Съемка видео с функцией «Звуковой маркер»

**1 Подключите аудиоввод камеры к разъему наушников ( ) диктофона (**☞ **[стр.](#page-63-0) 64).**

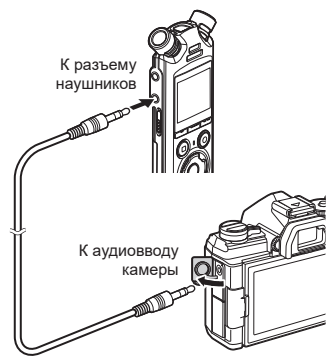

**[Ожид. записи] имеет значение [ВКЛ]**:

☞ Переходите к шагу ø

**[Ожид. записи] имеет значение [ВЫКЛ]**:

 $\approx$  Переходите к шагу  $\frac{4}{3}$ 

**2** Нажмите кнопку REC (●) для **подготовки к записи.**

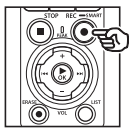

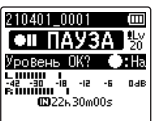

 $K$ нопками **>>** и **44 отрегулируйте уровень записи.**

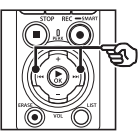

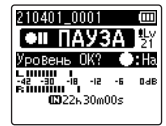

**4 Нажмите кнопку** REC **(**s**) для начала записи.**

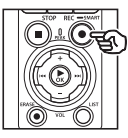

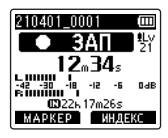

- **•** Во время записи загорается индикатор записи (светодиод), и на экране отображается [7 **ЗАП**].
- Кнопками **>>I** и I< отрегулируйте уровень записи.

**5 Начинайте снимать на камеру.**

• Информацию о видеосъемке см. в руководстве пользователя камеры.

# **6 Нажмите кнопку** F1 **(МАРКЕР) на диктофоне.**

• Будет выполнена запись звукового сигнала (звукового маркера).

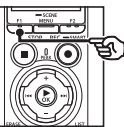

4

- **7 Завершите съемку на камере.**
- **8 Нажмите кнопку** STOP **(**4**), чтобы остановить запись.**

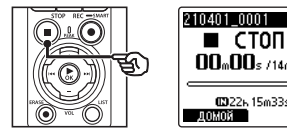

### **ПРИМЕЧАНИЕ**

- **•** Звуковой маркер записывается как в видео-, так и аудиофайлы.
- **•** Звуковой маркер не воспроизводится в диктофоне или встроенном динамике камеры во время съемки.

# <span id="page-129-0"></span>**СОВЕТ**

- **•** С помощью звукового маркера, доступного в виде метки, можно синхронизировать аудио и видео в приложении OM Workspace и заменить оригинальный звук, записанный во время видеосъемки, на новый, записанный на диктофон. Информацию о загрузке приложения OM Workspace см. на нашем веб-сайте.
- **•** Также можно использовать стороннее программное обеспечение для редактирования. С подробной информацией можно ознакомиться в руководстве пользователя данного программного обеспечения.

 $\blacksquare$   $\blacksquare$   $\blacksquare$  $n_n$ nn<sub>s (140</sub>225) 0022615m33s  $A N N R$ 

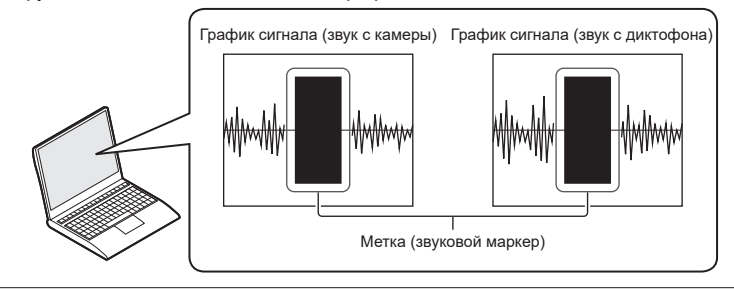

**Меню**

# Регулировка уровня звука на выходе для камеры [Тестов. Сигнал]

Тестовый сигнал позволяет настроить громкость на выходе в соответствии с уровнем записи камеры до начала записи и избежать треска и искажений.

**1 Подключите аудиоввод камеры к разъему наушников ( ) диктофона (**☞ **[стр.](#page-63-0) 64).**

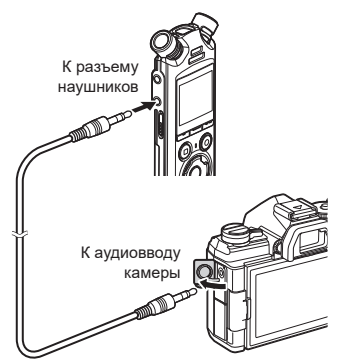

- **2 Когда диктофон остановлен, нажмите кнопку** MENU/ SCENE**.**
- **3 Нажмите кнопку** + **или** –**, чтобы открыть вкладку [Запись].**
- **4 Нажмите кнопку** `ОК**, чтобы навести курсор на список пунктов настройки.**
- **5 Кнопками** + **и** − **выберите [Тестов. Сигнал].**

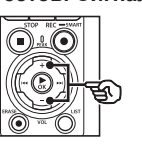

m Запись **В Пжид.** записи  $\overline{3}$   $3a$ пись с  $Fn$ **ET BPema** V-Sync .<br>Звук, Маркер Пестов. Сигнал

- **6** Нажмите кнопку **≻ОК**.
	- **7 Нажмите кнопку** `ОК **еще раз, чтобы включить тестовый сигнал.**

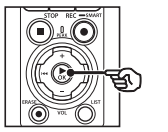

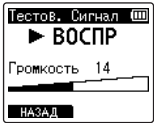

RU

4

**Меню**

# **8 Для регулировки громкости используйте кнопки** + **и** −**.**

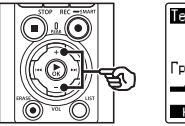

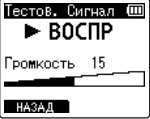

- **•** Громкость можно отрегулировать в пределах от [**00**] до [**30**]. Чем выше значение, тем больше громкость.
- **•** Если выбрана слишком высокая громкость, на экране может отображаться предупреждение.

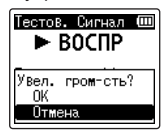

**9 Нажмите кнопку STOP (■), чтобы остановить воспроизведение тестового сигнала.**

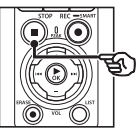

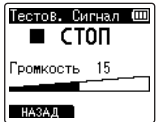

**10 Нажмите кнопку** F1 **(НАЗАД) для возврата в меню.**

**11 Нажмите кнопку** STOP **(**4**), чтобы покинуть экран меню.**

> **•** Нажмите и удерживайте нажатой кнопку  $STOP ( \blacksquare )$ , когда диктофон остановлен, и проверьте индикаторы настройки.

#### **ПРИМЕЧАНИЕ**

- **•** При изменении громкости тестового сигнала также изменяется громкость воспроизведения диктофона (☞ [стр.](#page-58-1) 59).
- **•** Тестовый сигнал не воспроизводится через встроенный динамик камеры или диктофона.

## **СОВЕТ**

- **•** Для того чтобы свести к минимуму шум, установите на диктофоне максимальную громкость и отрегулируйте уровень записи в камере.
- **•** Тестовые сигналы также можно воспроизводить с помощью аудиоустройств, поддерживающих технологию **Bluetooth**® (☞ [стр.](#page-139-0) 140).

# Установка соединения USB [Установки USB]

Выберите настройки USB для таких задач, как скачивание файлов или зарядка батареек.

# <span id="page-132-0"></span>Настройки соединения USB

Возможность выбрать использование диктофоном предварительно выбранной опции загрузки или зарядки или предложение выбрать настройки USB при подключении устройства.

- **1 Когда диктофон остановлен, нажмите кнопку** MENU/ SCENE**.**
- **2 Кнопками** + **и** − **выберите вкладку [Подменю].**
- **3 Нажмите кнопку** `ОК**, чтобы навести курсор на список пунктов настройки.**
- **4 Кнопками** + **и** − **выберите [Установки USB].**
- **Нажмите кнопку ▶ОК.**
- **6 Кнопками** + **и** − **выберите [Соедин. USB].**

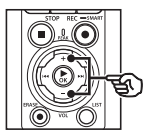

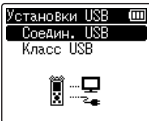

- **Нажмите кнопку ▶ ОК.**
- **8 Кнопками** + **и** − **выберите настройку.**

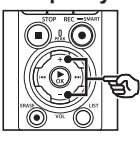

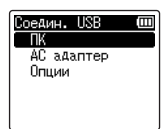

#### [**ПК**]:

выберите эту опцию, если для подключения диктофона к компьютеру используется USB-кабель. Диктофон будет подключен как хранилище или составное устройство.

#### [**АС адаптер**]:

выберите эту опцию, если для зарядки батареек используется компьютер или дополнительный адаптер переменного тока F-5AC. Передача файлов невозможна.

#### [**Опции**]:

выберите для подтверждения метода подключения при каждом подключении USB-устройства.

# **9** Нажмите кнопку **≻ОК**.

**10 Нажмите кнопку** STOP **(**4**), чтобы покинуть экран меню.**

# Класс USB

Перед подключением диктофона к компьютеру выберите класс USB в соответствии с выполняемой задачей.

- **1 Когда диктофон остановлен, нажмите кнопку** MENU/ SCENE**.**
- **2 Кнопками** + **и** − **выберите вкладку [Подменю].**
- **3 Нажмите кнопку** `ОК**, чтобы навести курсор на список пунктов настройки.**
- **4 Кнопками** + **и** − **выберите [Установки USB].**
- **Нажмите кнопку ▶ОК.**
- **6 Кнопками** + **и** − **выберите [Класс USB].**
- $\blacksquare$  Нажмите кнопку  $\triangleright$  **OK**.
- **8 Кнопками** + **и** − **выберите настройку.**

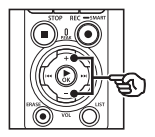

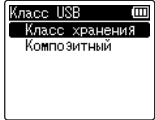

#### [**Класс хранения**]:

выберите данный параметр для распознавания диктофона как внешнего запоминающего устройства на подключенном компьютере.

#### [**Композитный**]:

выберите данный параметр для распознавания диктофона как внешнего запоминающего устройства на подключенном компьютере и использования диктофона в качестве динамика/ микрофона, подключенного через USB.

#### **СОВЕТ**

- **•** Если компьютер не распознает диктофон как внешнее запоминающее устройство, установите для параметра [**Класс USB**] значение [**Класс хранения**].
- **•** Для зарядки батареек от компьютера, когда выбрана опция [**Композитный**], сначала установите значение [**Опции**] для параметра [**Соедин. USB**] и затем в ответе на запрос, отображаемый после подключения USB-кабеля, выберите [**AC адаптер**] (☞ [стр.](#page-132-0) 133).
- **9** Нажмите кнопку **≻ОК**.
- **10 Нажмите кнопку** STOP **(**4**), чтобы покинуть экран меню.**

# Форматирование носителя [Форматирование]

При форматировании носителя для записи удаляются все сохраненные на нем файлы. Перенесите все важные файлы на компьютер, прежде чем форматировать диктофон.

- **1 Когда диктофон остановлен, нажмите кнопку** MENU/ SCENE**.**
- **2 Кнопками** + **и** − **выберите вкладку [Подменю].**
- **3 Нажмите кнопку** `ОК**, чтобы навести курсор на список пунктов настройки.**
- **4 Кнопками** + **и** − **выберите [Форматирование].**
- **Нажмите кнопку ▶ ОК.**
- **6 Кнопками** + **и** − **выберите носитель для форматирования.**
- 

**Нажмите кнопку ▶ОК.** 

**8 Нажмите кнопку** + **и выберите пункт [Старт].**

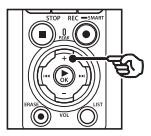

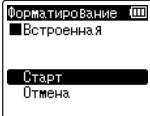

**Нажмите кнопку ▶ОК.** 

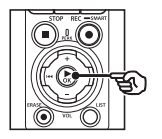

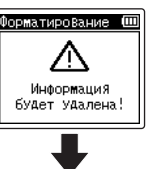

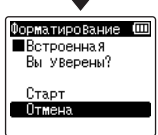

- **10 Нажмите кнопку** + **и снова выберите пункт [Старт].**
- $\mathbf{I}$  **Нажмите кнопку**  $\triangleright$  **OK**.

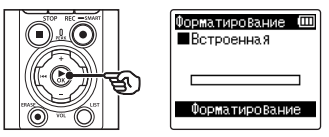

- **•** На экран выводится сообщение [**Форматирование**], и начинается форматирование.
- **•** После завершения процесса на экран выводится сообщение [**Форматирование завершено**].

#### **СОВЕТ**

**•** Функция [**Сброс**] позволяет восстановить исходные (заводские по умолчанию) настройки всех функций диктофона (☞ [стр.](#page-103-0) 104).

#### **ПРИМЕЧАНИЕ**

- **•** Никогда не форматируйте диктофон при помощи компьютера.
- **•** Форматирование удаляет все существующие данные, включая заблокированные файлы и файлы, доступные только для чтения.
- **•** Если в диктофон установлена карта microSD, выберите параметр [**Встроенная**] или [**Карта microSD**] для очищаемого носителя (☞ [стр.](#page-101-0) 102).
- **•** Перед форматированием файла следует зарядить или заменить батарейки, чтобы они не разрядились до завершения процесса. Иногда процесс форматирования может занять более 10 секунд. Чтобы избежать повреждения данных, не пытайтесь выполнить какиелибо из следующих процессов до завершения процесса форматирования:
	- **•** отключение USB-адаптера переменного тока;
	- **•** извлечение батареек;
	- **•** извлечение карты microSD (если для носителя для записи данных задано значение [**Карта microSD**]).

**•** Даже при форматировании или очистке (☞ [стр.](#page-74-0) 75) выполняется лишь обновление данных об управлении файлами во внутренней памяти и на карте microSD, а записанные данные полностью не удаляются. При утилизации карты microSD следует уничтожить карту, отформатировать ее и записать отсутствие звука вплоть до истечения времени записи или выполнить подобную операцию для предотвращения утечки личной информации.

# Перед началом использования функции Bluetooth®

Данная функция совместима с **Bluetooth**® и позволяет подключать диктофон к устройству, совместимому с тем же стандартом.

Если используются наушники, совместимые с **Bluetooth**®, диктофон можно свободно использовать в рамках диапазона получения сигнала без кабельного подключения. Радио сигналы распространяются в рамках определенных диапазонов и могут преодолевать препятствия (дерево, стекло и т. п.): даже если диктофон находится в другой комнате, соединение возможно.

Более того, если используется специальное приложение для смартфона, управлять диктофоном (запись/остановка) можно с определенного расстояния при условии присутствия диапазона получения сигнала. Дополнительные сведения см. на веб-сайте.

#### Возможности функции Bluetooth®

- Подключение совместимых аудиоустройств, поддерживающих технологию **Bluetooth**®
- Управление диктофоном с помощью специального приложения для смартфонов (☞ [стр.](#page-144-0) 145)
- Одновременное подключение смартфонов и аудиоустройств
- Автоматическое подключение к последнему использованому устройству

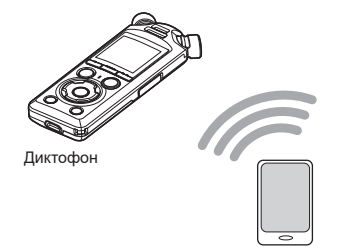

Смартфон

- **•** Диктофон оснащен функцией **Bluetooth**®. Использование этих функций в странах за пределами региона приобретения может нарушить местные нормативные положения о беспроводных технологиях. Не используйте функцию **Bluetooth**® в регионах, отличных от вышеупомянутых. Также ограничьте использование функции **Bluetooth**® страной или регионом, в которой(-ом) было приобретено устройство. Использование данной функции может нарушить законодательство относительно радиочастот в конкретной стране. Мы не несем ответственности за использование данной технологии.
- **•** В помещениях с железобетонными, металлическими или бетонными конструкциями связь между диктофоном и смартфоном может быть нарушена.
- **•** Не используйте функцию **Bluetooth**® диктофона в больницах и самолетах, в которых это запрещено.
- **•** Возле микроволновых печей, беспроводных телефонов или устройств, работающих в диапазоне частот 2,4 Гц связь может быть нарушена. Используйте диктофон на достаточном расстоянии от таких устройств.
- **•** Если возможно, не используйте диктофон возле мобильных телефонов, телевизоров или радио.
	- **•** Мобильные телефоны, PHS, телевизоры и радио используют отличные от диктофона частоты, но электромагнитные волны, генерируемые устройствами с функцией **Bluetooth**®, включая данный диктофон, могут генерировать искажение аудио- и видеданных.
- **•** При использовании **Bluetooth**® разрядка батареек ускоряется. Поэтому при использовании **Bluetooth**® рекомендуется использовать отдельно продаваемый адаптер переменного тока.
- **•** Работа диктофона с любыми **Bluetooth**®-совместимыми устройствами не гарантируется.
- **•** Мы не несем ответственности за потерю любых данных вследствие использования функции **Bluetooth**®.

#### <span id="page-138-0"></span>Примечание о безопасности при использовании устройств Bluetooth®

- **•** Через соединение **Bluetooth**® осуществляется беспроводная передача данных между смартфоном и диктофоном, если с устройством возможна радиосвязь. Также возможна установка гибкого соединения. Однако, поскольку радиосигналы могут преодолевать препятствия (дерево, стекло и т. п.), при отсутствии настроек безопасности могут возникнуть следующие проблемы.
	- **•** Злонамеренный перехват радиосигналов для отслеживания содержимого с целью шпионажа.
	- **•** Несанкционированное вмешательство и утечки личной информации.
	- **•** Перезапись и передача перехваченных данных.
	- **•** Деструктивные компьютерные вирусы, способные уничтожить данные и системы.
- **•** Если **Bluetooth**® не используется, отключите соединение.
- **•** При возникновении неустранимых проблем вследствие спецификации **Bluetooth**® соединения мы не несем ответственности за возможный ущерб.

# Подключение/отключение устройства Bluetooth®

# <span id="page-139-0"></span>Подключение устройства Bluetooth®

Данная функция совместима с **Bluetooth**® и позволяет подключать диктофон к устройству, совместимому с тем же стандартом. Беспроводное соединение позволяет свободно использовать наушники и другие совместимые устройства в рамках определенного диапазона.

# **ПРИМЕЧАНИЕ**

- **•** Проверьте срок службы батареек. Замените или перезарядите батарейки при необходимости (☞ [стр.](#page-11-0) 12, [стр.](#page-15-0) 16).
- **•** Убедитесь, что индикатор **Bluetooth**® отключен (☞ [стр.](#page-6-0) 7).
- **•** Включите питание подключаемого устройства и проверьте питание на батарейке.
- **•** Разместите диктофон и подключаемое устройство на расстоянии 1 м друг от друга.

#### **СОВЕТ**

**•** Устройство **Bluetooth**® можно подключить двумя способами. [**Сопряжение**]:

используйте данный метод при первом использовании подключаемого устройства или после удаления настроек соединения.

[**Подключение**] (☞ [стр.](#page-146-0) 147): используйте эту опцию для повторного подключения уже сопряженных устройств после потери связи или для подключения устройства, которое не подключается к диктофону автоматически.

#### Подключение методом [Сопряжение]

Первое соединение **Bluetooth**®-устройств осуществляется с помощью процесса «сопряжения». После сопряжения диктофон автоматически устанавливает соедиение с последним подключенным смартфоном, если для параметра [**Bluetooth**] > [**Вкл/Выкл**] установлено значение [**ВКЛ**] (☞ [стр.](#page-147-0) 148).

- **1 Переключите подключаемое устройство в режим сопряжения.**
	- **•** Дополнительные сведения о сопряжении см. в руководстве пользователя используемого устройства.
- **2 Когда диктофон остановлен, нажмите кнопку** MENU/ SCENE**.**
- **3 Кнопками** + **и** − **выберите вкладку [Подменю].**
- **4 Нажмите кнопку** `ОК**, чтобы навести курсор на список пунктов настройки.**

5

- **Нажмите кнопку ▶ ОК.**
- **6 Кнопками** + **и** − **выберите [Звук.устр-во].**
- 
- **Нажмите кнопку ▶ОК.**
- **8 Кнопками** + **и** − **выберите [Сопряжение].**

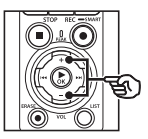

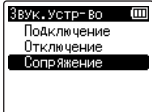

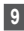

# **9** Нажмите кнопку **≻ОК**.

- **•** При этом выполняется поиск доступных для подключения устройств **Bluetooth**®.
- **•** Отображение устройства может занять некоторое время.

# **10 Кнопками** + **и** − **выберите подключаемое устройство.**

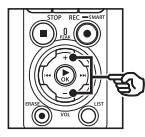

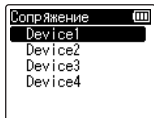

 $\Pi$  Нажмите кнопку $\triangleright$ ОК.

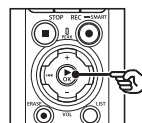

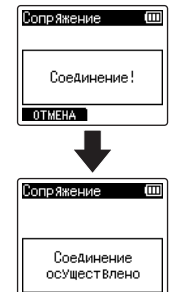

**Функция Bluetooth®**

- **•** На экране отображается [**Соединение!**], и запускается процесс подключения. По окончании процесса на экран выводится сообщение [**Соединение осуществлено**].
- **12 Нажмите кнопку** STOP **(**4**), чтобы покинуть экран меню.**

#### **• Сведения о сопряжении**

Сопряжение выполняется повторно в следующих случаях.

- **•** Если информация о сопряжении с диктофоном удалена в подключаемом устройстве, совместимом с **Bluetooth**®.
- **•** При активации параметра [**Сброс**] на диктофоне для восстановления заводских настроек по умолчанию(☞ [стр.](#page-103-0) 104).
- **•** Если информация о сопряжении удалена способом, не указанным выше.

### Подключение методом [Подключение]

Выполнение таких действий, как выключение диктофона, после сопряжения с устройством **Bluetooth**® прерывает соединение **Bluetooth**®. Для восстановления соединения выберите [**Подключение**]. Также функцию [**Подключение**] можно использовать для подключения устройства, которое не подключается к диктофону автоматически.

# **1 Подготовьте к сопряжению устройство, поддерживающее Bluetooth®.**

- **•** Дополнительные сведения о сопряжении см. в руководстве пользователя используемого устройства.
- **•** Если диктофон подключен к другому устройству, прервите данное соединение, перед тем как продолжить (☞ [стр.](#page-143-0) 144).
- **2 Когда диктофон остановлен, нажмите кнопку** MENU/ SCENE**.**
- **3 Кнопками** + **и** − **выберите вкладку [Подменю].**
- **4 Нажмите кнопку** `ОК**, чтобы навести курсор на список пунктов настройки.**
	- **Нажмите кнопку ▶ОК.**
- **6 Кнопками** + **и** − **выберите [Звук.устр-во].**
- **Нажмите кнопку ▶ОК.**

**8 Кнопками** + **и** − **выберите [Подключение].**

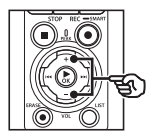

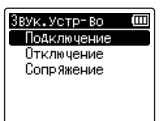

# $\blacksquare$  Нажмите кнопку  $\triangleright$  **ОК**.

- **•** В списке отображается имя устройства **Bluetooth**®, подключенного до данного момента.
- **10 Кнопками** + **и** − **выберите подключаемое устройство.**

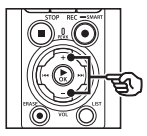

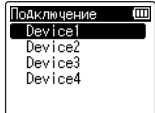

• Нажмите кнопку **>>** нтобы подтвердить имя и адрес выбранного устройства **Bluetooth<sup>®</sup>. Нажмите кнопку**  $\blacktriangleleft$ **.** чтобы вернуться на предыдущий экран.

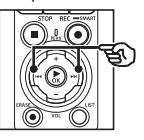

Инф. об Уст-Ве (Ш **UMB** Device1 AApec  $00:00:00:00:00:00$ 

# $\Pi$  Нажмите кнопку $\triangleright$ ОК.

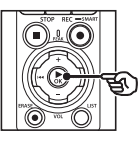

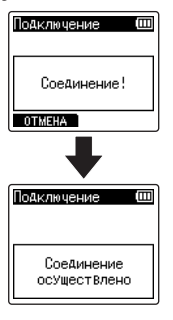

**•** На экране отображается [**Соединение!**], и запускается процесс подключения. По окончании процесса на экран выводится сообщение [**Соединение осуществлено**].

**12** Нажмите кнопку **STOP** (■), **чтобы покинуть экран меню.**

- **•** При выполнении сопряжения запись, воспроизведение и другие операции не доступны.
- **•** При настройке сопряжения можно выполнять подключение одного устройства **Bluetooth**® за раз. Невозможно выполнить сопряжение нескольких устройств одновременно. Настройте подключение отдельно для каждого устройства.
- **•** Одновременно к диктофону можно подключить только одно аудиоустройство. Тем не менее, диктофон поддерживает возможность одновременного подключения смартфона и аудиоустройства (☞ [стр.](#page-138-0) 139).
- **•** Если связь становится нестабильной после выполнения подключения, диктофон может переключиться в режим ожидания подключения.
- **•** Если режим ожидания подключения устройства **Bluetooth**® активируется во время воспроизведения, воспроизведение будет прервано. Контролируйте статус диктофона во время воспроизведения.
- **•** При отключении **Bluetooth**® во время воспроизведения происходит остановка воспроизведения.

# <span id="page-143-0"></span>Отключение устройства Bluetooth®

Разрыв соединения с помощью параметра [Отключение]

- **1 Когда диктофон остановлен, нажмите кнопку** MENU/ SCENE**.**
- **2 Кнопками** + **и** − **выберите вкладку [Подменю].**
- **3 Нажмите кнопку** `ОК**, чтобы навести курсор на список пунктов настройки.**
	- **Нажмите кнопку ▶ ОК.**
- **5 Кнопками** + **и** − **выберите [Звук.устр-во].**
	- **Нажмите кнопку ▶ ОК.**
- **7 Кнопками** + **и** – **выберите [Отключение].**

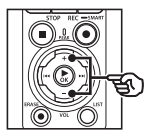

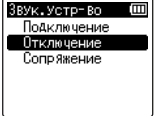

**8 Нажмите кнопку ▶ОК.** 

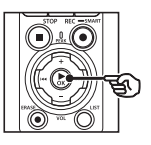

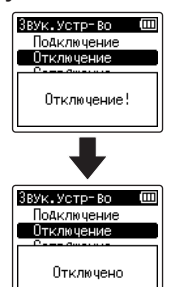

- **•** На экран выводится сообщение [**Отключение!**], и запускается процесс отключения. По окончании процесса на экран выводится сообщение [**Отключено**].
- **9 Нажмите кнопку STOP (■), чтобы покинуть экран меню.**
# Подключение к смартфону по Bluetooth®

# О приложении DVR.Remote

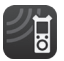

Приложение DVR.Remote для смартфонов необходимо для дистанционного управления диктофоном через смартфон.

#### Функции приложения

С помощью установленного на смартфоне приложения можно дистанционно:

- **•** начинать и завершать запись;
- **•** начинать и завершать воспрозведение;
- **•** настраивать параметры записи;
- **•** добавлять индексные метки.

Подробная информация приведена на нашем веб-сайте.

### **СОВЕТ**

**•** Допускается одновременное подключение диктофона к смартфону и аудиоустройству. Можно управлять диктофоном со смартфона и при этом слушать записи в наушниках, поддерживающих технологию **Bluetooth**®.

#### **ПРИМЕЧАНИЕ**

**•** При загрузке приложения через мобильную сеть, такую как 4G, в зависимости от конкретного контракта, с вас может сниматься дополнительная плата за пакетную передачу данных.

## Подключение к смартфонам с помощью функции [Сопряжение]

Первое соединение **Bluetooth**®-устройств осуществляется с помощью процесса «сопряжения». После сопряжения диктофон автоматически устанавливает соедиение с последним подключенным смартфоном, если для параметра [**Bluetooth**] > [**Вкл/Выкл**] установлено значение [**ВКЛ**] (☞ [стр.](#page-147-0) 148).

#### **Настройка диктофона**

- **1 Когда диктофон остановлен, нажмите кнопку** MENU/ SCENE**.**
- **2 Кнопками** + **и** − **выберите вкладку [Подменю].**
- **3 Нажмите кнопку** `ОК**, чтобы навести курсор на список пунктов настройки.**
- **Нажмите кнопку ▶ОК.**

# **5 Кнопками** + **и** − **выберите [Моб.приложение].**

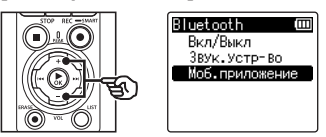

# **6 Нажмите кнопку ▶ОК.**

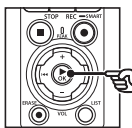

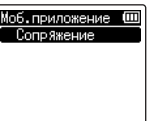

# $\blacksquare$  Нажмите кнопку  $\triangleright$  **OK**.

**•** На экране появятся имя сети и пароль для подключения к

смартфону.

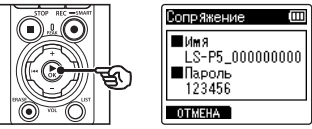

# **Настройка смартфона**

**8 Выполните поиск устройств и выберите имя сети, отображавшееся на экране диктофона в шаге** '**.**

# **9 Введите пароль.**

**•** Будет выполнено сопряжение устройств.

### **СОВЕТ**

**•** Информацию о поиске сетей и вводе пароля см. в руководстве пользователя смартфона.

### **• Сведения о сопряжении**

Сопряжение выполняется повторно в следующих случаях.

- **•** Если информация о сопряжении с диктофоном удалена в подключаемом смартфоне.
- **•** Если информация о сопряжении удалена способом, не указанным выше.

# Включение и выключение Bluetooth®

# Включение Bluetooth® и автоматическое подключение к сопряженным устройствам

## Включение Bluetooth®

Для того чтобы включить **Bluetooth**® и разрешить автоматическое подключение диктофона к последнекму использованному смартфону или другому устройству, установите для параметра [**Bluetooth**] > [**Вкл/Выкл**] значение [**ВКЛ**].

- **1 Когда диктофон остановлен, нажмите кнопку** MENU/ SCENE**.**
- **2 Кнопками** + **и** − **выберите вкладку [Подменю].**
- **3 Нажмите кнопку** `ОК**, чтобы навести курсор на список пунктов настройки.**
- **Нажмите кнопку ▶ОК.**
- **5 Кнопками** + **и** − **выберите [Вкл/Выкл].**
- **6 Нажмите кнопку ▶ОК.**
- **7 Кнопками** + **и** − **выберите [ВКЛ].**
- $\blacksquare$  Нажмите кнопку  $\triangleright$  **ОК**.
- **9 Нажмите кнопку STOP (■), чтобы покинуть экран меню.**

## Выключение Bluetooth®

Для того чтобы запретить автоматическое подключение диктофона к устройствам **Bluetooth**®, установте для параметра [**Bluetooth**] > [**Вкл/Выкл**] значение [**ВЫКЛ**].

# <span id="page-147-0"></span>Подключение к компьютеру

При подключении диктофона к компьютеру можно выполнять следующие действия:

- прослушивать сохраненные на компьютере файлы в формате MP3 или линейном PCM (WAV) формате или музыкальные файлы в формате FLAC, загруженные с сайта для распространения данных;
- использовать диктофон в качестве внешнего запоминающего устройства для сохранения или загрузки данных с компьютера/на компьютер (☞ [стр.](#page-32-0) 33 );
- обновлять встроенные программы диктофона с помощью загруженных на компьютер обновлений.

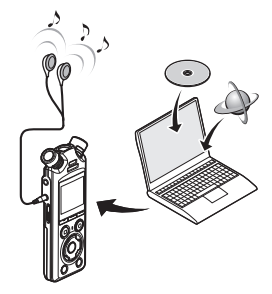

• Наушники являются дополнительной опцией

#### Меры предосторожности при подключении к компьютеру

- **•** При обновлении или загрузке файла на диктофон или с диктофона передача данных продолжается, пока мигает индикатор LED, даже если экран передачи данных компьютера исчезает. Не отключайте USB-кабель до завершения передачи данных. Отключение USB-разъема следует выполнять в соответствии с процедурой, описанной в <sup>№</sup> [стр.](#page-149-0) 150. Если соединение разорвано до завершения передачи данных, возможны сбои передачи.
- **•** Не выполняйте форматирование (инициализацию) диска диктофона с компьютера. Форматирование следует выполнять через меню диктофона [**Форматирование**] (☞ [стр.](#page-134-0) 135).
- **•** Папки или файлы диктофона, для которых выполняется перемещение или переименование на компьютере, могут изменить порядок или стать нераспознаваемыми.
- **•** Обратите внимание на то, что при этом чтение и запись данных на диктофоне будут возможны после установки для атрибута диска диктофона значения «Только для чтения» на компьютере.
- **•** Чтобы предотвратить воздействие на ближайшие электронные устройства, отключите внешний микрофон и наушники при подключении диктофона к компьютеру.

# Подключение к компьютеру/ отключение от компьютера

# <span id="page-148-0"></span>Подключение диктофона к компьютеру

- **1 Включите компьютер.**
- **2 Убедитесь, что диктофон остановлен или отключен, и подключите его к компьютеру с помощью USB-кабеля.**

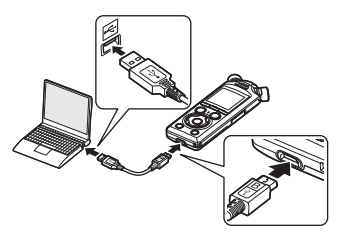

- **•** После подключения USBразъема к компьютеру на экран диктофона выводится сообщение [**Подключен (Хранение)**].
- **•** Передача файлов невозможна, если в меню [**Установки USB**] для параметра [**Соедин. USB**] установлено значение [**АС адаптер**] (☞ [стр.](#page-132-0) 133).

#### **СОВЕТ**

**•** С информацией о USB-порте компьютера можно ознакомиться в руководстве пользователя компьютера.

## **ПРИМЕЧАНИЕ**

- **•** Вставьте USB-разъем до упора. При неправильном подсоединении работа может быть нарушена.
- **•** Подключение диктофона через USB-концентратор может сопровождаться нестабильной работой. Не используйте USBконцентратор при нестабильной работе.
- **•** Используйте только USB-кабель, поставляемый в комплекте. Не используйте кабели сторонних производителей. Это может привести к повреждению изделия. Кабель из комплекта поставки не следует использовать для подключения сторонних устройств.

# <span id="page-149-0"></span>Отключение диктофона от компьютера

Убедитесь, что светодиодный индикатор диктофона не мигает, и отсоедините USB‑кабель от диктофона и компьютера.

# **СОВЕТ**

**•** Можно отсоединить USB-кабель и использовать диктофон до полной зарядки батареек.

## **ПРИМЕЧАНИЕ**

**•** Запрещается отсоединять USB-кабель, если светодиодный индикатор мигает. Невыполнение этой меры предосторожности может привести к повреждению данных.

# Список оповещающих сообщений

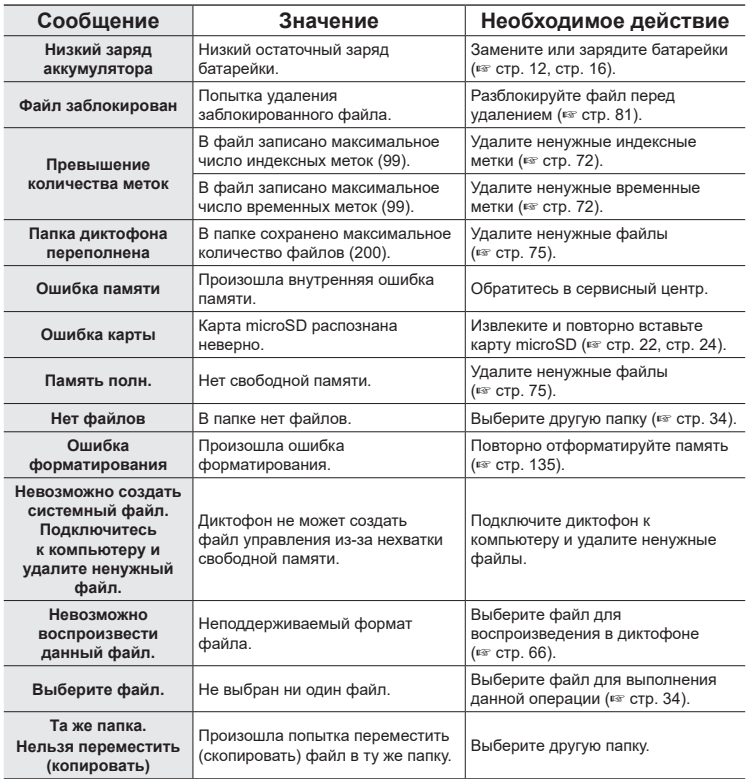

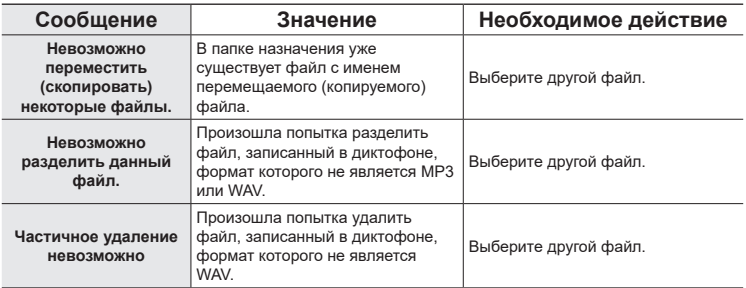

# Устранение возможных неполадок

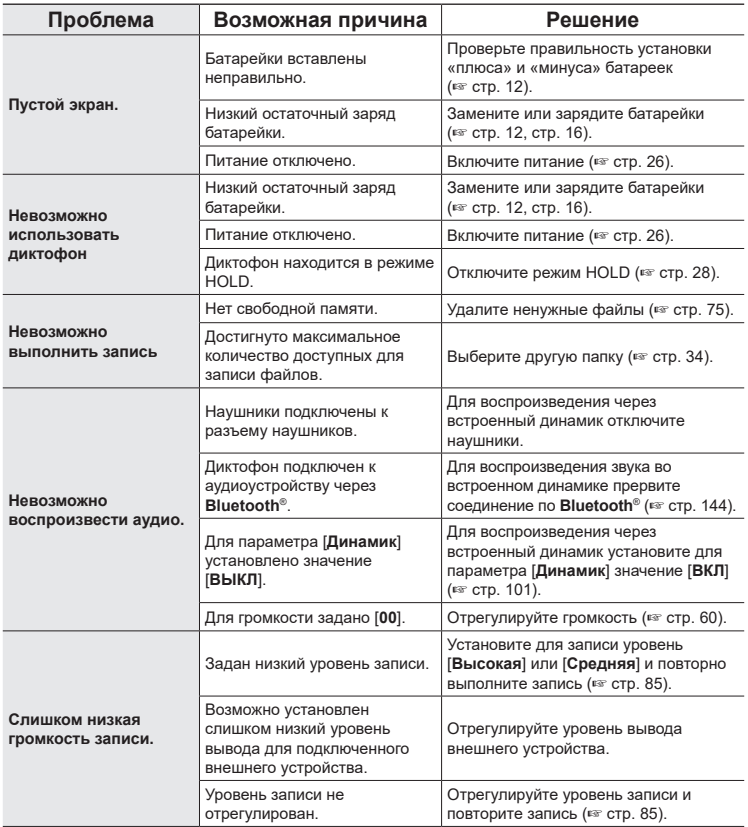

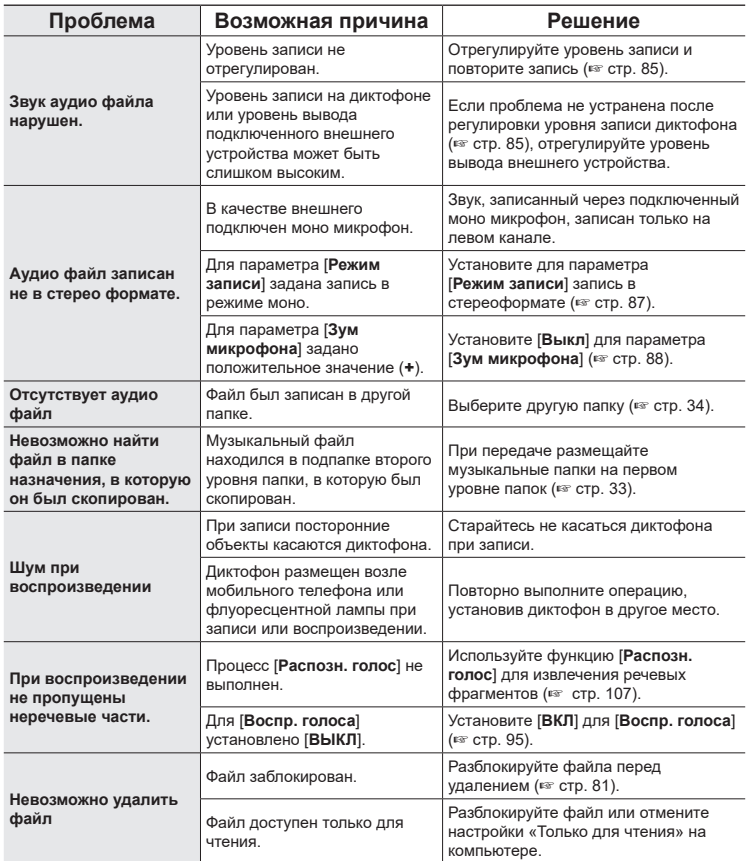

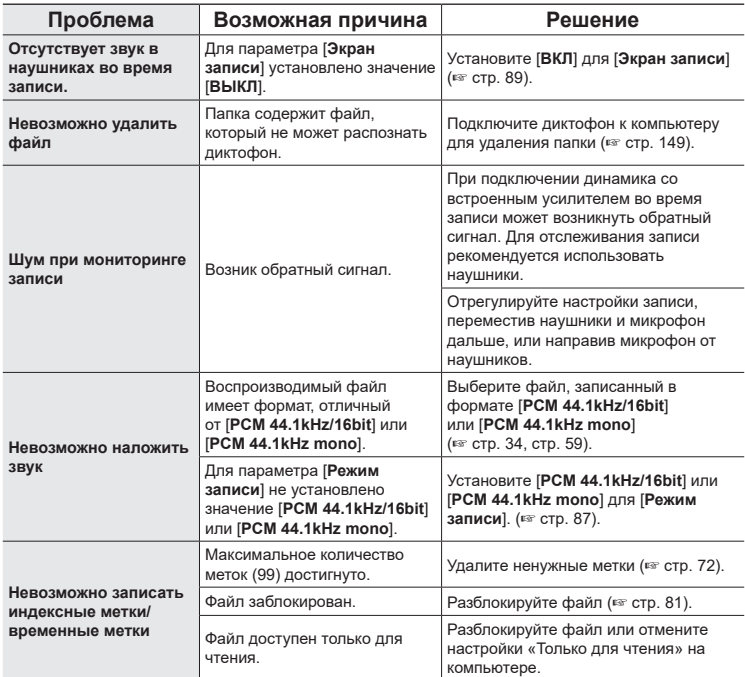

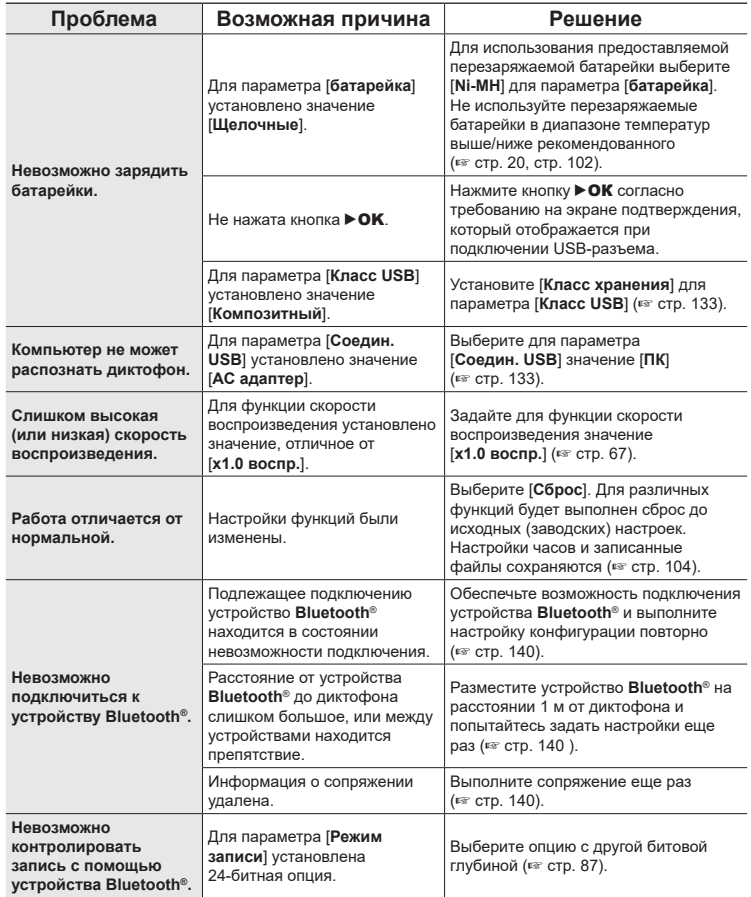

С подробной информацией об аксессуарах, доступных для данного изделия, можно ознакомиться на нашем веб-сайте.

Доступность аксессуаров зависит от страны.

#### **Батарейки**

#### **Никель-металлгидридная перезаряжаемая батарейка ААА BR404/BR404J (4 шт.)**

Высокоэффективные перезаряжаемые батарейки с длительным сроком службы.

#### **Микрофон**

#### **Стереомикрофон ME51SW**

Компактный высококачественный стереомикрофон, поставляемый с зажимом для галстука.

#### **Компактный остронаправленный микрофон (направленный) ME31**

Остронаправленный микрофон удобен для записи пения птиц на улице и других применений, требующих острой направленности.

Металлический корпус обеспечивает надежность конструкции.

#### **Компактный вариомикрофон (однонаправленный) ME34**

Поставляется со встроенной стойкой, идеально подходящей для установки на столе при записи с расстояния во время мероприятий, таких как конференции или лекции.

#### **Микрофон граничного слоя ME33**

Микрофон для записи конференций, позволяющий подключать до трех устройств левого и правого каналов. Каскадное подключение позволяет увеличить подключение левого/правого канала до 12 м для широкого захвата звуков.

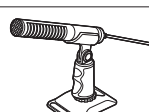

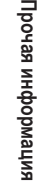

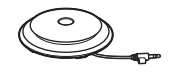

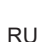

# **АС адаптер**

**Адаптер переменного тока с USB-разъемом F-5AC**

Адаптер переменного тока с USB-разъемом с выходной мощностью 5 В пост. тока (100- 240 В перем. тока, 50/60 Гц)

# **Другие аксессуары**

# **Соединительный шнур KA335**

Высококачественный кабель для подключения камеры к диктофону.

# **Амортизатор SM2**

Адаптер, предотвращающий передачу шума в диктофон из подключенной к нему камеры. Амортизатор эффективно нейтрализуем звуки элементов управления камеры и т. п. и обеспечивает высокое качество записи.

# **Защита от ветра WJ2**

Уменьшает низкочастотный шум ветра.

# **Сумка для переноски CS131**

Сумку также можно использовать в качестве подушечки для нейтрализации шума.

# **ПРИМЕЧАНИЕ**

**•** Поскольку сетевой штепсель адаптера переменного тока используется для отключения адаптера переменного тока от сети, подключайте его к легкодоступной сетевой розетке.

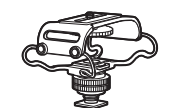

mmmm

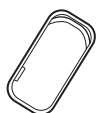

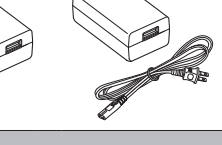

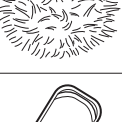

7

**Прочая информация**

Прочая информация

# **• Снаружи**

• В случае загрязнения аккуратно протрите диктофон мягкой тканью. Если диктофон очень грязный, смочите ткань в теплой мыльной воде и хорошо отожмите. Протрите диктофон влажной тканью, а затем вытрите сухой.

# **• Экран**

• Слегка протрите мягкой тканью.

# **ПРИМЕЧАНИЕ**

**•** Не используйте сильных растворителей, таких как бензол или спирт, или ткань, прошедшую химическую обработку.

# Информация об авторских правах и товарных знаках

- **•** Информация в данном документе может изменяться в дальнейшем без предупреждения. Для получения информации об актуальных названиях, номерах моделей и прочих данных обратитесь в сервисный центр.
- **•** Дисплеи диктофона и изображения изделия, показанные в данном руководстве, могут отличаться от фактического изделия. Несмотря на то, что при составлении данного руководства предприняты все меры для обеспечения максимальной точности информации, ошибки не исключены. При возникновении вопросов или сомнений в связи с теми или иными данными, а также при обнаружении ошибок или упущений обращайтесь в сервисный центр.
- **•** OM Digital Solutions является обладателем авторского права на данное руководство. Закон об авторском праве запрещает несанкционированное воспроизведение настоящего руководства, а также несанкционированное распространение экземпляров данного руководства.
- **•** Обратите внимание на то, что мы не несем ответственности за ущерб, неполученные доходы или по любым претензиям третьих сторон, возникшим вследствие ненадлежащего применения данного изделия.

#### Товарные знаки и зарегистрированные товарные знаки

- **•** IBM и PC/AT являются товарными знаками или зарегистрированными товарными знаками International Business Machines Corporation.
- **•** microSD, microSDHC и microSDXC являются товарными знаками SD Card Association.
- **•** В данном изделии используется технология обнаружения голосовой активности, лицензия на которую получена у NTT Electronics Corporation.
- **•** Словесный знак и логотип **Bluetooth**® являются зарегистрированными товарными знаками Bluetooth SIG, Inc. Компания OM Digital Solutions Corporation использует данные знаки на основании лицензии. Остальные товарные знаки и торговые наименования принадлежат их соответствующим владельцам.

Все прочие бренды и названия продуктов, упомянутые в настоящем руководстве, являются товарными знаками или зарегистрированными товарными знаками и/или товарными знаками их соответствующих владельцев.

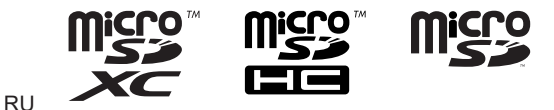

### Примечания

# f **Внимание!**

s **Отключайте диктофон в больницах или возле медицинских электрических устройств.**

Электрические волны, испускаемые диктофоном, могут нарушить работу электрических медицинских устройств и привести к несчастным случаям из-за неисправности.

s **Диктофон не следует приближать ближе, чем на 15 см к людям с кардиостимуляторами.**

Электрические волны, испускаемые данным диктофоном, могут нарушать работу кардиостимуляторов.

**• Отключайте диктофон на борту самолета.** 

Использование беспроводных устройств на борту может помешать безопасному функционированию самолета.

# Стороннее программное обеспечение

THIS PRODUCT IS LICENSED UNDER THE AVC PATENT PORTFOLIO LICENSE FOR THE PERSONAL AND NONCOMMERCIAL USE OF A CONSUMER TO (i) ENCODE VIDEO IN COMPLIANCE WITH THE AVC STANDARD ("AVC VIDEO") AND/OR (ii) DECODE AVC VIDEO THAT WAS ENCODED BY A CONSUMER ENGAGED IN A PERSONAL AND NON-COMMERCIAL ACTIVITY AND/OR WAS OBTAINED FROM A VIDEO PROVIDER LICENSED TO PROVIDE AVC VIDEO. NO LICENSE IS GRANTED OR SHALL BE IMPLIED FOR ANY OTHER USE. ADDITIONAL INFORMATION MAY BE OBTAINED FROM MPEG LA, L.L.C. СМ. HTTP://WWW.MPEGLA.COM

Используемое в изделии программное обеспечение может включать стороннее программное обеспечение. Любое ПО сторонних производителей должно использоваться в соответствии с условиями, определенными владельцами или лицензиарами данного ПО, в рамках которых это ПО предоставляется вам. Эти условия и иные замечания относительно ПО сторонних производителей (при его наличии) приведены в PDF-документе с примечаниями, который хранится в памяти диктофона.

https://cs.olympus-imaging.jp/en/support/imsg/digicamera/download/notice/notice.cfm

Мы не несем ответственности за нарушения местного законодательства, проистекающие из использования данного устройства за пределами страны или региона продажи.

### Общие сведения

#### 4 **Форматы записи**

Формат линейной РСМ Формат FLAC Формат MP3

4 **Уровень входного сигнала**

−63 дБ на вольт

#### 4 **Частота дискретизации**

Формат линейной РСМ/FLAC

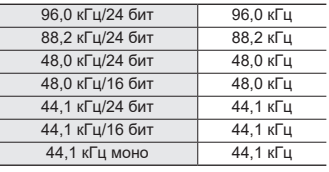

Формат MP3

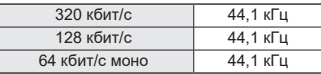

# 4 **Максимальная рабочая мощность**

230 мВт (динамик 8 Ом)

#### 4 **Носитель для записи \***

Внутренняя флеш-память NAND: 16 ГБ Совместимые карты microSD:

карта microSD карта microSDHC карта microSDXC

В некоторых носителях емкость памяти используется как область управления, поэтому фактическая емкость всегда немного меньше отображенной.

### 4 **Технические характеристики Bluetooth®**

Стандарт: версия 5.0 Уровень передачи мощности: класс 1 Расстояние связи: линия видимости, ок. 10 м \* (макс.) Диапазон рабочих частот: 2,4 ГГц до 2,4835 ГГц 7 мВт или меньше Метод модуляции: FHSS/GFSK Встроенное ПО вер. 1.0 или более поздней Совместимые профили: A2DP (расширенный профиль распространения аудио) AVRCP (профиль дистанционного управления аудио- и видеоустройствами) Совместимый кодек:

SBC (кодек поддиапазона)

Расстояние связи является справочной величиной. Расстояние связи может варьироваться в зависимости от условий окружающей среды.

#### 4 **Динамик**

Встроенный электродинамический громкоговоритель диаметром 18 мм

#### 4 **Микрофонный/линейный разъем**

диаметр 3,5 мм; Микрофонный: сопротивление: 2,2 кОм Линейный: сопротивление: 10 кОм

#### 4 **Разъем для наушников**

Диаметр 3,5 мм; Сопротивление 8 Ом минимум

■ **USB-кабель** TA-KP29

7 **Прочая информация**

# 4 **Источник питания**

Батарейки: две щелочные сухие батарейки AAA (модель LR03) или две перезаряжаемые никельметаллогидридные батарейки BR404 (всегда заряжайте батарейки BR404 в диктофоне)

Внешний источник питания: адаптер переменного тока с USB-разъемом (модель F-5AC; 5 В пост. тока)

#### **• Внешние размеры**

112,2 × 39,6 × 16,1 мм (без самой большой выступающей части)

## 4 **Вес**

78 г (вместе с батарейками)

4 **Рабочая температура** От 0 до 42 °C

# Частотная характеристика

### **• При записи через микрофонный/ линейный разъем**

Формат линейной РСМFLAC

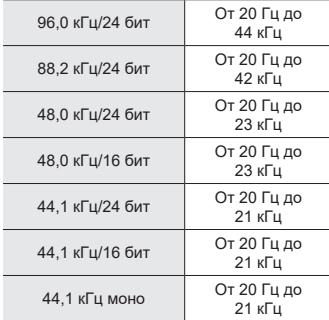

#### Формат MP3

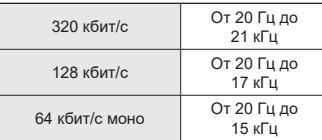

### 4 **При воспроизведении**

От 20 Гц до 44 кГц (верхний и нижний пределы АЧХ зависят от выбранного формата записи)

# Срок службы батарейки

Указанные ниже значения являются справочными.

## 4 **При записи через встроенный стерео микрофон (с использованием внутренней памяти)**

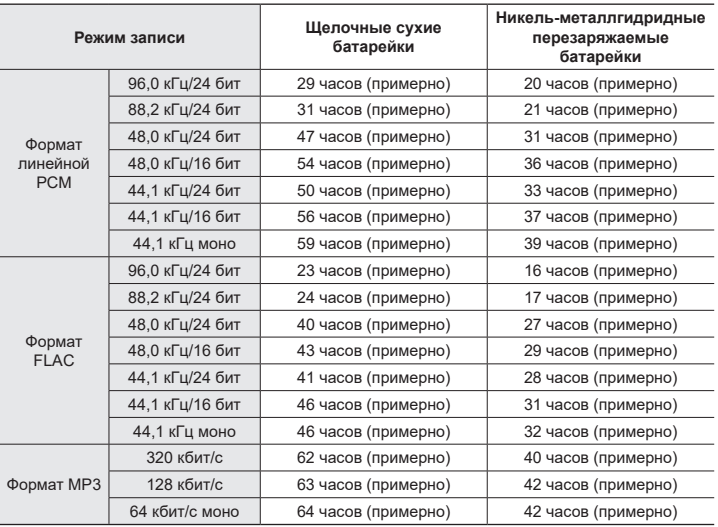

### 4 **При воспроизведении аудиофайла**

При воспроизведении через динамик

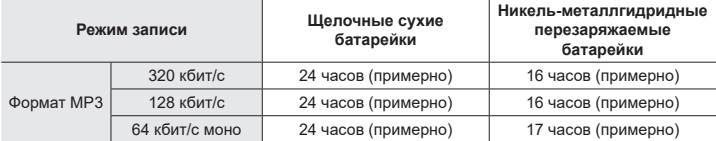

#### При воспроизведении через наушники

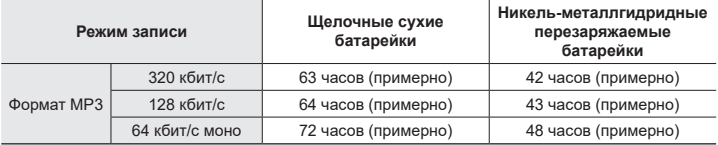

# **ПРИМЕЧАНИЕ**

- **•** Приведенные в данном руководстве данные о сроке службы батареек являются результатами наших собственных испытаний ([**Индикатор**]: [**ВЫКЛ**]; [**Подсветка**]: [**ВЫКЛ**]). Фактический срок службы батареек зависит от типа батареек и условий их эксплуатации (максимальное воздействие на срок службы батареек оказывают такие функции, как предзапись, шумоподавление, балансировка голоса, **Bluetooth**® и изменение скорости воспроизведения).
- **•** Срок службы сокращается при многократном использовании перезаряжаемых никель-металлгидридных батареек.
- **•** Срок службы батарейки сокращается при использовании карты microSD.

# Время записи

Указанные ниже значения являются справочными.

# 4 **Формат линейной РСМ**

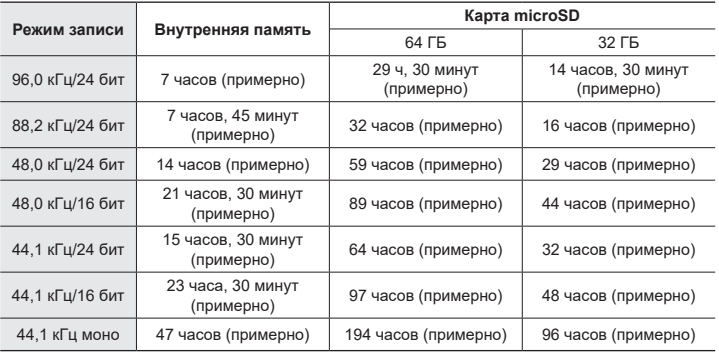

# 4 **Формат FLAC**

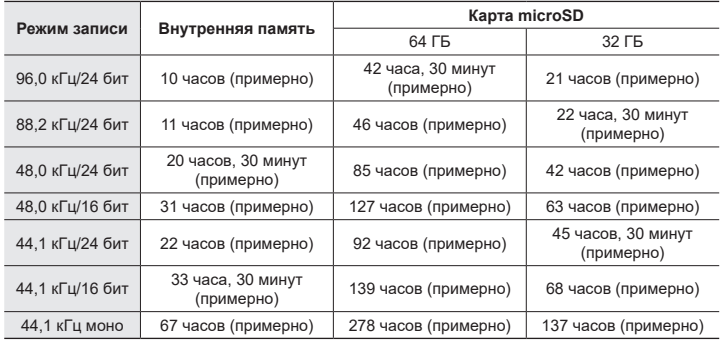

#### 4 **Формат MP3**

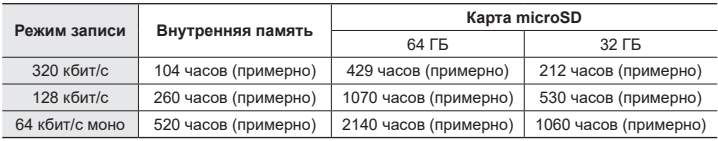

# **ПРИМЕЧАНИЕ**

- **•** Фактически доступное время записи будет меньше указанного в данном документе при многократном выполнении кратких записей (оборудование отображает доступное/прошедшее время записи, которое следует использовать в качестве справочных величин).
- **•** Доступное время записи также зависит от доступной емкости памяти разных карт microSD.

# Максимальное время записи на файл

4 **Формат линейной РСМ**

- **•** Максимальный размер файла ограничен ок. 4 ГБ в формате FLAC/МР3 и ок. 2 ГБ в формате линейной PCM (WAV).
- **•** Независимо от оставшегося объема памяти максимальное время записи на файл ограничено следующими значениями.

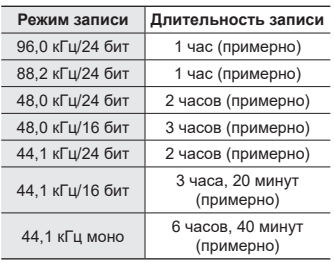

#### 4 **Формат MP3**

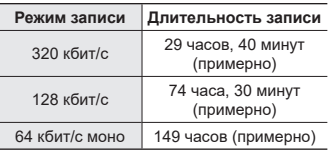

# ■ Формат FLAC

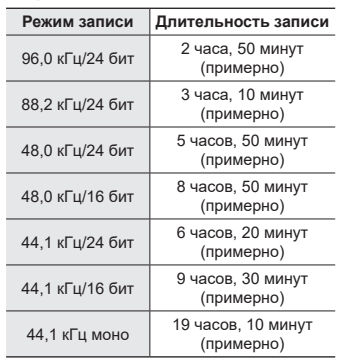

## **Файлы в формате линейной PCM размером до 2 ГБ**

Запись файлов в формате линейной PCM продолжается даже после превышения 2 ГБ.

- **•** Запись будет разделена на два файла размером не более 2 ГБ каждый. При воспроизведении такие записи обрабатываются как отдельные файлы.
- **•** Если размер 200-го файла превышает 2 ГБ, создается новая папка для хранения файлов, содержащих оставшуюся часть записи. Если достигнут лимит 99 папок, запись прекращается без создания новой папки.

# **Запись файлов FLAC или MP3 размером более 4 ГБ**

RU Запись файлов в форматах FLAC и MP3 прекращается автоматически по достижении максимального размера файла (приблизительно 4 ГБ).

# Количество музыкальных композиций (песен), которые можно записать

Указанные ниже значения являются справочными.

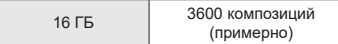

(При 128 кбит/с, 4 минуты на композицию)

7

Обратите внимание на то, что спецификации и внешний вид диктофона могут изменяться без предупреждения в рамках усовершенствования и улучшения.

# Меры предосторожности

**Перед использование диктофона ознакомьтесь с данным руководством для обеспечения верной и безопасной работы. После прочтения храните данное руководство в доступном месте.**

#### **Важные меры предосторожности**

- **•** Важные меры предосторожности в настоящем руководстве помечены символами и метками, перечисленными ниже. Всегда выполняйте меры предосторожности, чтобы обеспечить собственную безопасность и безопасность других лиц, а также избежать повреждения имущества.
- **•** Значение каждого типа мер предосторожности указано ниже.

# f **Опасно!**

**Меры предосторожности в связи с неотвратимой опасностью, которая может привести к серьезным и смертельным травмам при неверном использовании оборудования.**

# **Внимание!**

**Меры предосторожности в связи с потенциальной опасностью, которая может привести к серьезным и смертельным травмам при неверном использовании оборудования.**

# f **Осторожно!**

**Меры предосторожности в связи с потенциальной опасностью, которая может привести к травмам или повреждени.ю имущества при неверном использовании оборудования.**

#### **Меры предосторожности при работе с диктофонами**

# **Внимание!**

- **НЕ используйте диктофон в атмосфере, которая может содержать горючие или взрывоопасные газы.** Это может привести к воспламенению или взрывам.
- **Не пытайтесь разбирать, ремонтировать или модифицировать диктофон.** Это может вызвать удар электрическим током или травму.
- s **Не пользуйтесь диктофоном во время управления транспортным средством (например, велосипедом, мотоциклом или машиной).**

Это может привести к ДТП.

**• Не оставляйте диктофон в местах, доступных для детей.**

Используйте диктофон с осторожностью, если рядом находятся дети. Дети не могут понять меры предосторожности при работе с диктофоном, что может привести к следующим последствиям.

- Удушение вследствие случайного оборота шнура гарнитуры вокруг шеи.
- Ошибки в ходе работы, приводящие к травмам или электрическим ударам.

**Меры предосторожности**

- **При появлении из диктофона необычного запаха, шума, тепла, запаха гари или дыма выполните следующие действия.**
	- 1Немедленно отсоедините батарейки и USB-разъем, стараясь не получить ожог или травму. Дальнейшее использование может привести к возникновению пожара или получению ожогов (не прикасайтесь голыми руками к изделию в случае его перегрева).
	- 2Свяжитесь с местом покупки или сервисным центром.
- **Не используйте разъем питания USB для зарядки от гнезда автомобильного прикуривателя или от самодельного источника питания.**

Это может вызвать перегрев, возгорание, удар электрическим током или неисправность.

**• Используйте только карты памяти microSD/microSDHC/microSDXC. Не устанавливайте в диктофон карты другого типа.**

При случайной установке карт другого типа в диктофон не применяйте силу, чтобы их вытащить. Свяжитесь с центром по ремонту или сервисным центром.

- **Если диктофон упал в воду или вода, металл или воспламеняющиеся посторонние вещества попали в корпус:**
	- 1Немедленно выньте батарейки.
	- 2Свяжитесь с местом покупки или сервисным центром для ремонта. В противном случае при дальнейшем использовании может произойти воспламенение или удар электрическим током.
- **Не используйте диктофон (или используйте только в соответствии с инструкциями) в самолетах, больницах или других объектах, в которых использование электронных устройств запрещено.**
- **Прекратите использование диктофона при возникновении необычного запаха, шума или дыма из корпуса.**

Это может привести к воспламенению или ожогам. Немедленно извлеките батарейки и соблюдайте осторожность, чтобы не обжечься. Свяжитесь с местом покупки, центром по ремонту или сервисным центром. (Не касайтесь батареек голыми руками при их извлечении. Вынимайте батарейки на улице вдали от воспламеняющихся объектов.)

**• При переноске диктофона за ремень следите, чтобы он не ударялся о другие объекты.**

# f **Осторожно!**

**• Не увеличивайте громкость перед выполнением операции.**

Это может частично или полностью повредить органы слуха.

# **Батарейки**

# f **Опасно!**

- **Не размещайте батарейки возле очагов воспламенения.**
- **Не сжигайте, не нагревайте и не разбирайте батарейки. Не закорачивайте положительные и отрицательные клеммы батареек.** Это может вызвать возгорание, разрыв, перегрев или взрыв.
- **Не припаивайте разъемы непосредственно к батарейкам. Не деформируйте, не модифицируйте и не разбирайте батарейки.**
- **Не соединяйте положительную и отрицательную клемму батарейки.** Это может вызвать возгорание, перегрев или удар электрическим током.
- **При переноске или хранении батареек обязательно помещайте их в чехол для защиты клемм. Не храните и не переносите батарейки вместе с изделиями из металла, такими как кольца для ключей.** Это может вызвать возгорание, перегрев или удар электрическим током.
- **Не подключайте батарейки непосредственно к сетевой розетке или прикуривателю в автомобиле.**

**• Не используйте и не оставляйте батарейки при высоких температурах, например под прямыми солнечными лучами, в автомобиле в жаркий день или возле обогревателя в помещении.**

Это может привести к пожару, ожогам или травмам из-за утечек, перегрева или разрывов.

# f **Внимание!**

- s **Не прикасайтесь к батарейкам и не держите их мокрыми руками.** Это может вызвать удар электрическим током или неисправность.
- **Не используйте батарейки с поцарапанным или поврежденным корпусом.**

Это может вызвать разрыв или перегрев.

**• Не вставляйте батарейки без соблюдения полярности.**

Это может вызвать утечку, возгорание, разрыв, перегрев или взрыв.

- Не используйте батарейки, если разорвана изоляция корпуса (изоляционное покрытие).
- Если диктофон не используется на протяжении длительного времени, всегда извлекайте батарейки.
- При утилизации использованных батареек заизолируйте их контакты лентой и выбросьте их как обычный мусор в соответствии с требованиями местных органов власти.
- Извлеките неисправные батарейки из диктофона. В противном случае возможна утечка жидкости.

- s **При попадании в глаза электролит может вызвать слепоту. Если электролит попал в глаза, не трите их. Вместо этого немедленно тщательно промойте глаза проточной или другой чистой водой. Немедленно обратитесь к врачу.**
- **Не пытайтесь перезарядить щелочной, литиевый или любой другой неперезаряжаемый элемент питания.**
- **Храните батарейки в местах, недоступных для детей.**

Дети могут проглотить батарейки. Это может вызвать ожоги, перфорацию мягких тканей и летальный исход. Тяжелые ожоги могут возникнуть через 2 часа после проглатывания. В случае проглатывания батареек следует немедленно обратиться к врачу.

- **Не погружайте батарейки в пресную или соленую воду и не допускайте намокания клемм батареек.**
- **Не используйте батарейки, если обнаружили утечку, обесцвечивание или деформацию.**
- **Прекратите зарядку батареек, если зарядка не завершена по истечении указанного времени зарядки.**
- **Электролит может повредить одежду или кожу, поэтому немедленно смойте его проточной или другой чистой водой.**

# $\sqrt{N}$  Осторожно!

- **Не устанавливайте заряженные и разряженные батарейки вместе.**
- **Не устанавливайте вместе батарейки разной емкости, разного типа или разных моделей.**
- **Заменяйте обе батарейки одновременно.**
- **Не бросайте батарейки и не подвергайте их сильным ударам.**
- **Всегда заряжайте перезаряжаемые батарейки перед первым использованием или после длительного хранения.**
- **Перезаряжаемые батарейки имеют ограниченный срок службы. Если время работы диктофона сократилось после перезарядки в соответствии с указанными условиями, замените батарейки новыми.**
- **В случае замены батарейки на другую батарейку неподходящего типа возникает риск взрыва. При утилизации использованных батареек следуйте инструкциям.** Утилизируйте батарейки, чтобы сохранить ресурсы нашей планеты. Выбрасывая израсходованные батарейки, закройте их положительные и отрицательные выводы и обязательно соблюдайте местные правила и положения.

#### **Утилизация перезаряжаемых батареек**

**• Утилизация батареек помогает сохранять ресурсы. При утилизации использованных батареек всегда изолируйте их клеммы и соблюдайте местные правила и нормы.**

## **Меры предосторожности при работе**

- **•** Не оставляйте диктофон в условиях сильной жары и влажности, например в закрытом автомобиле под прямыми солнечными лучами или на пляже летом.
- **•** Не храните диктофон во влажном или пыльном помещении.
- **•** Мокрый или влажный диктофон следует протереть сухой тканью. Особенно следует избегать контакта с соленой водой.
- **•** Не кладите диктофон на телевизор, холодильник или другие электроприборы или возле них.
- **•** Предотвращайте проникновение песка или грязи в диктофон. Это может привести к его непригодности для ремонта.
- **•** Не подвергайте диктофон воздействию высоких вибраций или ударных нагрузок.
- **•** Не используйте диктофон во влажной среде.
- **•** При размещении магнитной карты (например, банковской карты) возле динамика или гарнитуры данные, хранящиеся на карте, могут быть повреждены.
- **•** При размещении диктофона возле линии электрических ламп, флуоресцентных ламп или мобильного телефона во время записи или воспроизведения может возникнуть шум.

#### **<Меры предосторожности для предотвращения потери данных>**

- **•** Данные, записанные во внутренней памяти или на карте microSD, могут быть повреждены или потеряны из-за рабочих ошибок, сбоев устройств или ремонта.
- **•** Также при длительном хранении данных в памяти или многократном использовании такие операции, как запись, чтение или удаление могут быть недоступными.
- **•** Рекомендуется делать резервные копии важной информации и сохранять их на жестком диске компьютера или на других носителях.
- **•** Обратите внимание на то, что мы не несем ответственности за повреждения или ущерб, возникшие вследствие повреждения или потери записанных данных, независимо от характера и причины такого повреждения или потери.

#### **<Рекомендованные меры предосторожности для сохранения файлов>**

- **•** Обратите внимание на то, что мы не несем ответственности за стирание или невозможность воспроизвести записанные файлы из-за сбоев диктофона или компьютера.
- **•** Запись материалов, на которые распространяются авторские права, разрешается только для личного использования. Все прочие типы использования без разрешения от владельца авторского права запрещены законодательством об авторском праве.

#### **<Меры предосторожности при утилизации диктофона и карт microSD>**

**•** Да[же при ф](#page-134-0)орматировании<br>(☞ стр. [135](#page-74-0)) или очистке<br>(☞ стр. 75) выполняется лишь обновление данных об управлении файлами во внутренней памяти и на карте microSD, а записанные данные полностью не удаляются. При утилизации диктофона или карты microSD следует уничтожить карту, отформатировать ее и записать тишину вплоть до истечения времени записи или выполнить подобную операцию для предотвращения утечки личной информации.

дата выпуска — 2022.01.

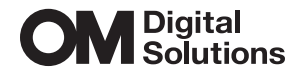

https://om-digitalsolutions.com/

© 2022 OM Digital Solutions Corporation<br>BS208300